## **SAP HANA Application Lifecycle Management**

SAP HANA Product Management May, 2014

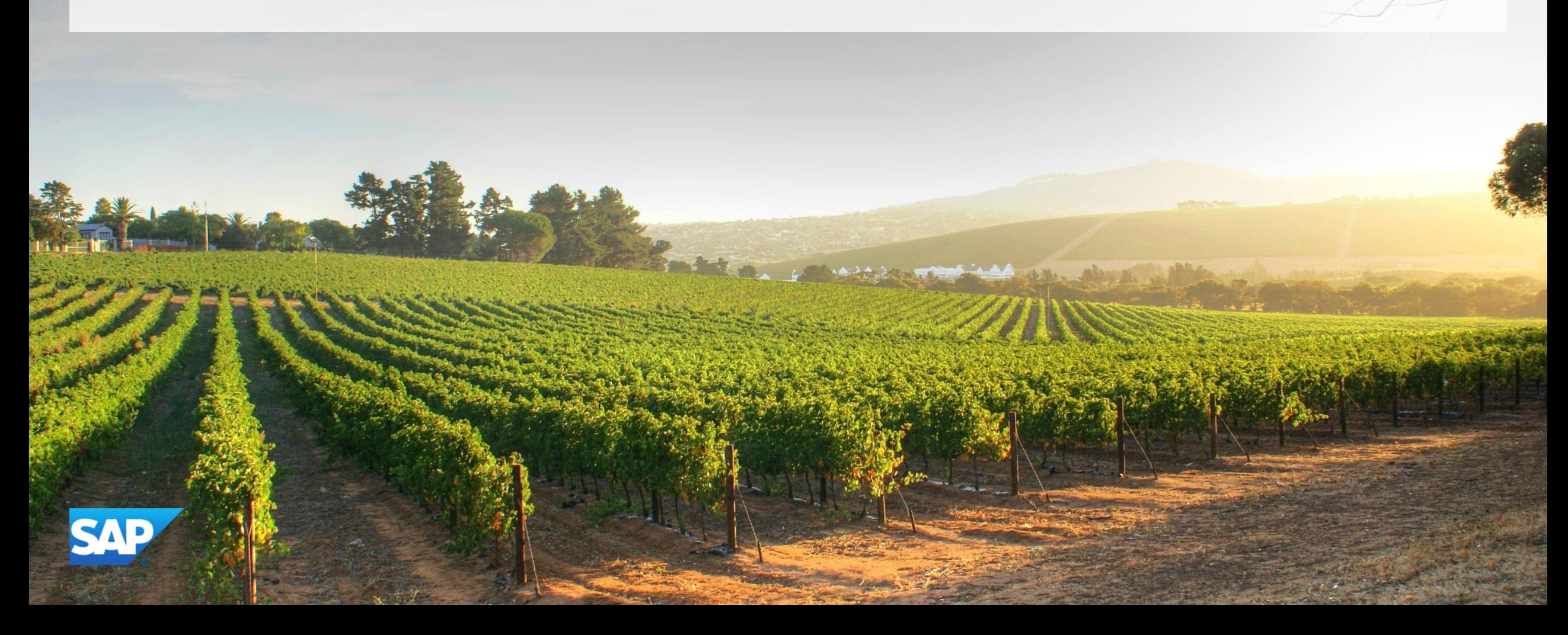

### **Agenda**

#### **Overview**

Model, Develop and Transport an Application

Command Line Tool

Install, Assemble and Configure an Application

**Configuration** 

**Prerequisites** 

Roles & Authorizations

Evolution of HALM

Summary

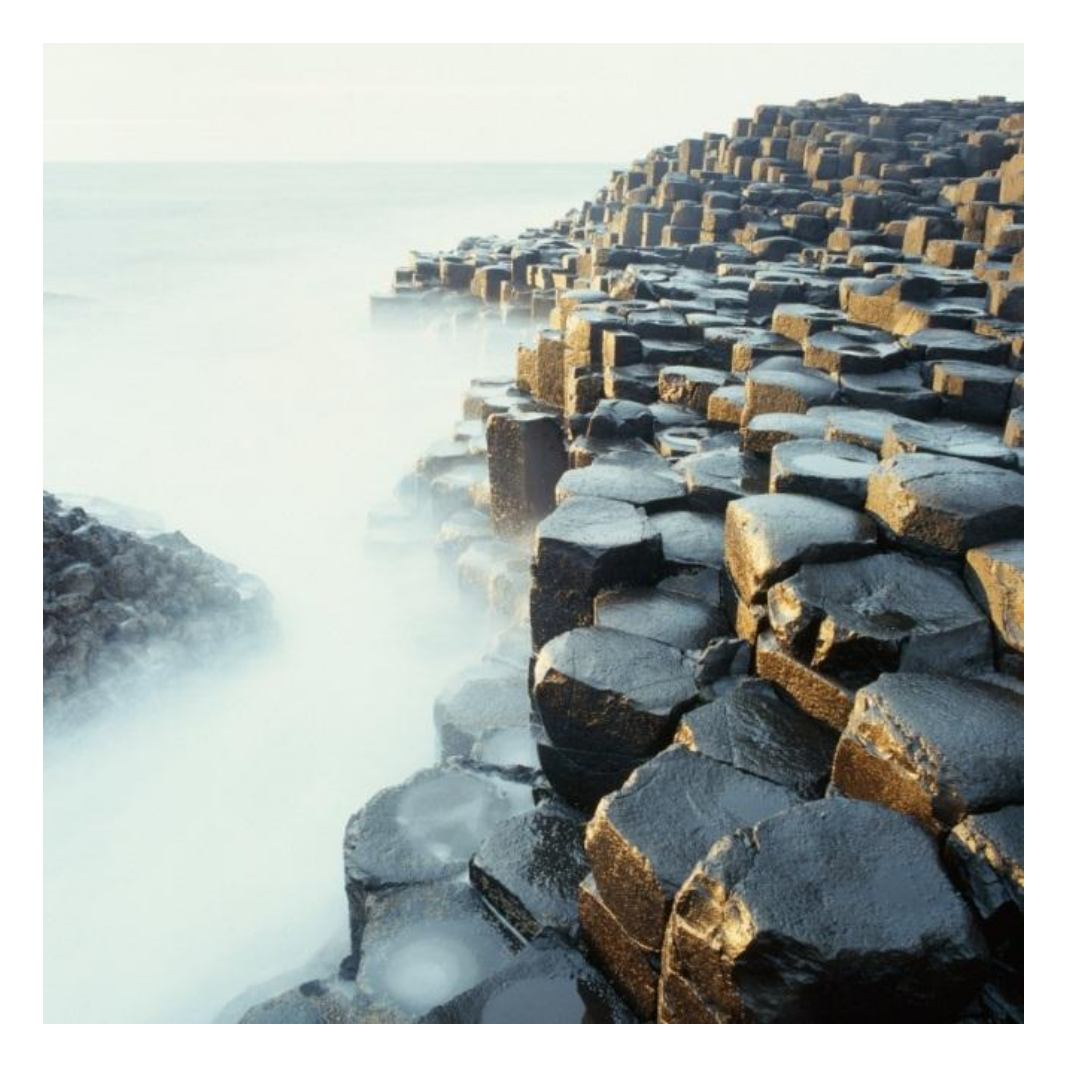

### **Agenda**

#### **Overview**

Model, Develop and Transport an Application

Command Line Tool

Install, Assemble and Configure an Application

**Configuration** 

**Prerequisites** 

Roles & Authorizations

Evolution of HALM

**Summary** 

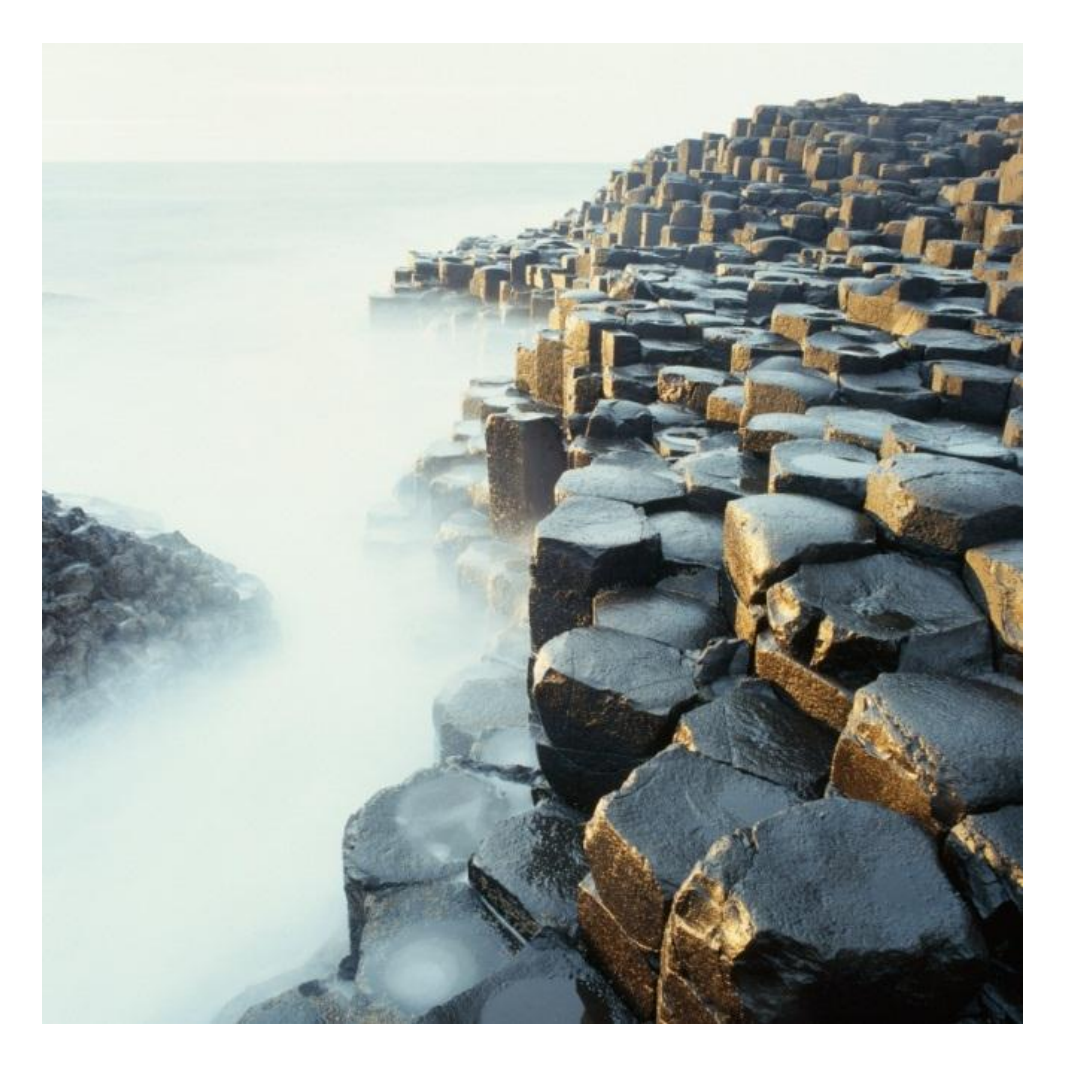

### **An Application's Lifecycle in SAP HANA**

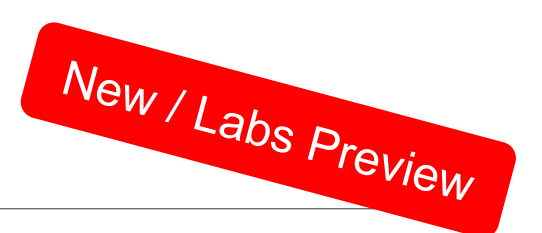

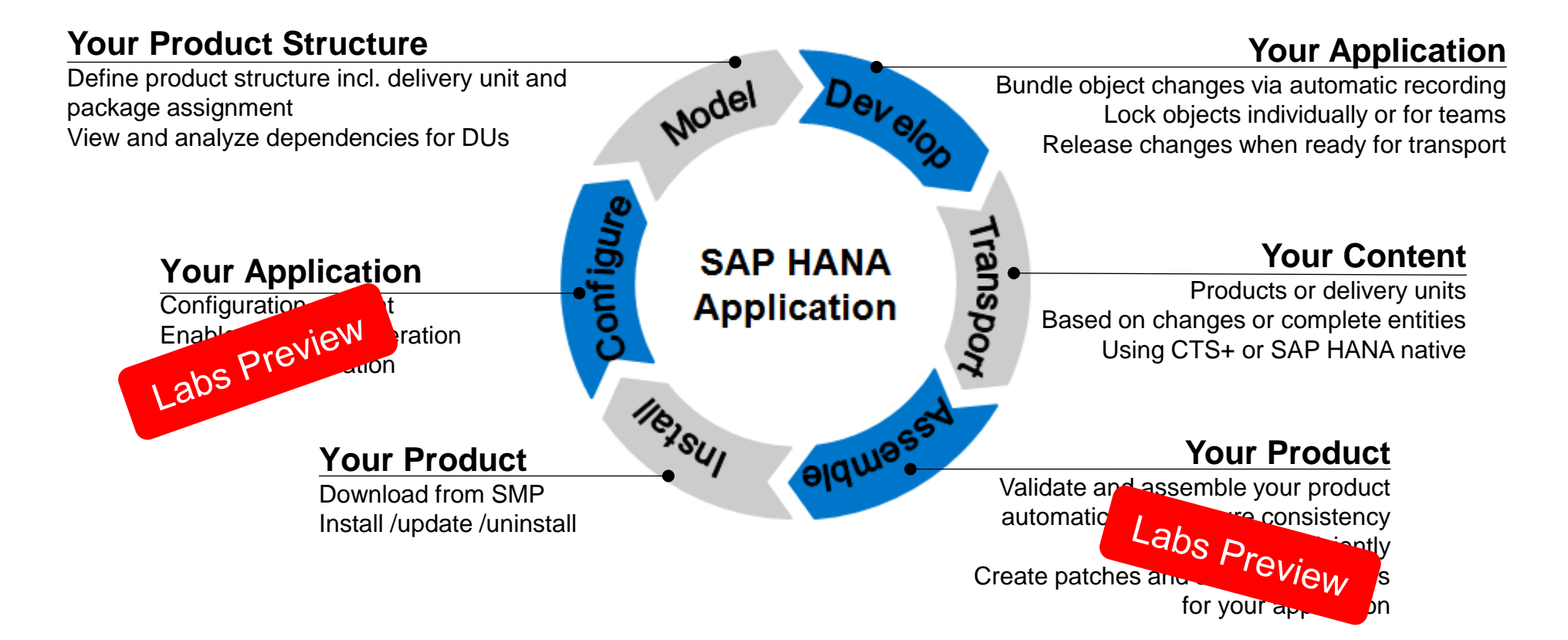

### **SAP HANA Application Lifecycle Management**

**Is part of XS (SAP HANA Extended Application Services)**

**Is easy to use**

**Can be configured based on your preferences**

**Can be launched immediately after SAP HANA installation:**

http://<*server*>:80<i*nstance*>/sap/hana/xs/lm

**Requires role assignment (details later)**

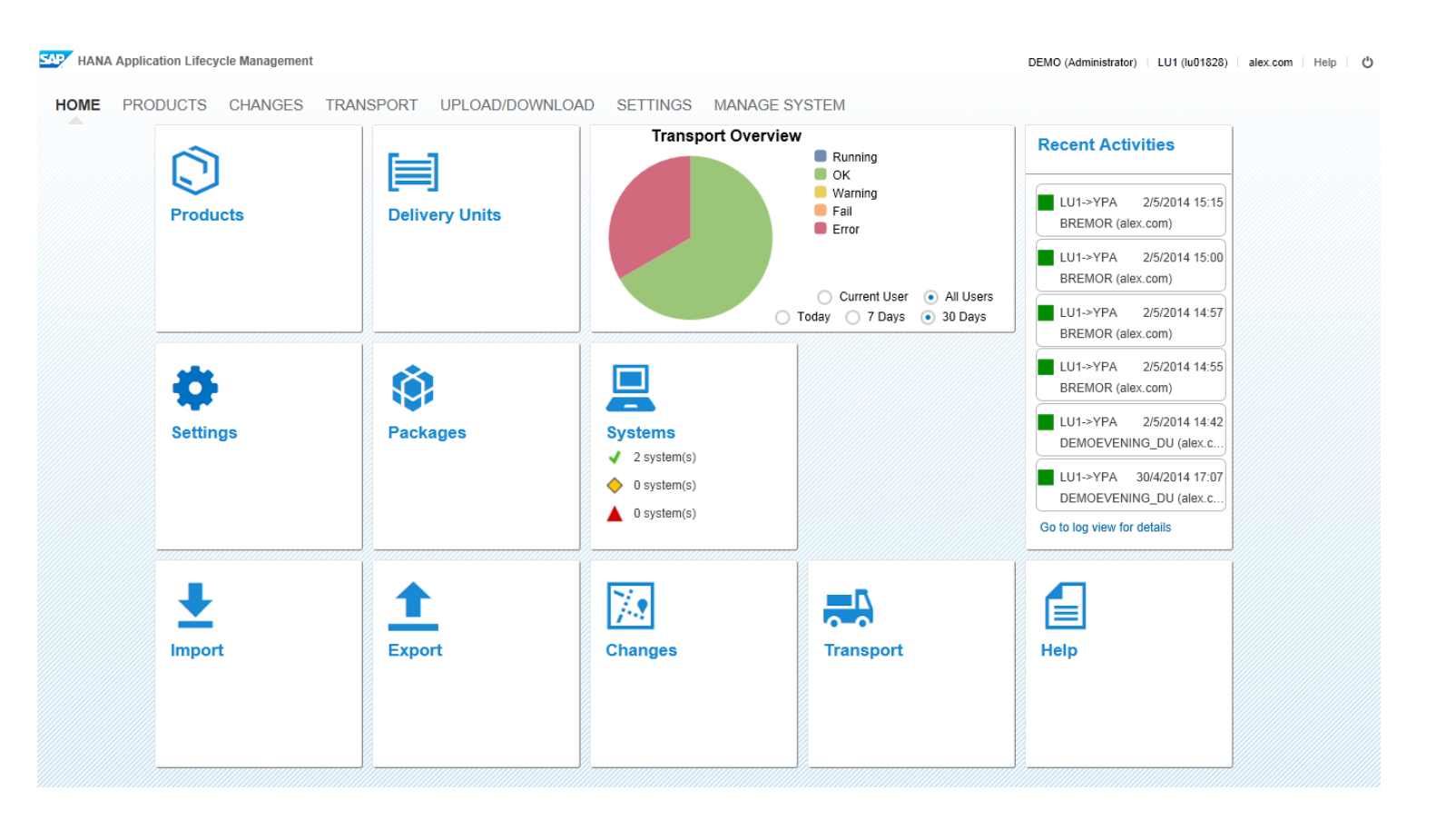

### **Content lifecycle management in SAP HANA** Managing "content" in SAP HANA

### **SAP HANA content defined:**

- Not part of the core SAP HANA DB installation itself
- Is delivered by SAP as part of SAP HANA optimized solutions
- Is created in SAP HANA-based development projects (partner, customer)
- Sometimes called "objects" or "artifacts"

### **Content comprises all kinds of objects, for example:**

- Schemas and table definitions defined as HANA Content
- Attribute views, analytic views and calculation views
- Procedures and privileges
- SQLScript, JavaScript and HTML
- Roles and permissions

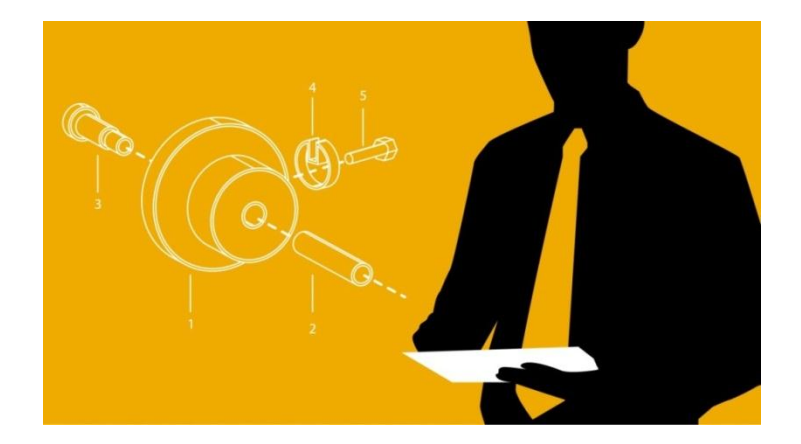

### **Flow of Activities: User Interfaces**

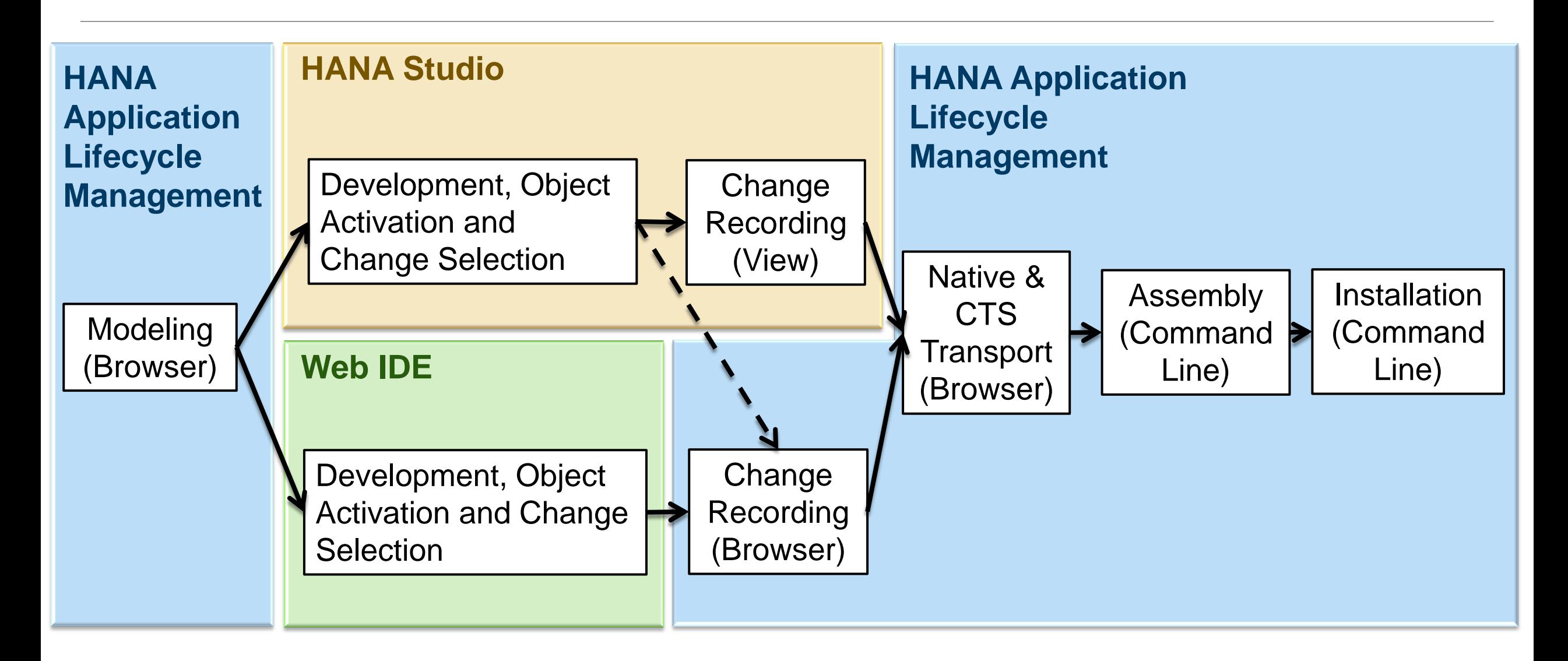

### **Agenda**

#### **Overview**

#### Model, Develop and Transport an Application

Command Line Tool

Install, Assemble and Configure an Application

**Configuration** 

**Prerequisites** 

Roles & Authorizations

Evolution of HALM

**Summary** 

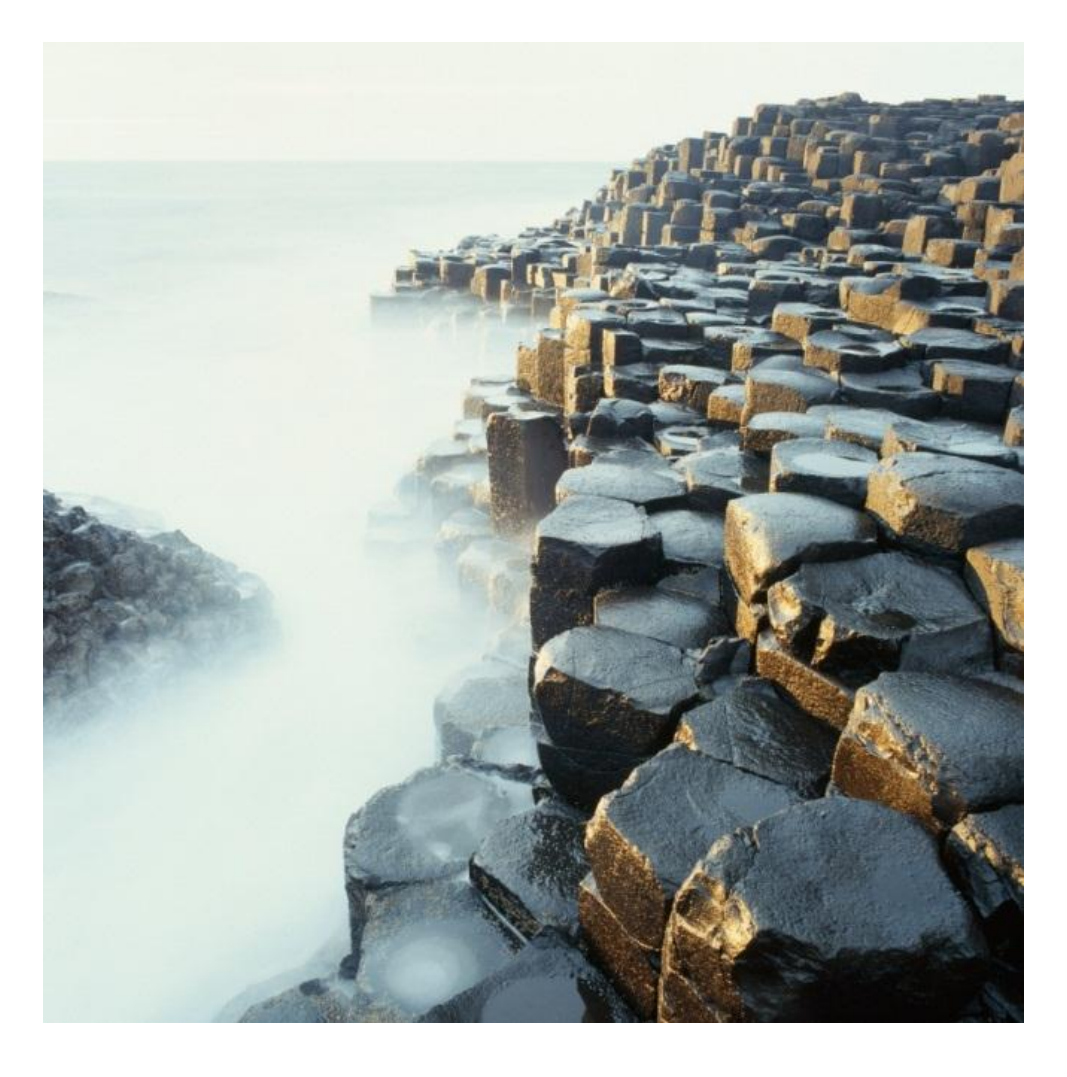

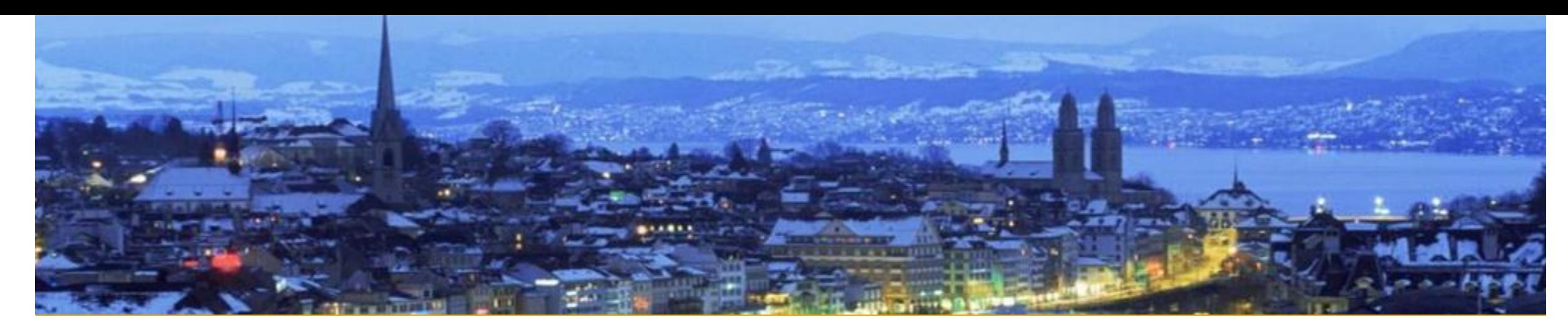

# **Model**

Product

Delivery Unit

Package

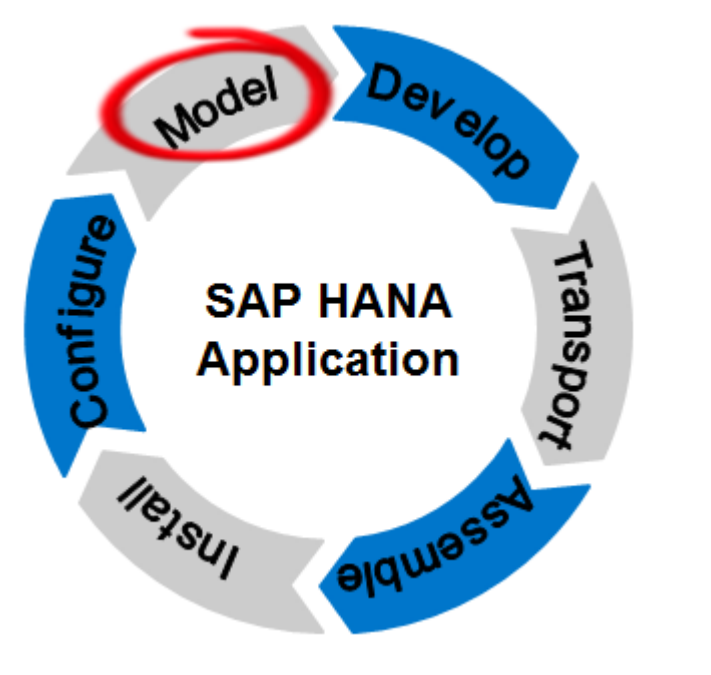

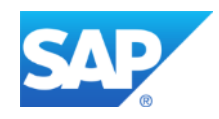

### **Introducing Delivery Units, Packages, and Development Artifacts**

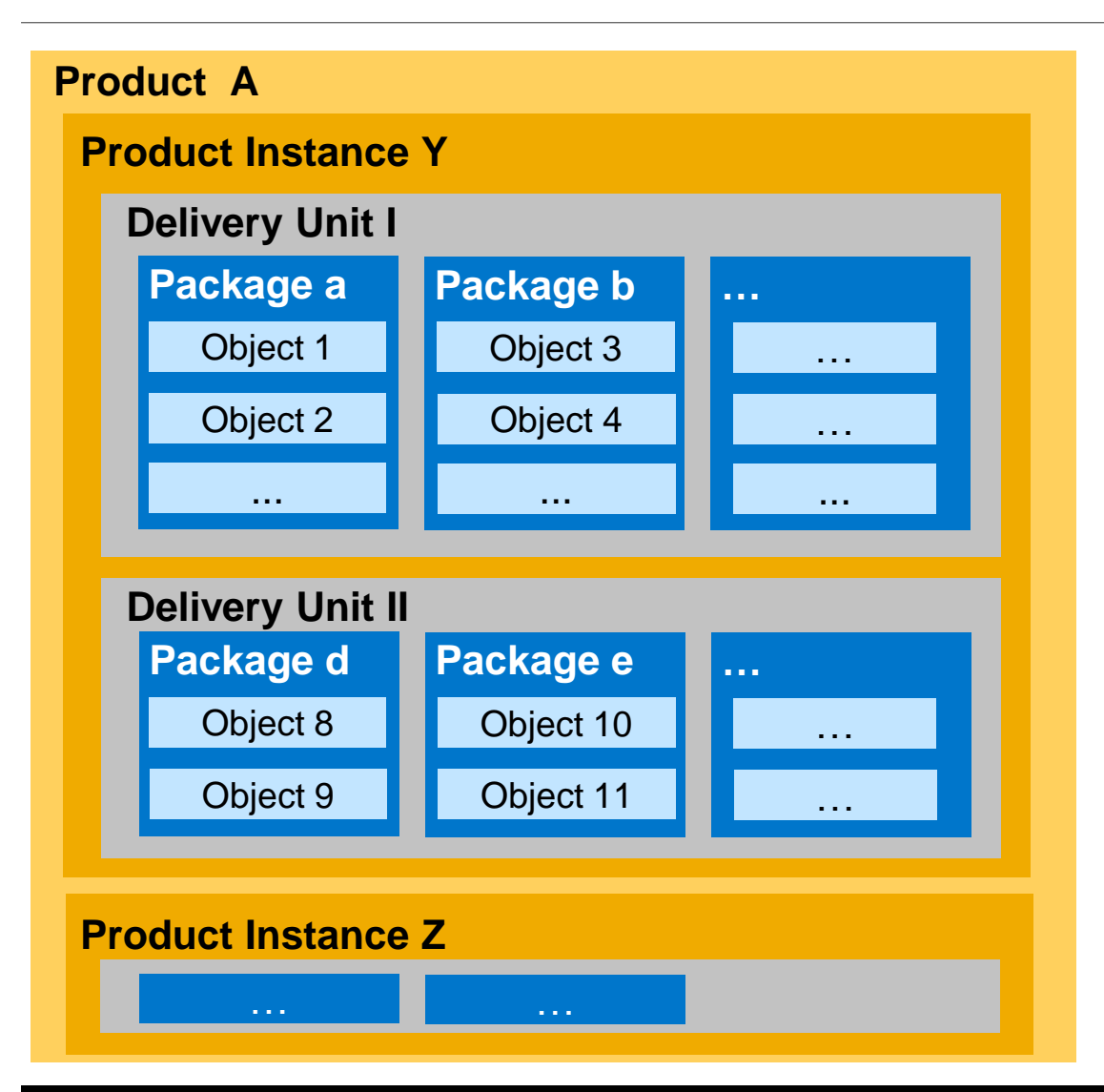

**1** Product : **n** Product Instances : **m** Delivery Units

- **1** Delivery Unit : **n** Packages
- **1** Package : **n** Objects

- **1** Object : **1** Package
- **1** Package : **1** Delivery Unit
- **1** Delivery Unit : **1** Product Instance : **1** Product

 $\overline{\phantom{a}}$  , where the contract of the contract of the contract of the contract of the contract of the contract of the contract of the contract of the contract of the contract of the contract of the contract of the contr

### **Integration into SAP HANA Studio**

**Easy access** to product management capabilities in SAP HANA studio:

Development perspective, repositories view > right mouse click on the workspace >

choose *Product Management* or *Delivery Unit Management*

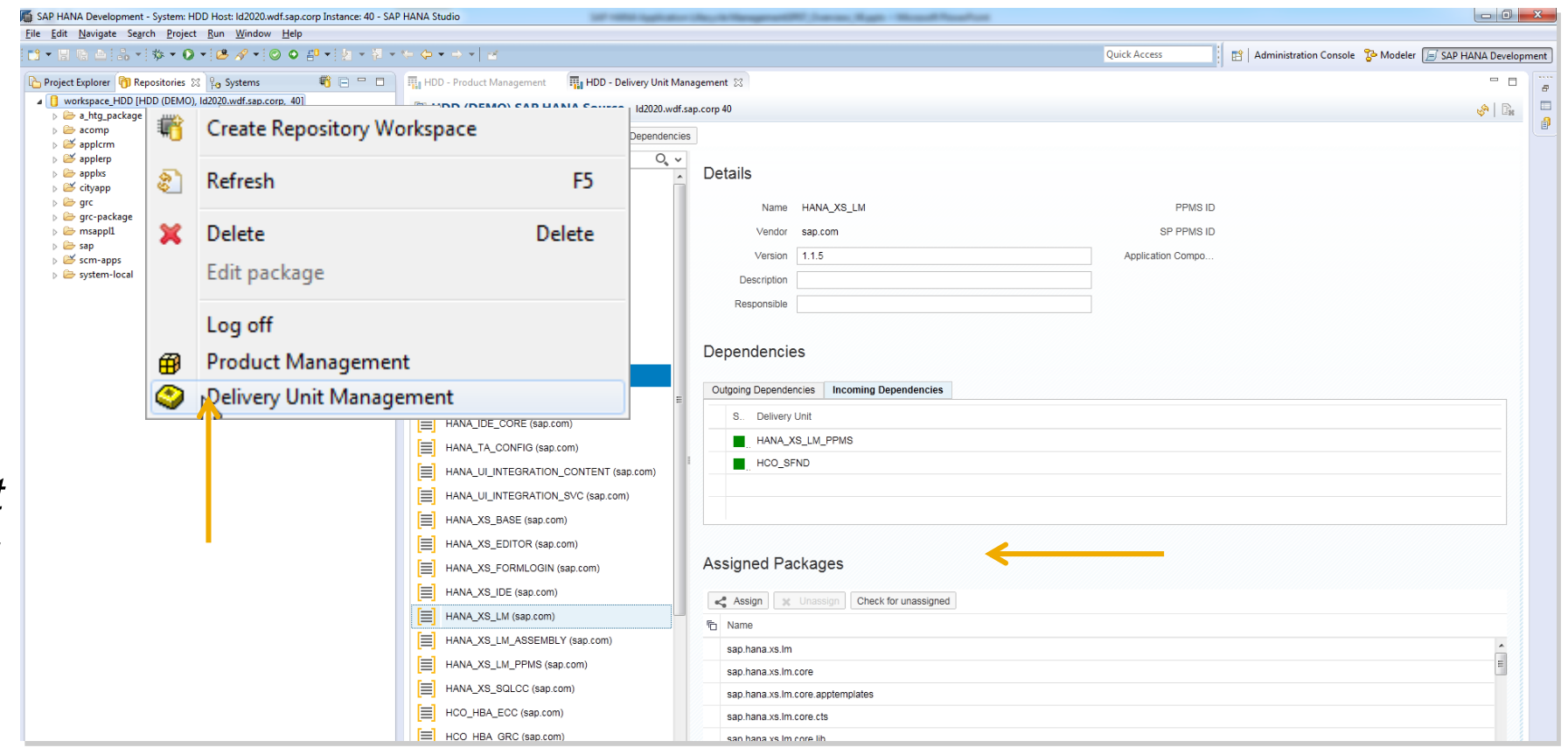

**A** *product* **corresponds to an application – which could be an SAP-delivered application, a partner application, or customer application developed on a project basis**

**The** *Product View*

- **Shows installed** *products* **(i.e. applications) and their metadata in the system**
- **Ability to create, modify, and remove SAP HANA products (meta-data only)**
- **Is used to associate Delivery Units with a product instance and remove them**

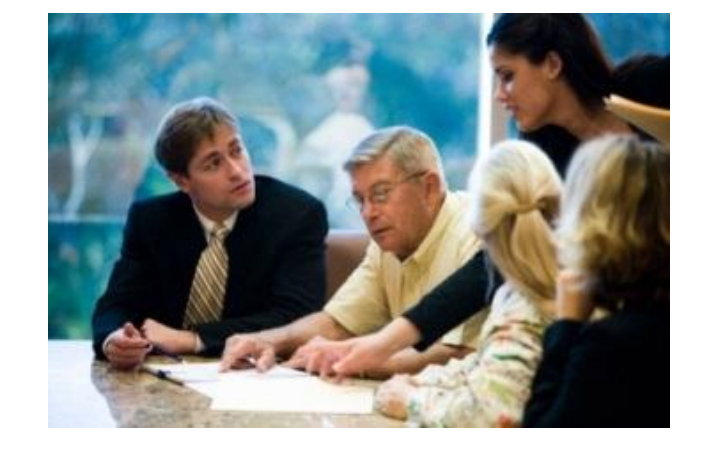

#### © 2014 SAP AG or an SAP affiliate company. All rights reserved. **Public** 13

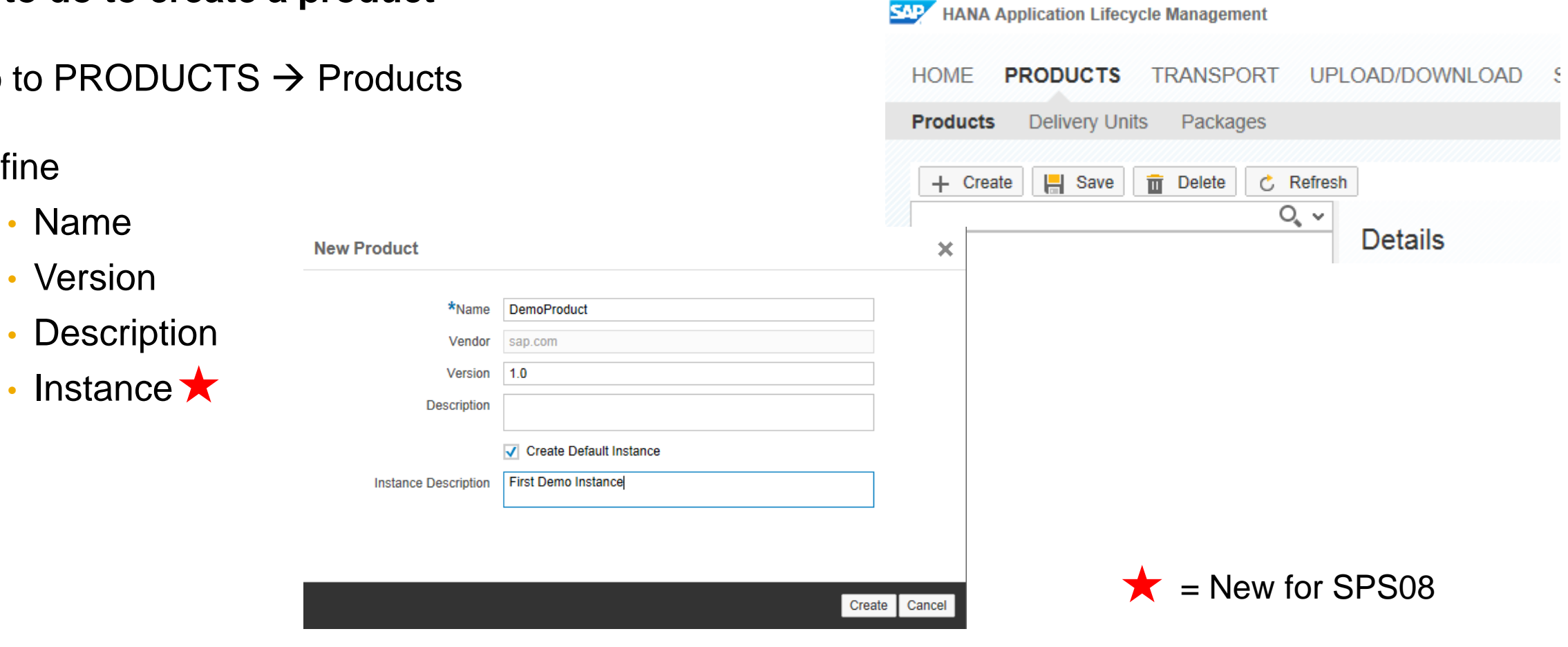

#### **What to do to create a product**

**Model Product**

What & Where

• Define

- Go to PRO
- 

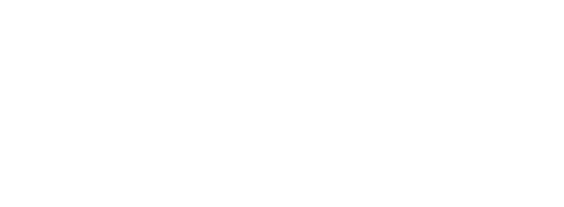

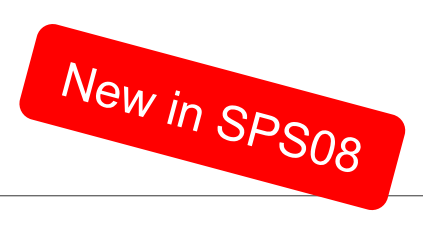

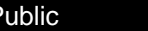

### **Model Product** Product View

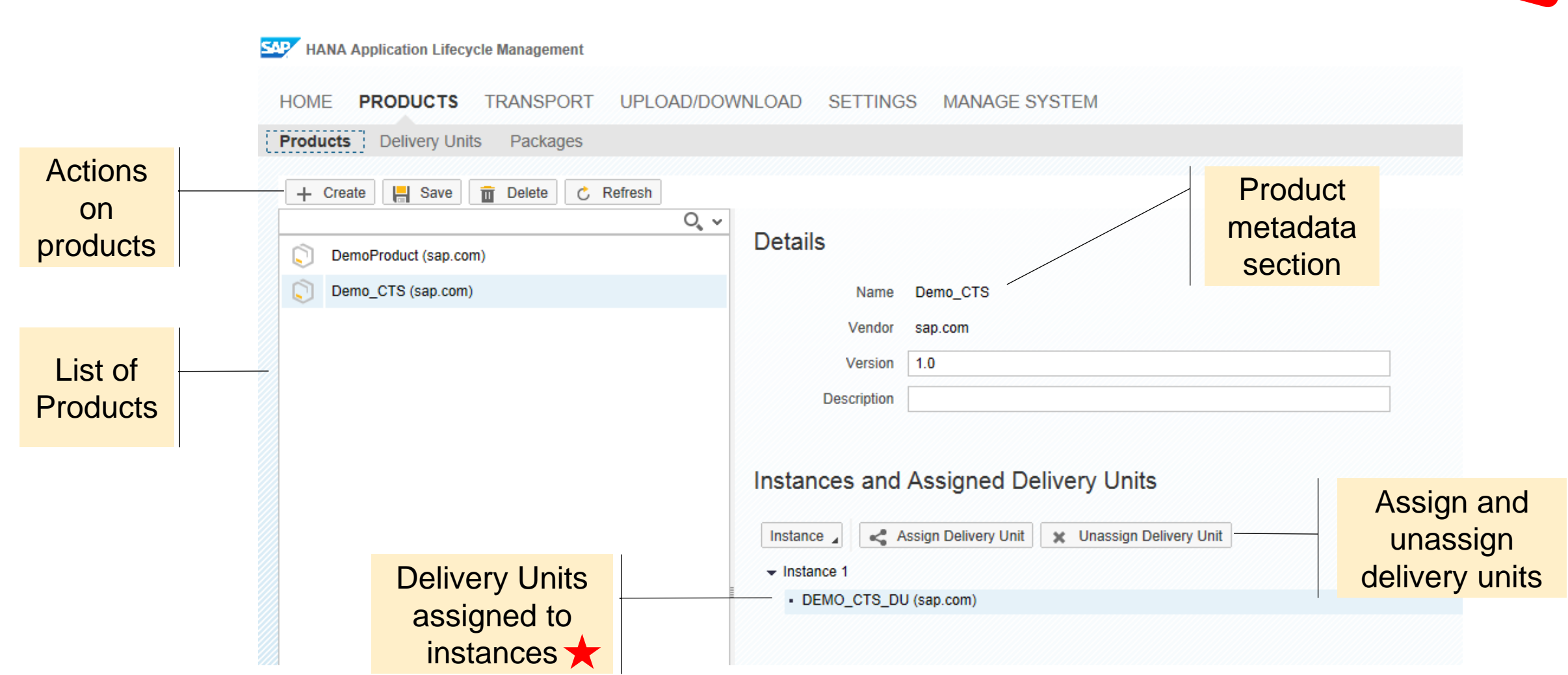

New in SPS08

### **Model Product** Assign Delivery Unit

#### **What to do to assign a delivery unit to a product**

- Go to PRODUCTS  $\rightarrow$  Products
- Select your product
- Select an Instance  $\star$
- Assign the delivery unit

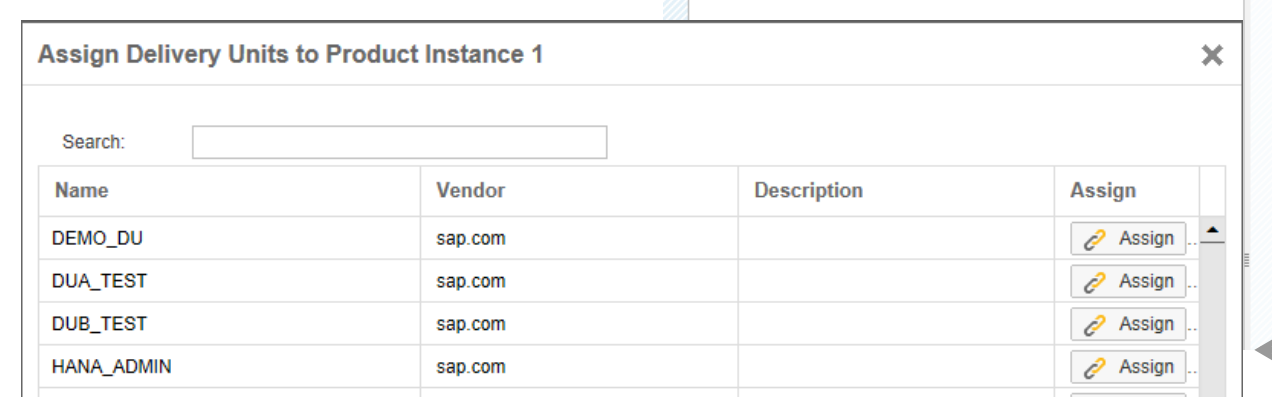

 $\begin{array}{|c|c|} \hline +\ 0 & \odot \ \hline \end{array}$ 

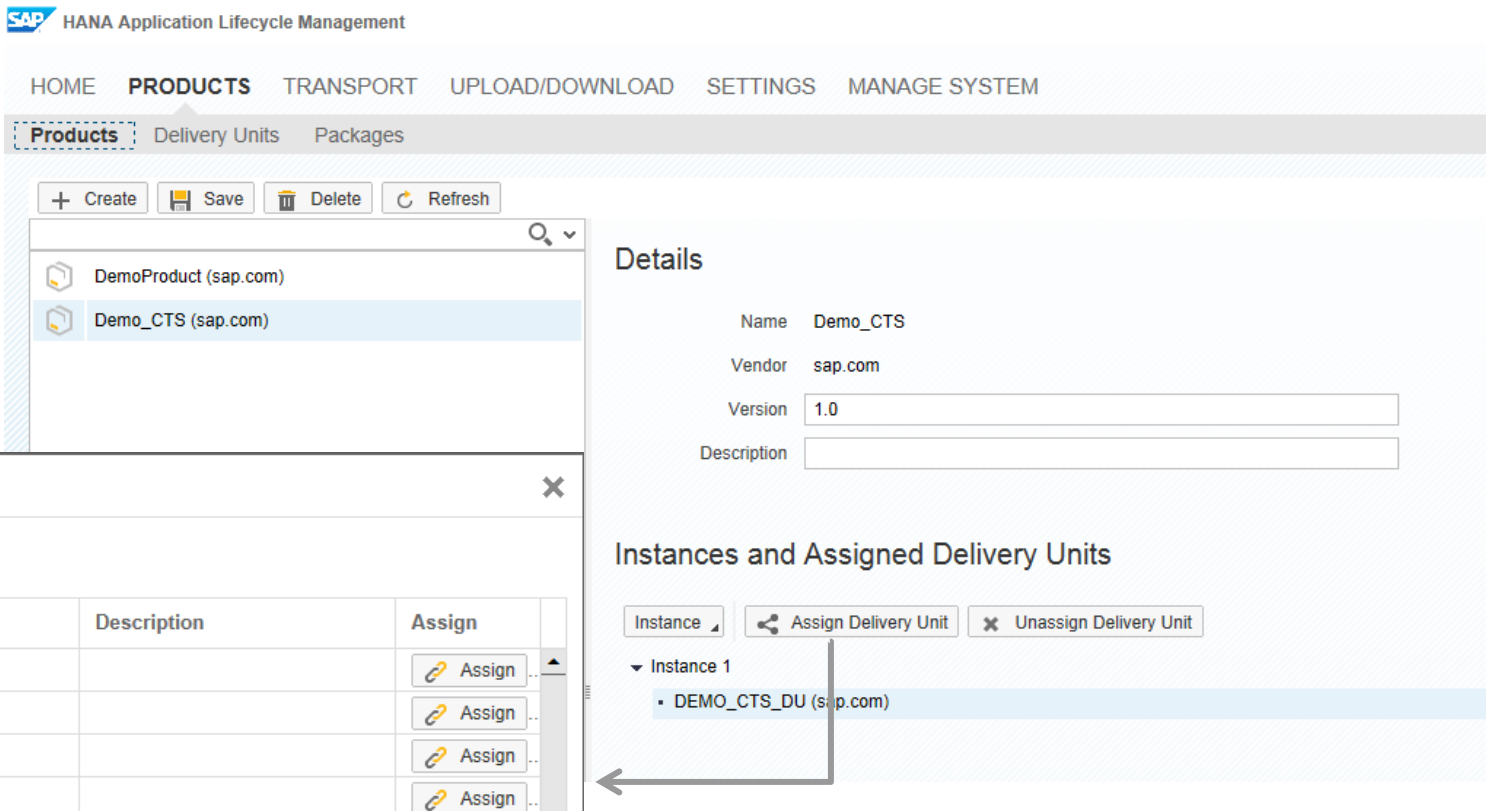

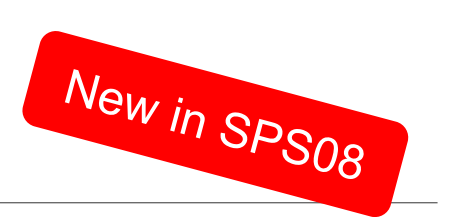

### **Model Product** Change Delivery Units assigned

### **What to do to change a DU assignment**

- Unassign
	- Go to the Product Instance the Delivery Unit is currently assigned
	- Choose the DU and unassign it
- Assign
	- Go to the Product Instance to which you would like to assign the DU
	- Click assign to choose the DU

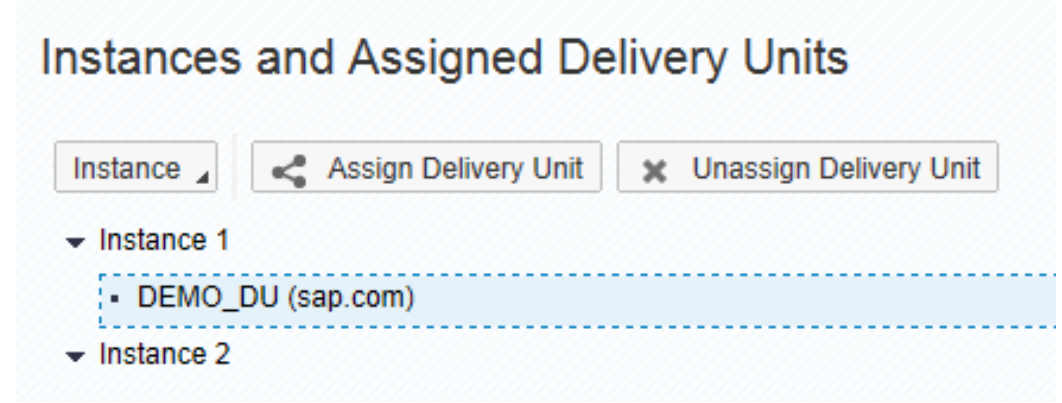

### **Model Delivery Unit** Delivery Unit View

#### **The Delivery Unit view:**

- Shows installed Delivery Units and their metadata
- Ability to create, modify, and remove Delivery Units (metadata only)
- Un-deploy (remove) delivery units
- Assign packages to Delivery Units and unassign them
- View Delivery Unit dependencies and object references causing dependencies

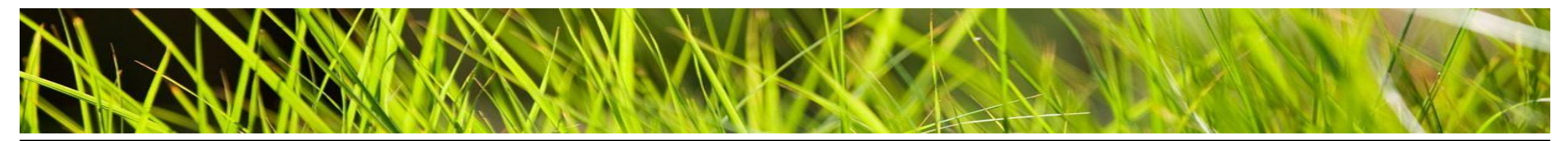

### **Model Delivery Unit** What and Where

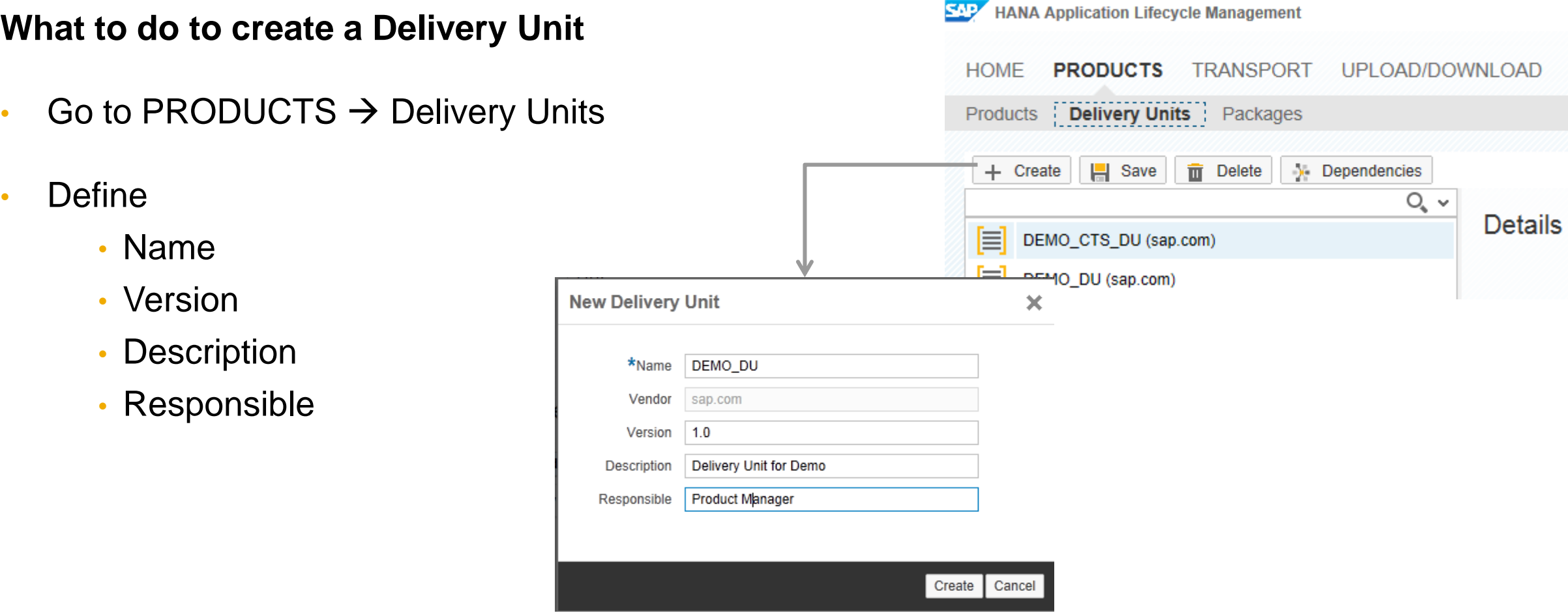

### **Model Delivery Unit** Delivery Units View

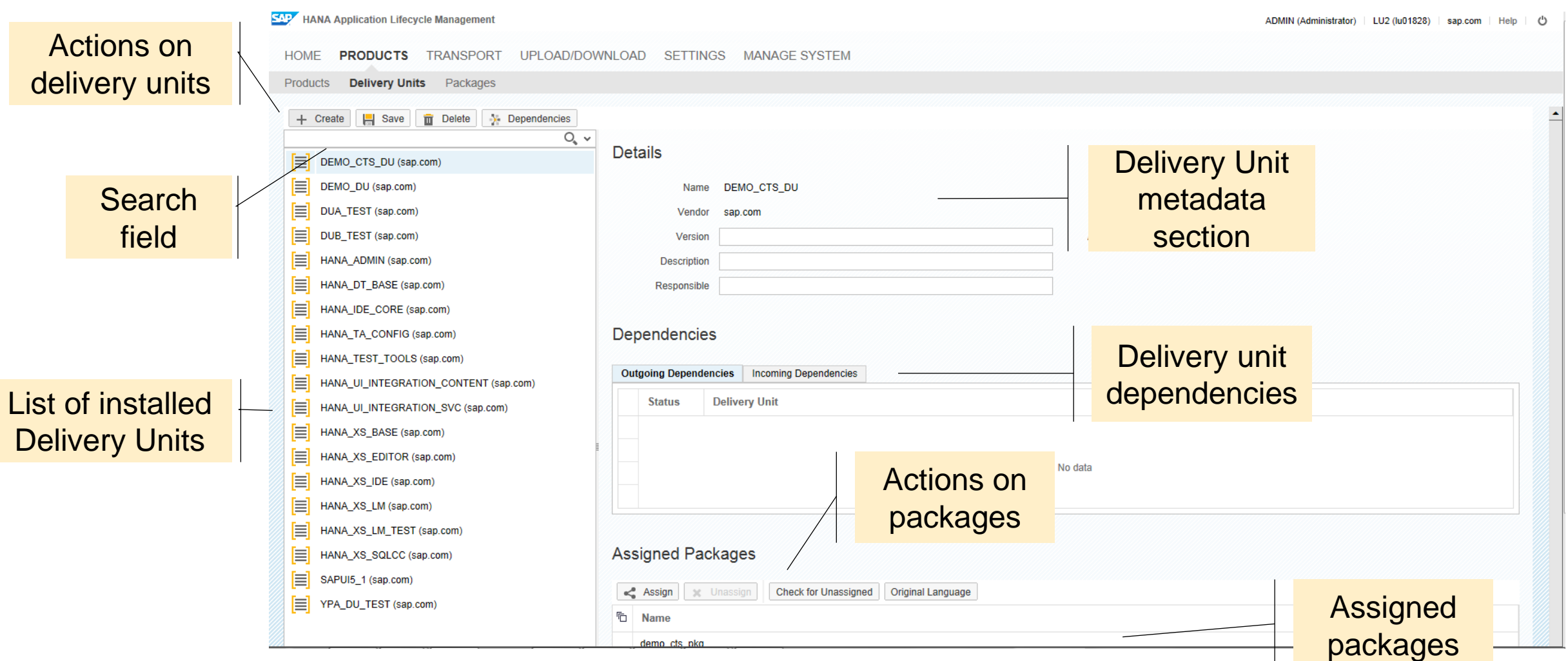

### **Model Delivery Unit** Assign Package to Delivery Unit

**What to do to assign a package to a delivery unit**

- Go to PRODUCTS  $\rightarrow$  Delivery Units
- Choose your delivery unit (if not pre-selected)
- Assign the package(s) that you created (include sub-packages if needed)
- You can check for unassigned packages

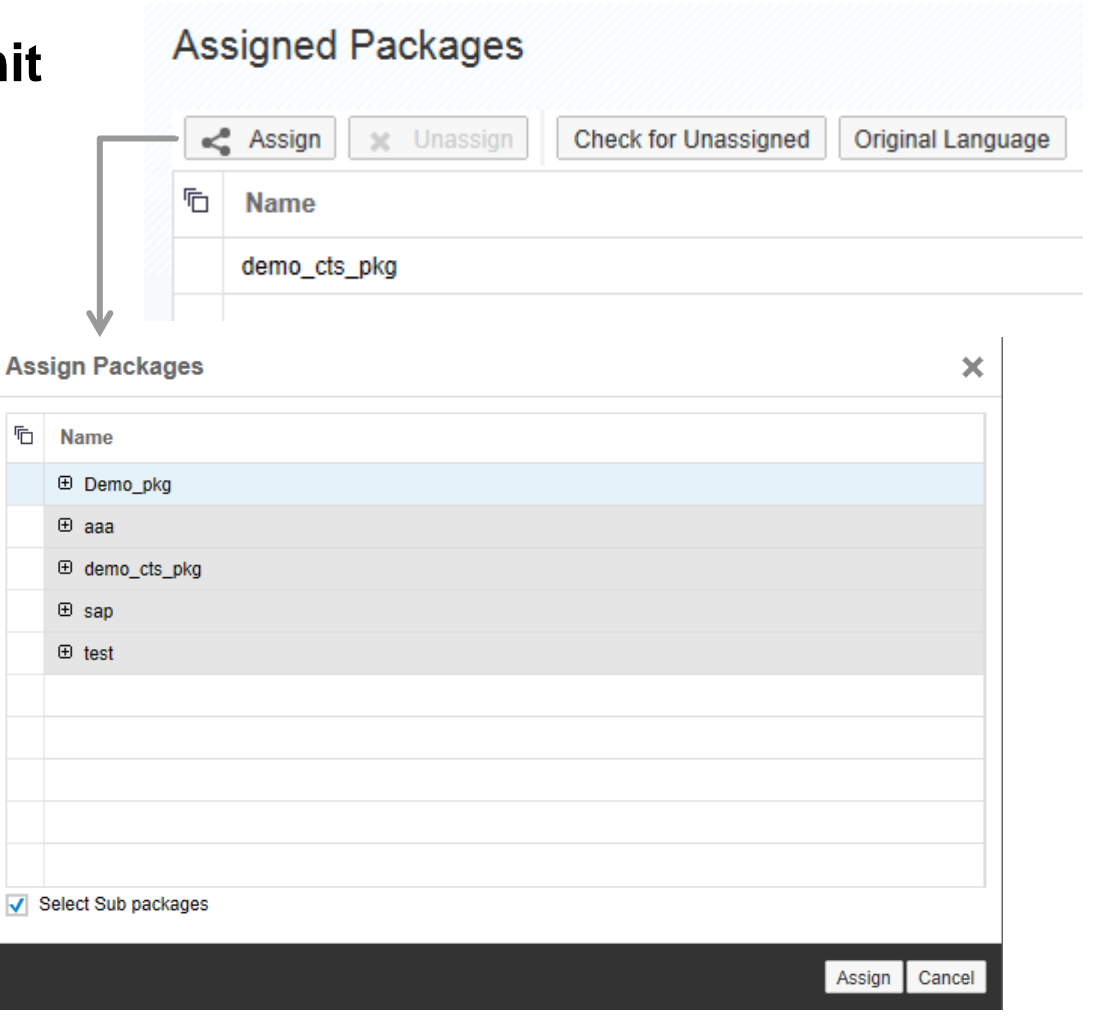

### **Model Delivery Unit** Check for "forgotten" packages

### **Packages not assigned to a Delivery Unit**

**后** Name

DemoPackage.xy

- Lead to issues during product assembly and installation
- Select *Check for Unassigned,* and assign them accordingly

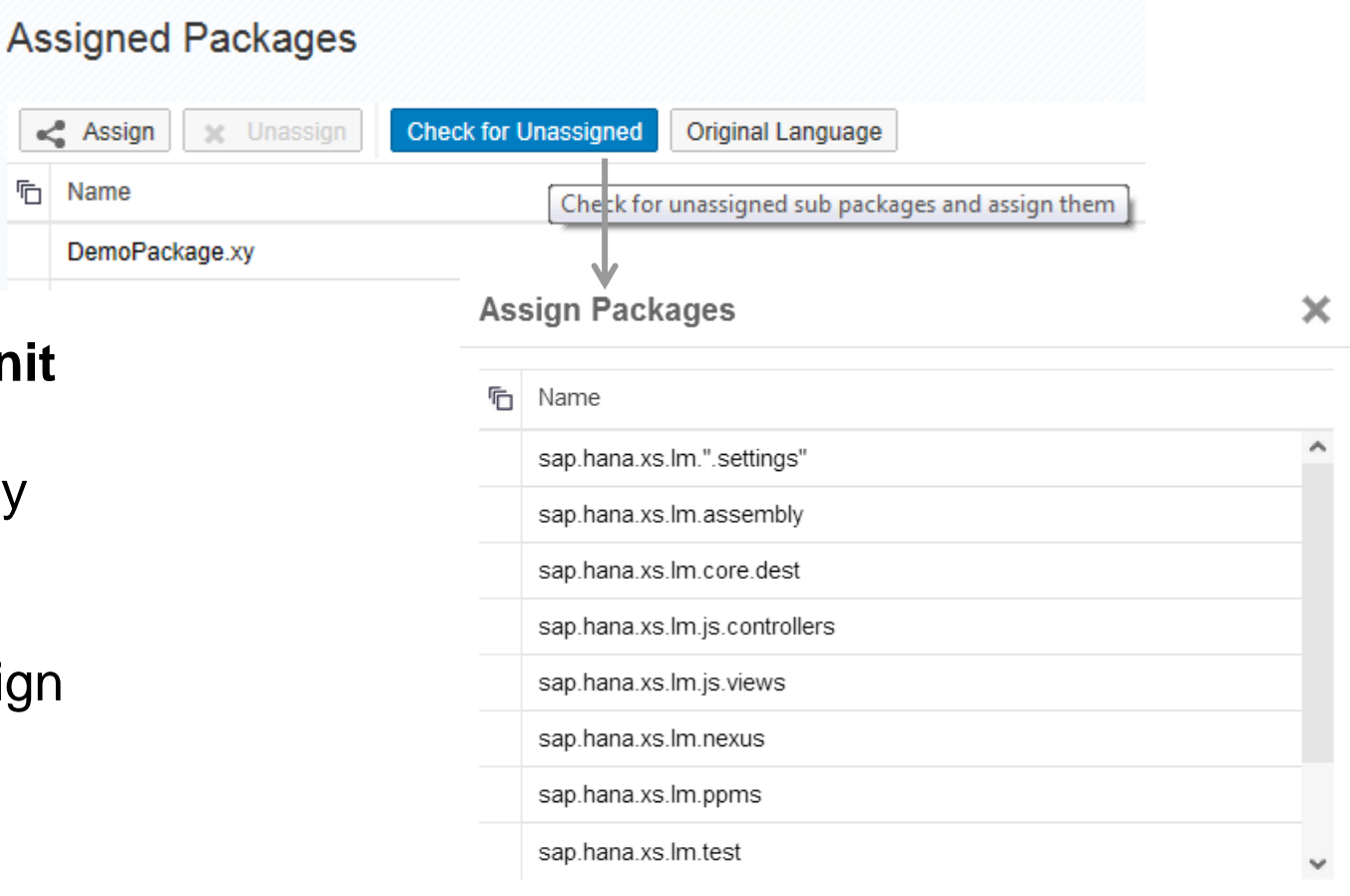

Cancel

Assign

### **Model Delivery Unit** Uninstalling a Delivery Unit

#### **Delete or uninstall a delivery unit**

*Deleting* means that only the DU metadata will be deleted but all packages and tables remain intact.

*Uninstalling* means that all DU metadata and all objects, packages, and possible database tables will be removed.

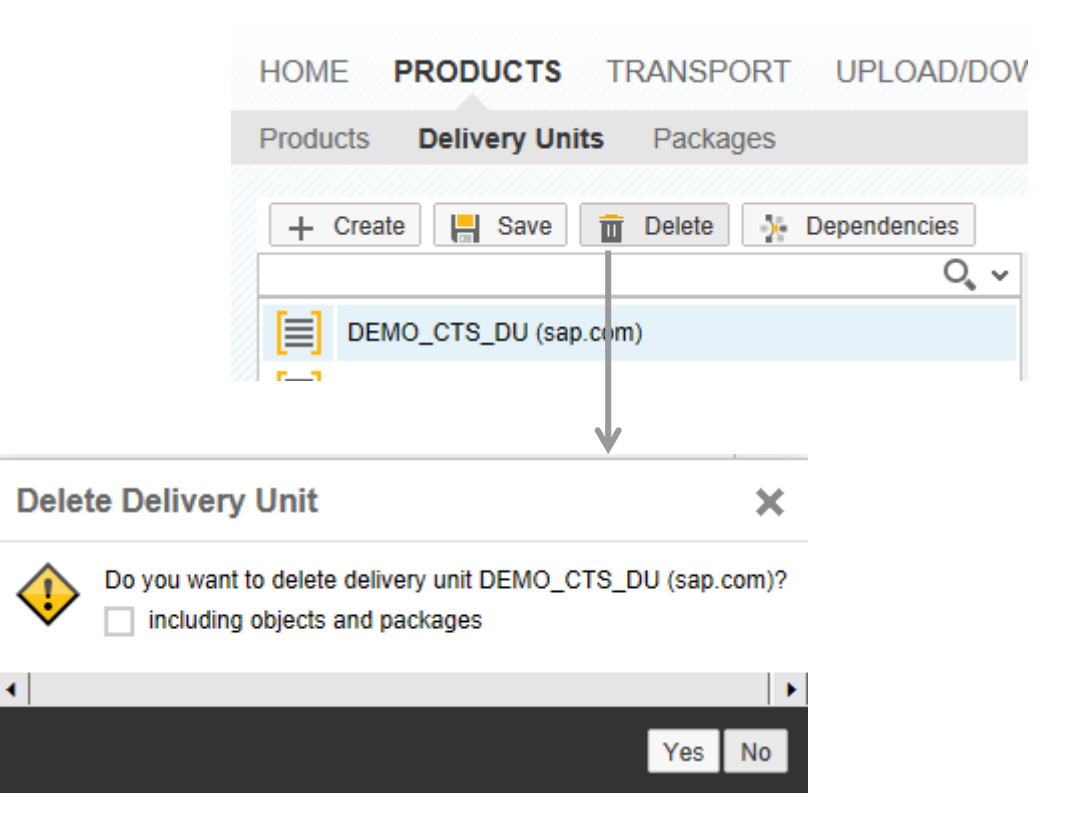

### **Dependency Viewer**

#### **Graphical tool to display dependencies between delivery units:**

- Graphical depiction is interactive can be rotated and shifted around to provide different perspectives
- Useful for determining which delivery units should be transported together
- Useful for detecting unwanted dependencies, in order to clean them up

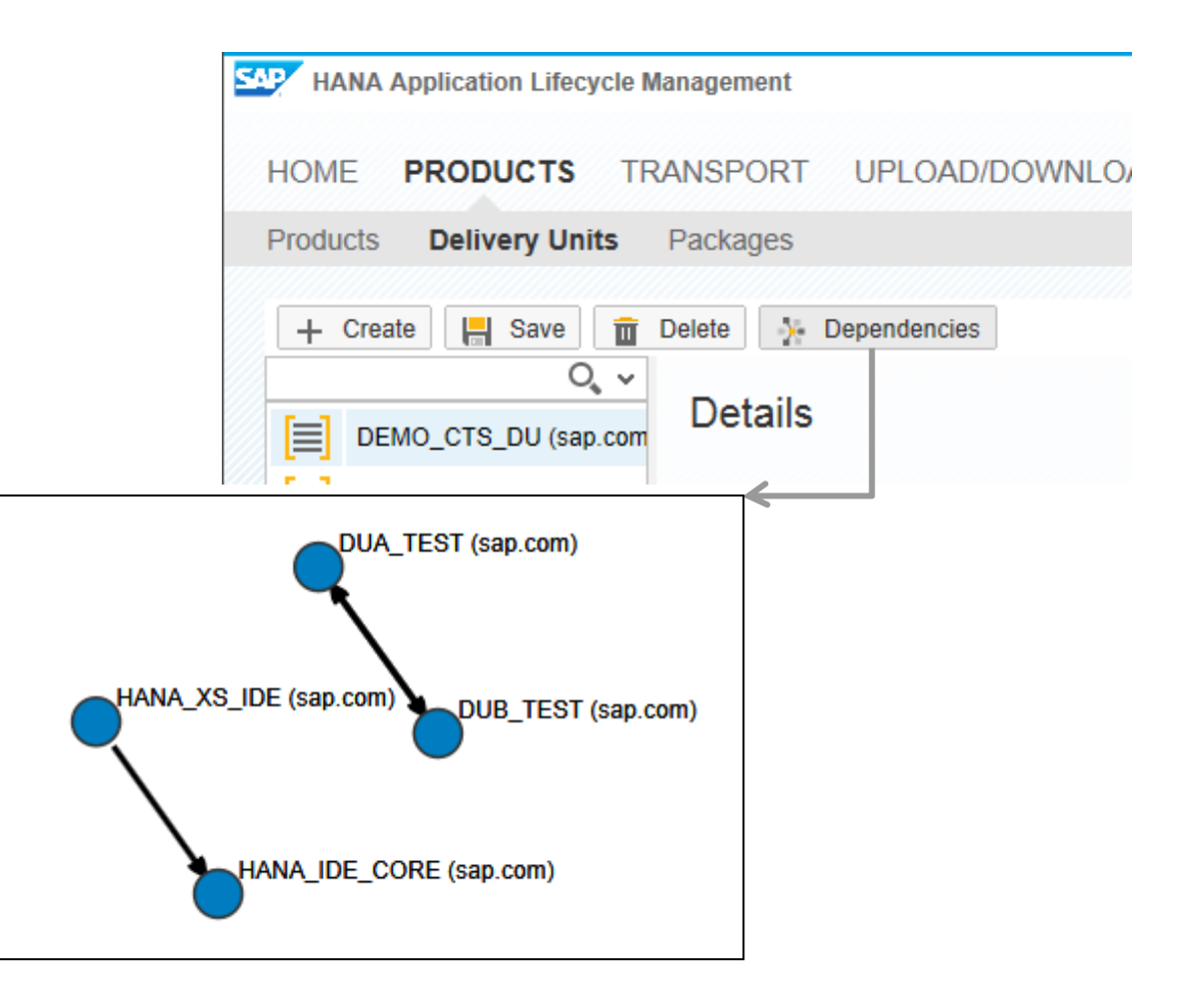

### **Model Delivery Unit** Dependency Viewer – Object References

### **Move the mouse over a connector to view object references causing the dependency between delivery units.**

Dependencies are caused by object references between objects

#### **Example:**

- Deliver Unit 1 contains tables
- Delivery Unit 2 contains views referencing the tables of Delivery Unit 1
- Delivery Unit 2 depends on Delivery Unit 1

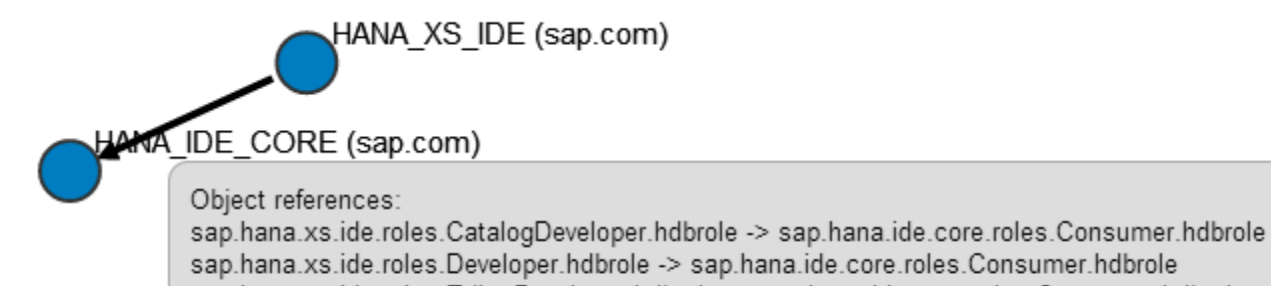

sap.hana.xs.ide.roles.Developer.hdbrole -> sap.hana.ide.core.roles.Consumer.hdbrole sap.hana.xs.ide.roles.EditorDeveloper.hdbrole -> sap.hana.ide.core.roles.Consumer.hdbrole sap.hana.xs.ide.roles.SecurityAdmin.hdbrole -> sap.hana.ide.core.roles.Consumer.hdbrole sap.hana.xs.ide.roles.TraceViewer.hdbrole -> sap.hana.ide.core.roles.Consumer.hdbrole

### **Model Package: Package View**

#### **The Package view**

- Shows installed packages, their hierarchy and their metadata
- Allows to create, modify, and delete packages

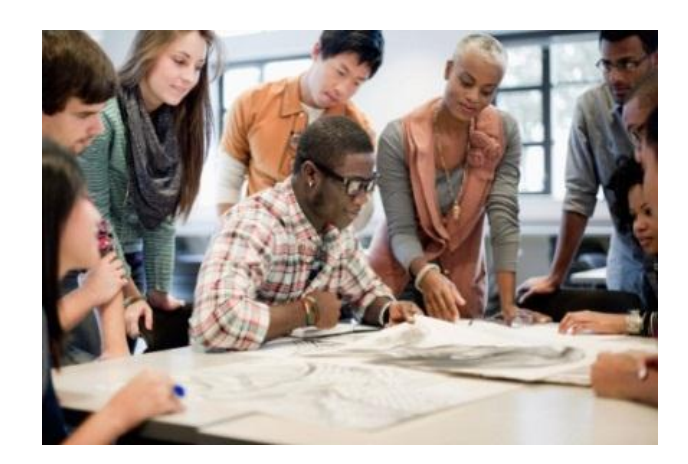

### **Package concept**

### **Package**

- Every SAP HANA repository object is assigned to a package
- Groups objects that logically "belong together"
- Provides a namespace
	- –Each object is uniquely identified by combination of package name, object name, and object type

### **Package Hierarchy**

- Establishes a parent-child relationship between packages
- Used to organize objects

### **Package Privileges**

- Define access to objects in package; assign to specific user or role
- Authorizations assigned to a package are implicitly assigned to sub-packages in the hierarchy

### **Model Package** What & Where

#### **SAP HANA Application Lifecycle Management What to do to create a Package HOME PRODUCTS CHANGES TRANSPORT UPLC** Go to PRODUCTS  $\rightarrow$  Packages Delivery Units Packages Products Save **To** Delete **E** Create Application + Create **Define** • Name • Description **New Package** × • Responsible Path \*Name demoPackage • Original Languagepackage for demos Description Responsible Developer  $|en$ Original Language Create | Cancel

### **Model Package** Package View

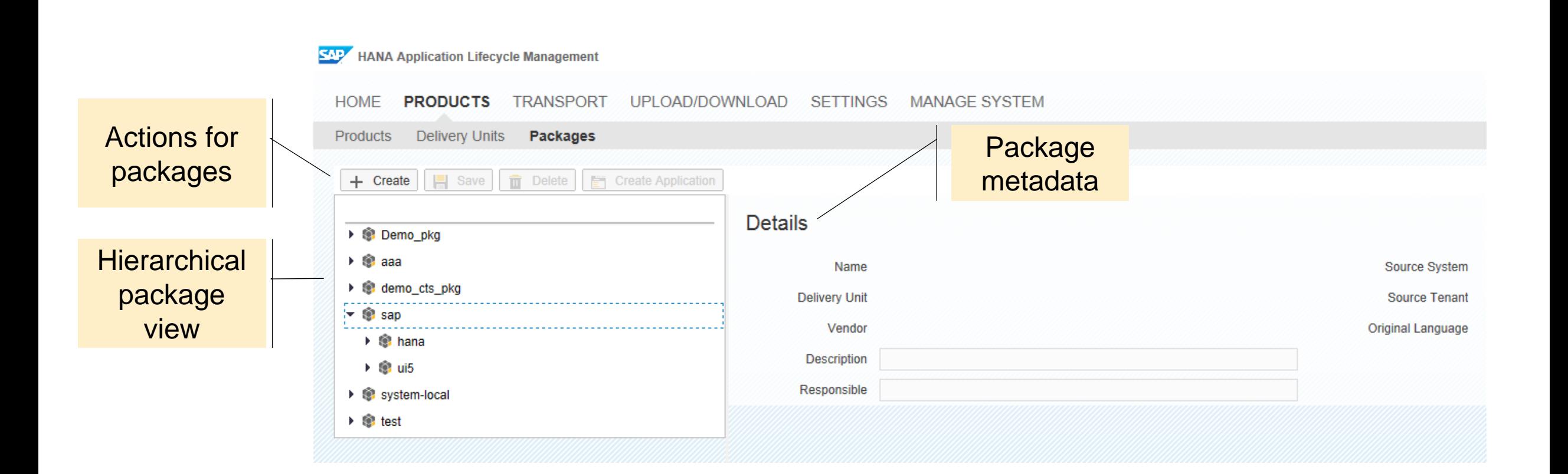

### **Model Package** Create Application

#### **Create an application**

- Choose the options that you need
	- Require authentication
	- create a schema
	- developer role
	- create project
	- create index.html
	- overwrite existing objects
- Objects are created automatically, providing a fast start to the application development process.

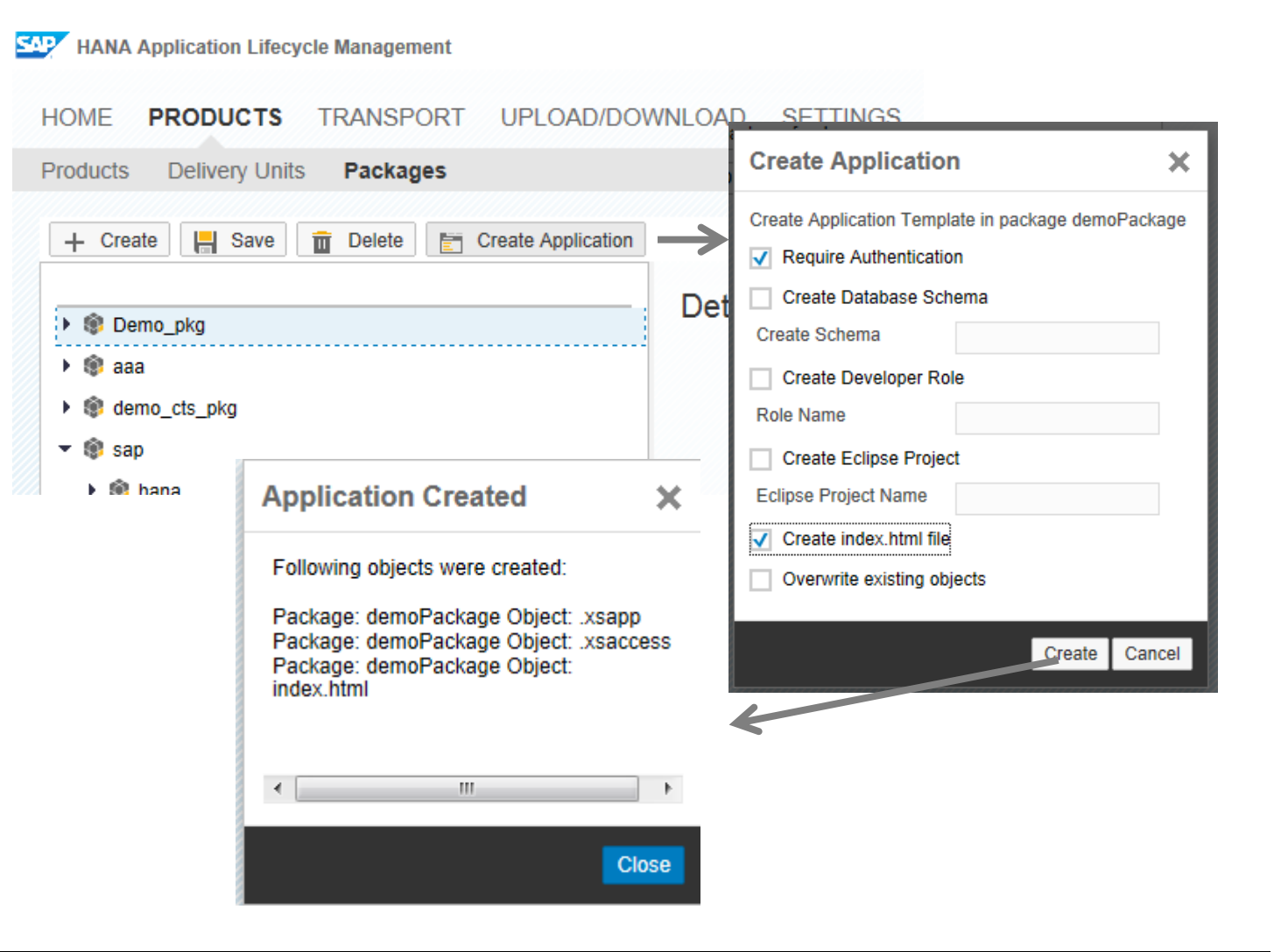

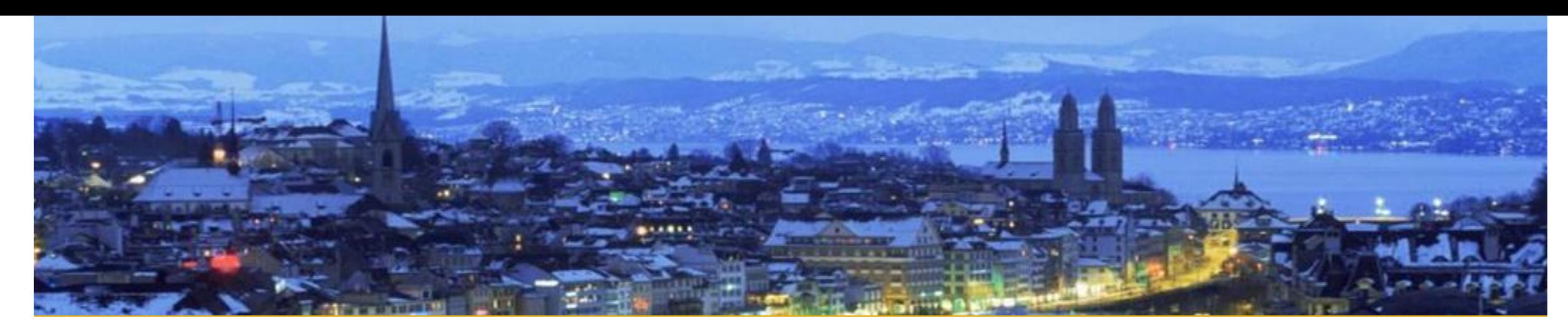

# **Develop**

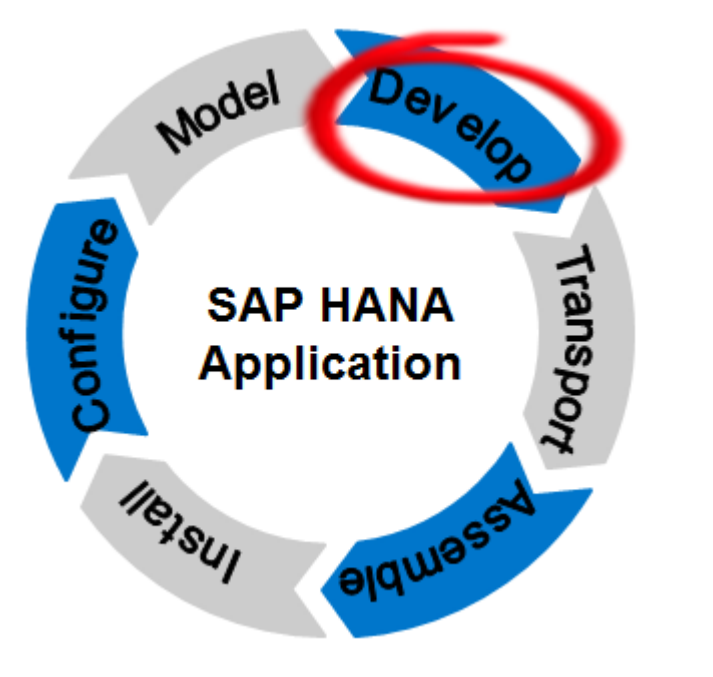

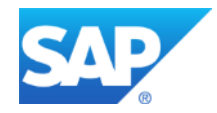

### **Creating Content** What & Where

**Create Content (i.e. development artifacts) in SAP HANA Developer Studio**

#### **Example from Modelling view:**

- Refresh the *Content* folder in your development system
- Choose your package
- Create your content

#### **Alternatively, you can create SAP HANA Content in the Web IDE**

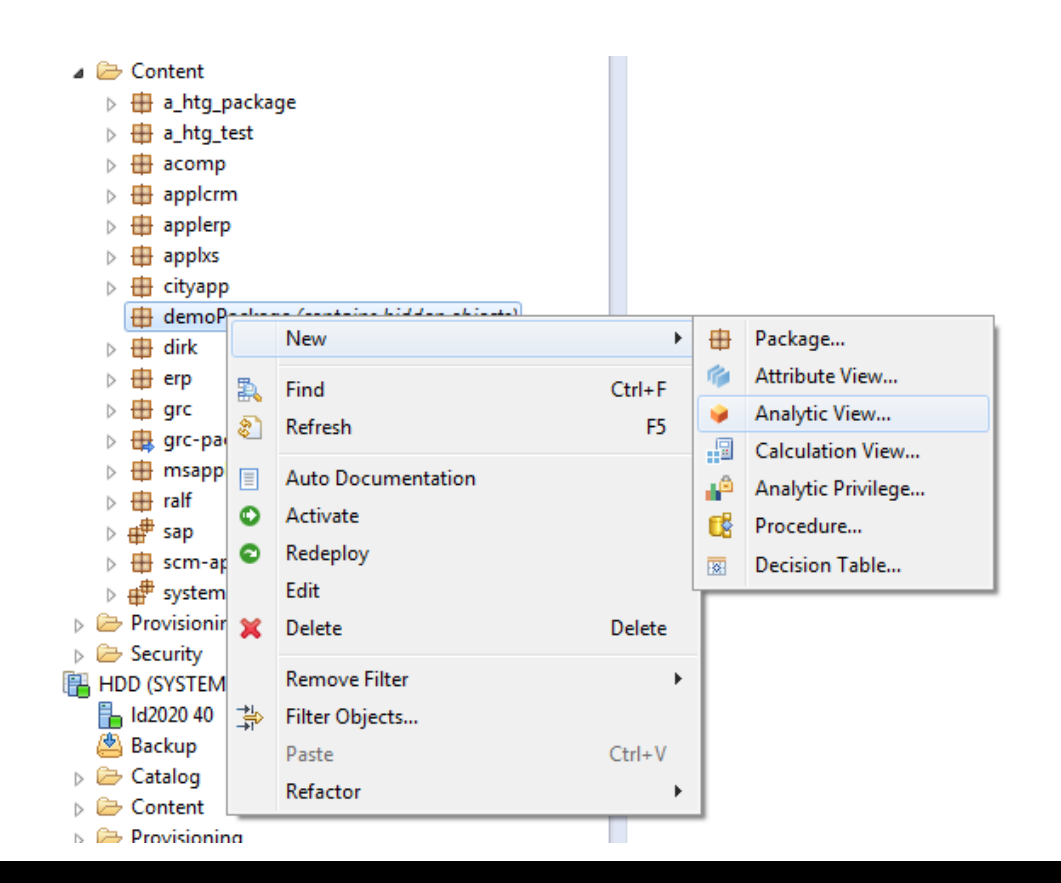

Change recording …is the infrastructure to **record changes** during development

Change recording provides:

- Automatic **recording** and **grouping** of object changes
- **Decoupling** of activation and transport
- **Predecessor** calculation of changes

Change Recording…can be enabled as global system setting in your development environment

## **Change Recording Concept**

### **Without change recording:**

- Delivery Unit transport contains *all* active objects in the packages of that particular DU
- If an object is ready to be transported, its Delivery Unit must be released
- –Some objects in the DU may not be ready for transport yet though, but they automatically get transported anyway

### **With change recording:**

- **Automatic recording of object changes** to a change list when an object is activated
- **Team Development:** Allows a developer (or team) to work on a development artifact and release the "change" only when the artifact is ready to promote to the test system. For developers not contributing to this change the objects are locked
- **Release in two steps:** contributors have to approve first before a change can be released
- **Transport:** Delivery Unit transport contains only objects where their change has been released

### **Change Recording** What & Where

**Changes in HALM**

- Select CHANGES
- Filter results if needed (default filter is applied)
- Work with the changes

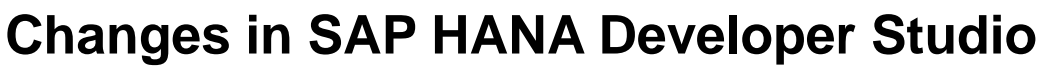

• Open Change Manager view

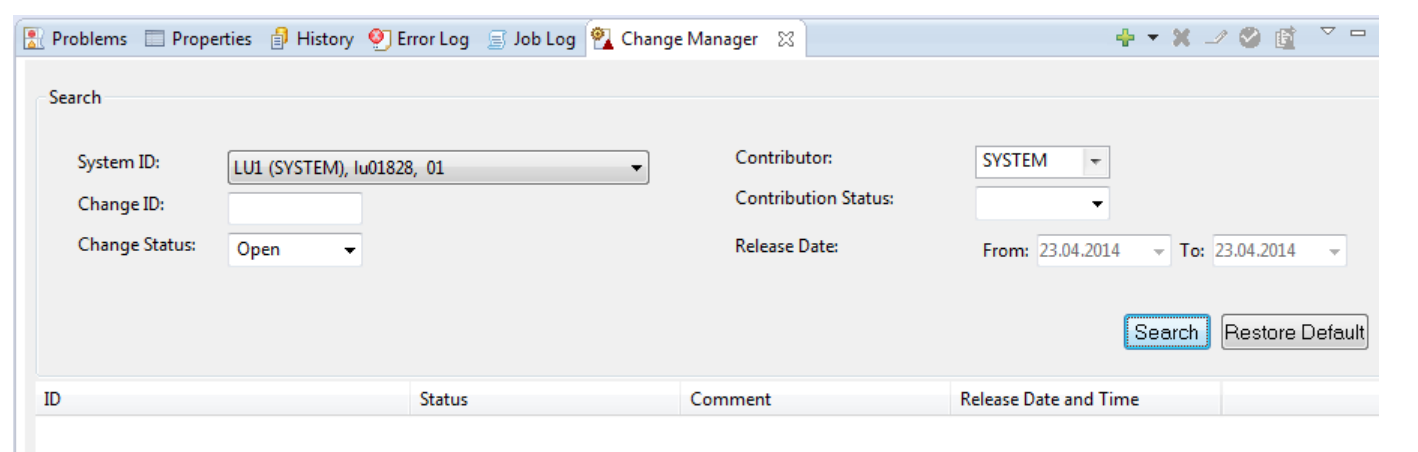

**SADZ** 

**HOME** 

+ Create

HANA Application Lifecycle Management

**CHANGES** 

**Save Approve My Contribution** 

**PRODUCTS** 

Open Filter Status: Open.

YAA//117 (generated by activation)

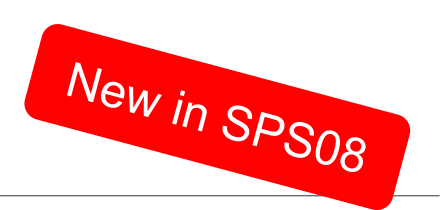

**UPLOAD/DOV** 

**Details** 

**ED** Release **in** De

 $Q_{\star}$   $\sim$ 

**TRANSPORT** 

### **Change Recording** Enable Change Recording

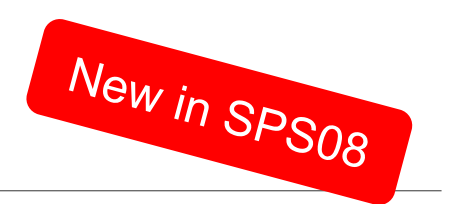

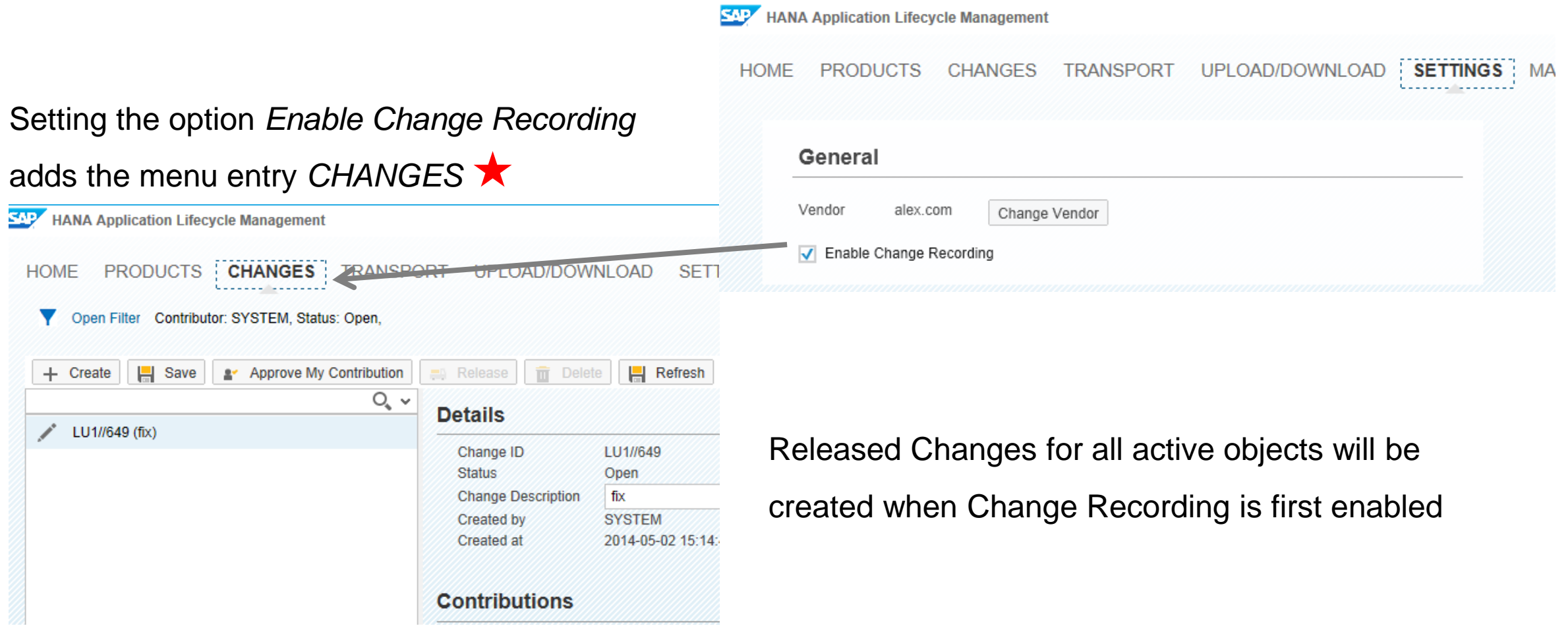

## **Change Recording** Changes in HALM

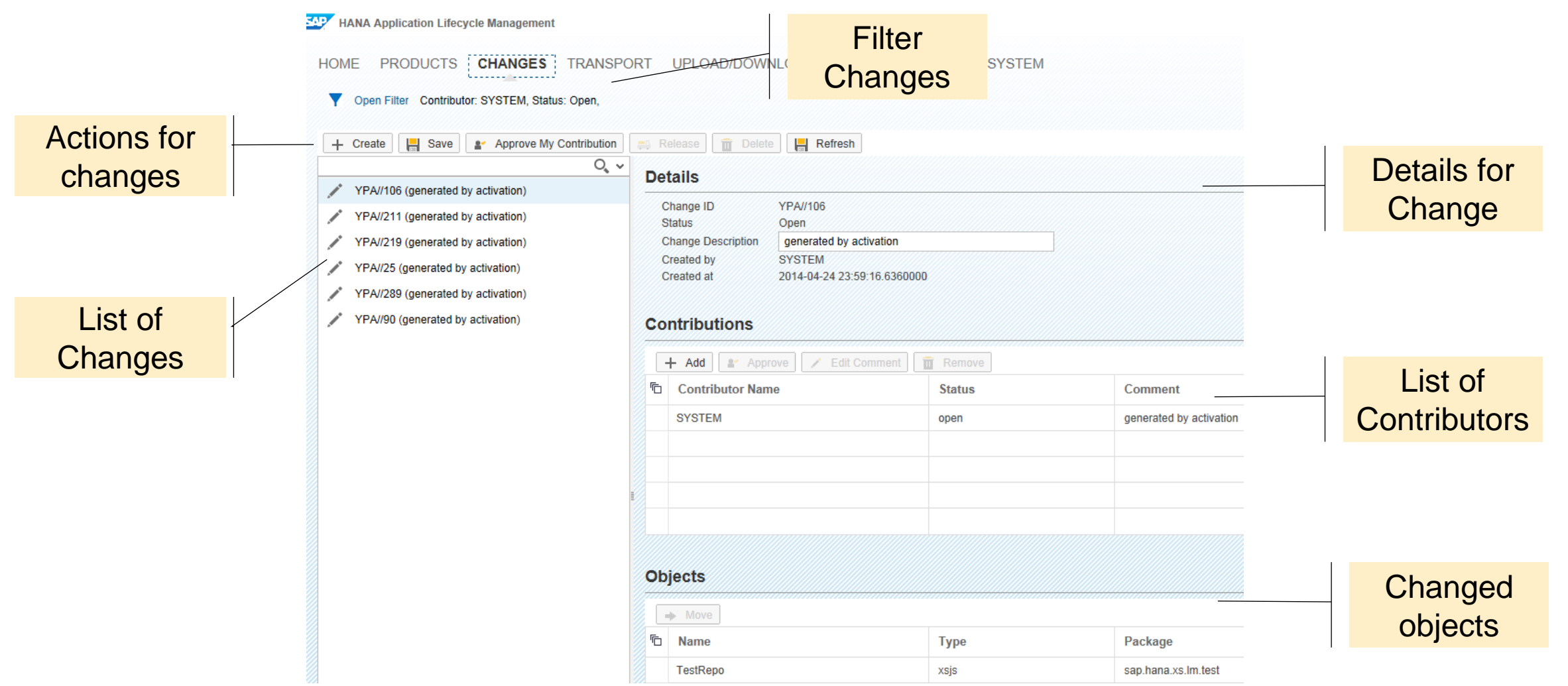

New in SPS08
**Automatic recording of object changes** to a change list when doing the object activation

- **Team Development:** Allows a developer (or team) to work on a development artifact and release the "change" only when the artifact is ready to promote to the test system. For developers not contributing to this change the objects are locked.
- **Release in two steps:** contributors have to approve first before a change can be released.

## **Change Recording** Change Manager View in SAP HANA Studio

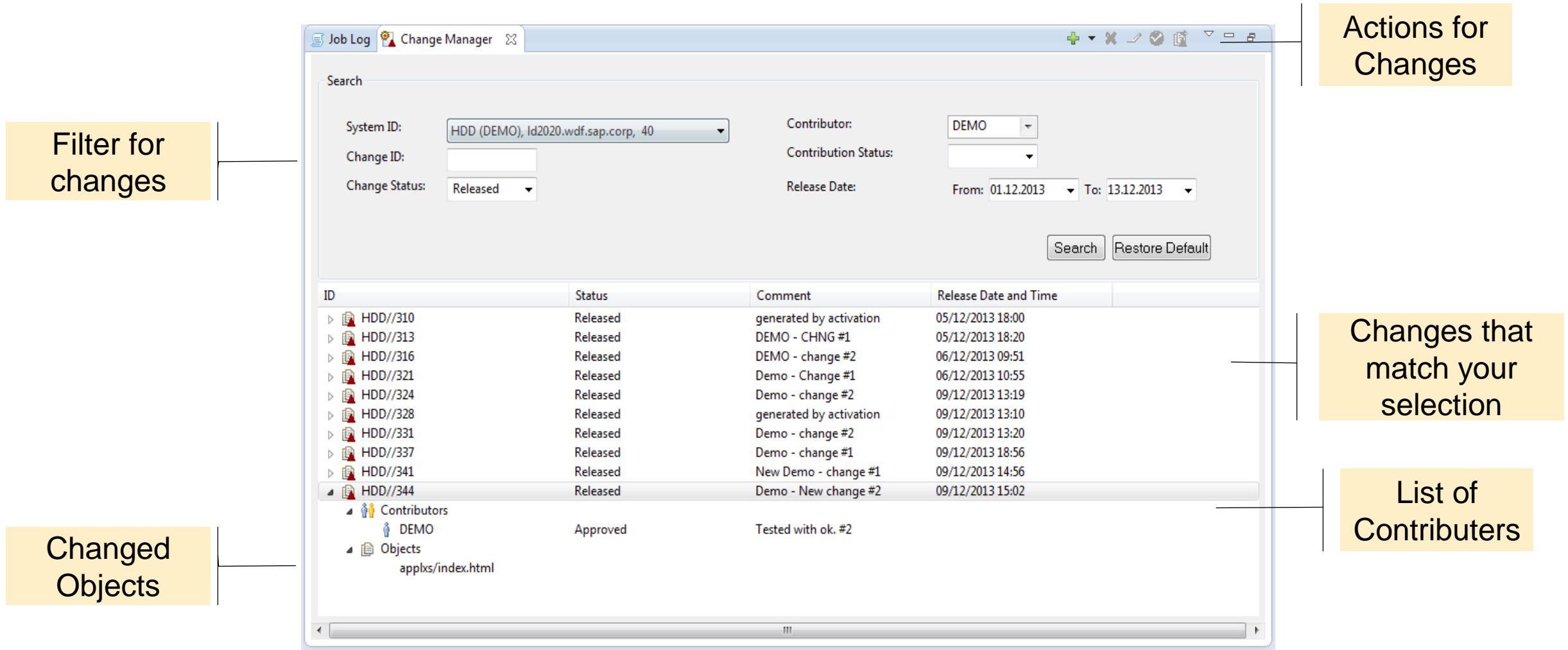

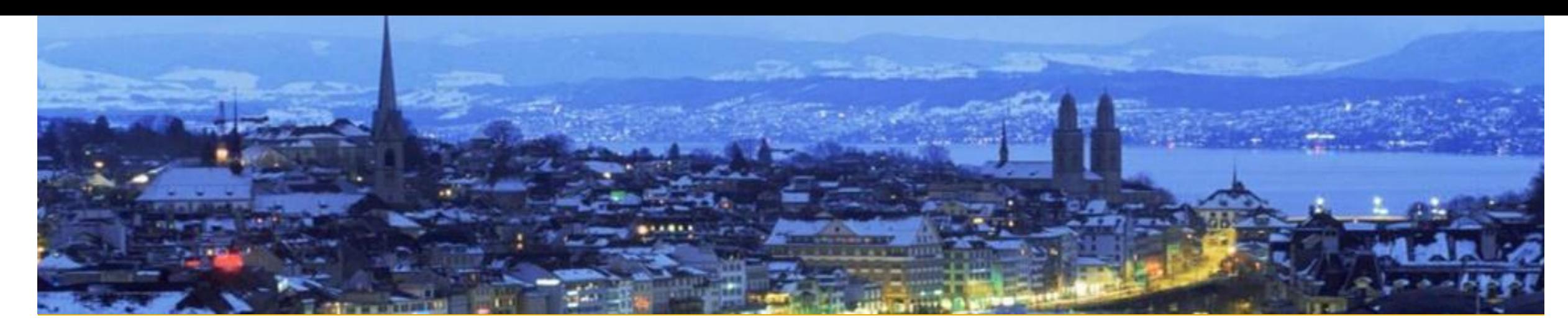

# **Transport**

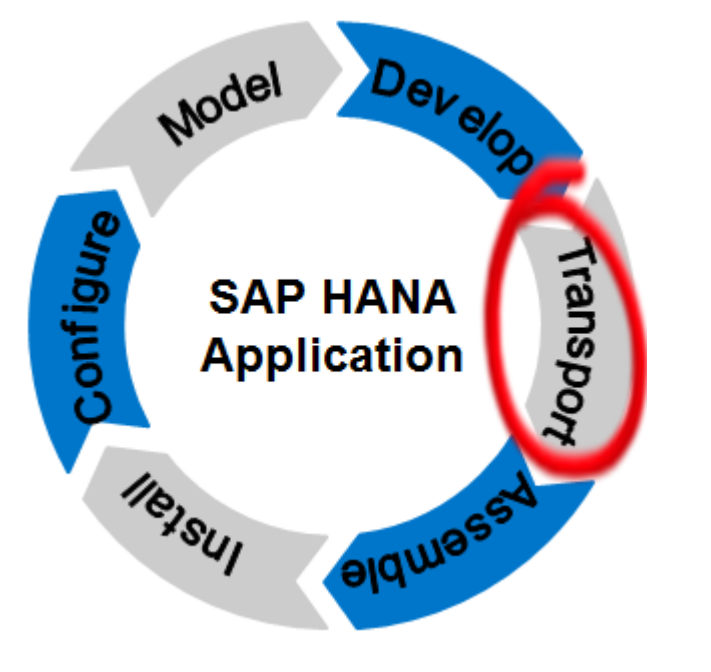

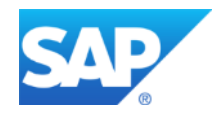

## **Transport scenarios for SAP HANA content**

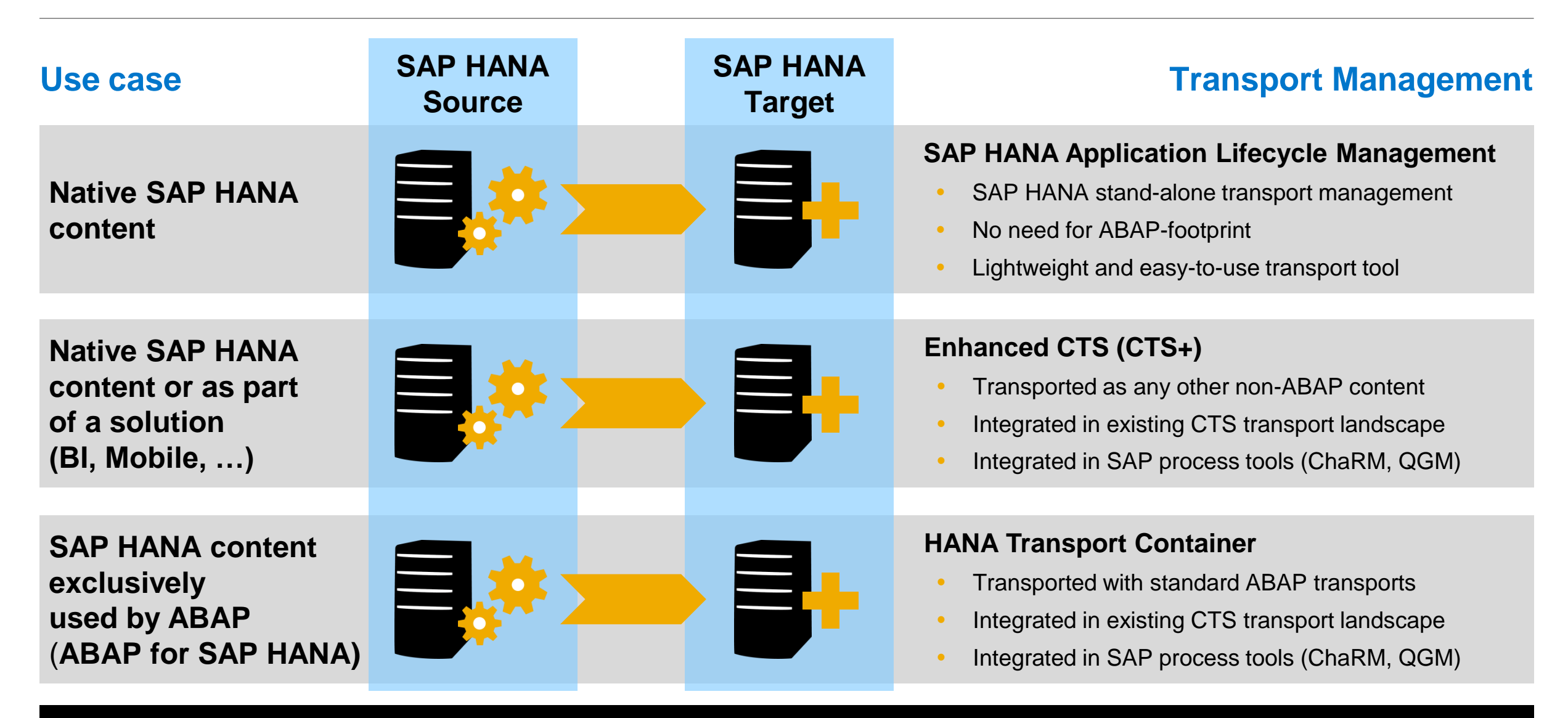

## **Transports: Integration into SAP HANA Studio**

**Easy access** to transport management capabilities in SAP HANA studio:

Development perspective, systems view > right mouse click on the system

select *Transport Management*  from the menu

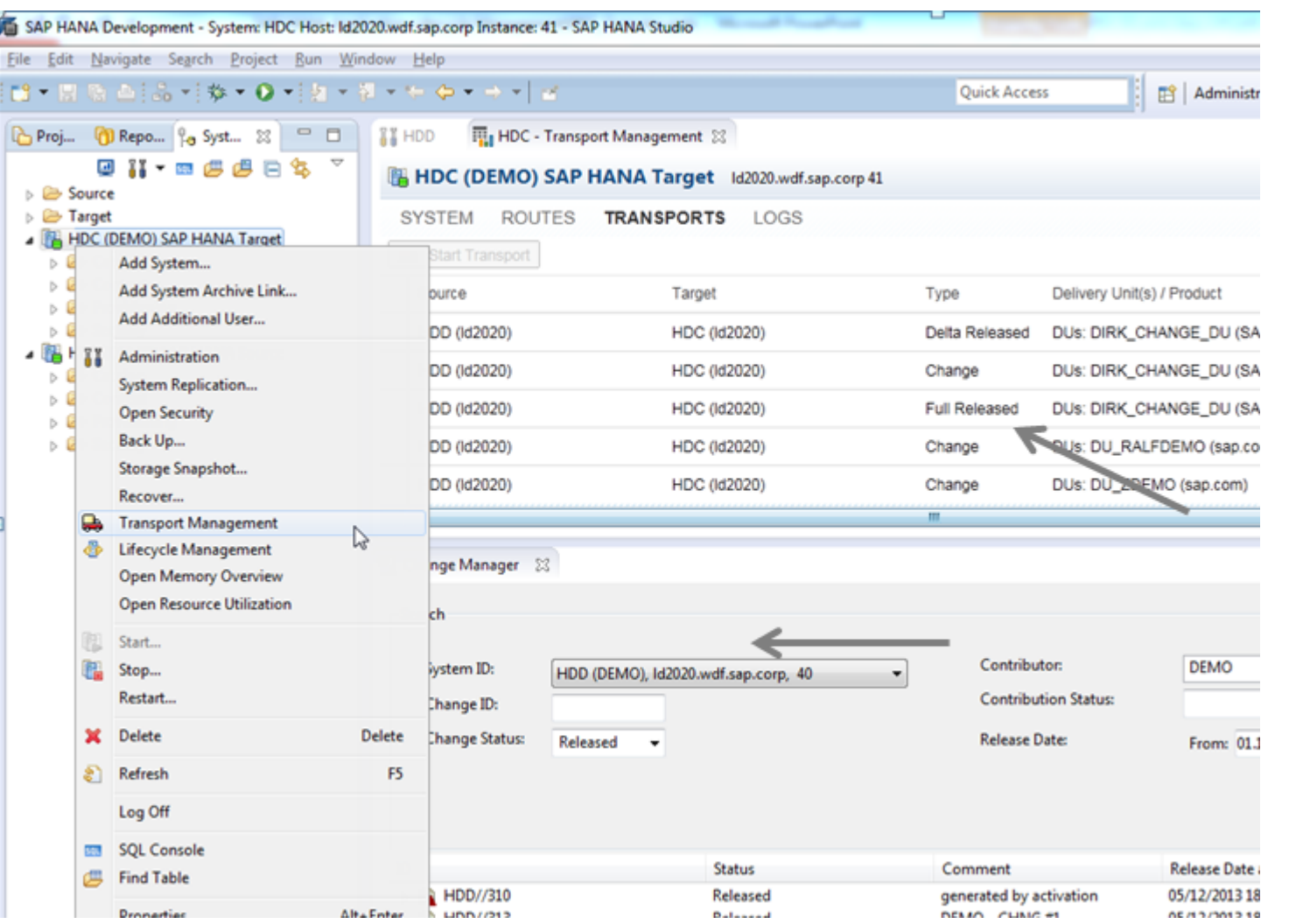

## **Native SAP HANA Content** What and Where (1/2)

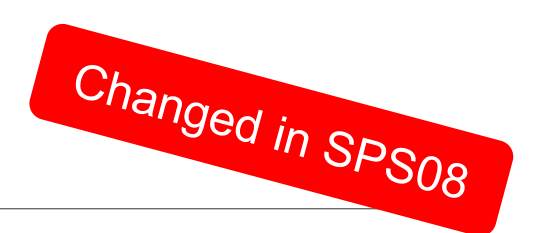

### **What to do to make a system known**

- Log on to the target system
- Go to TRANSPORT  $\rightarrow$  System
- Check whether the source system exists

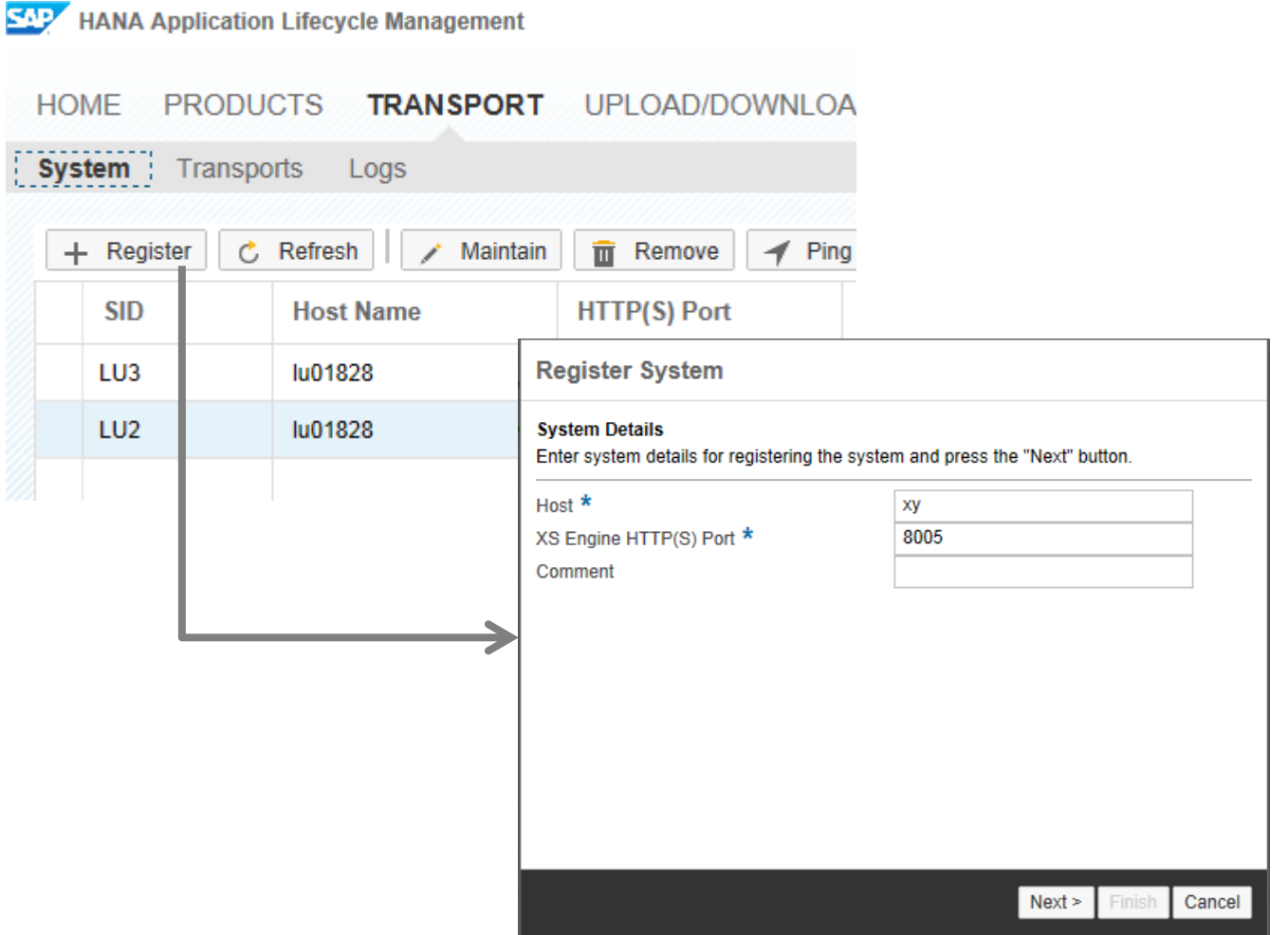

or

• Register the source system

## **Native SAP HANA Content** What and Where (2/2)

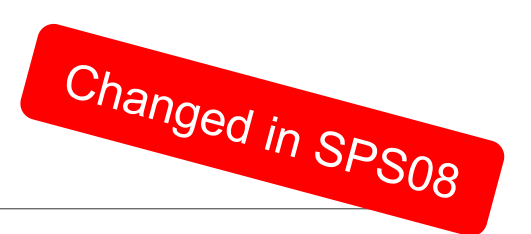

#### **What to do to transport content**

- Go to TRANSPORT  $\rightarrow$  Transports
- Create a route covering your needs

or

• Choose the route you need

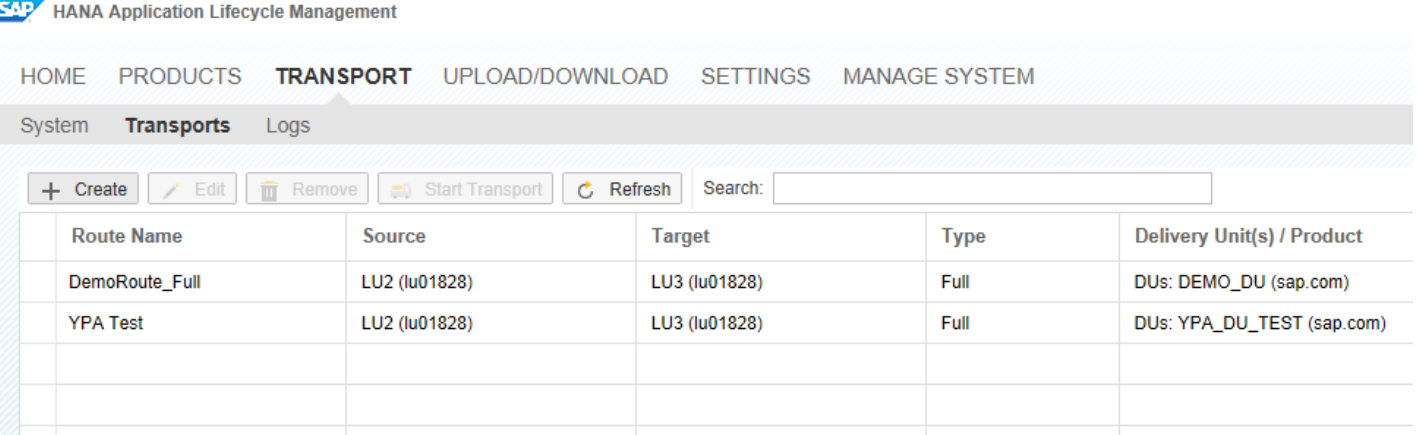

## **Native SAP HANA Content** Basics for Transports

#### **Target Group**

- New SAP customers without ABAP-footprint
- SAP customers with the need for a lightweight transport management

#### **What to use**

- Content Creation: SAP HANA Studio (source system)
- Transport: SAP HANA Application Lifecycle Management (target system)

#### **Granularity**

- Full Deliver Unit / Product (without Change Recording)
- Full Released Delivery Unit / Product (with Change Recording enabled)
- Change (with Change Recording enabled)

## **Native SAP HANA Content**

## Transport Landscape

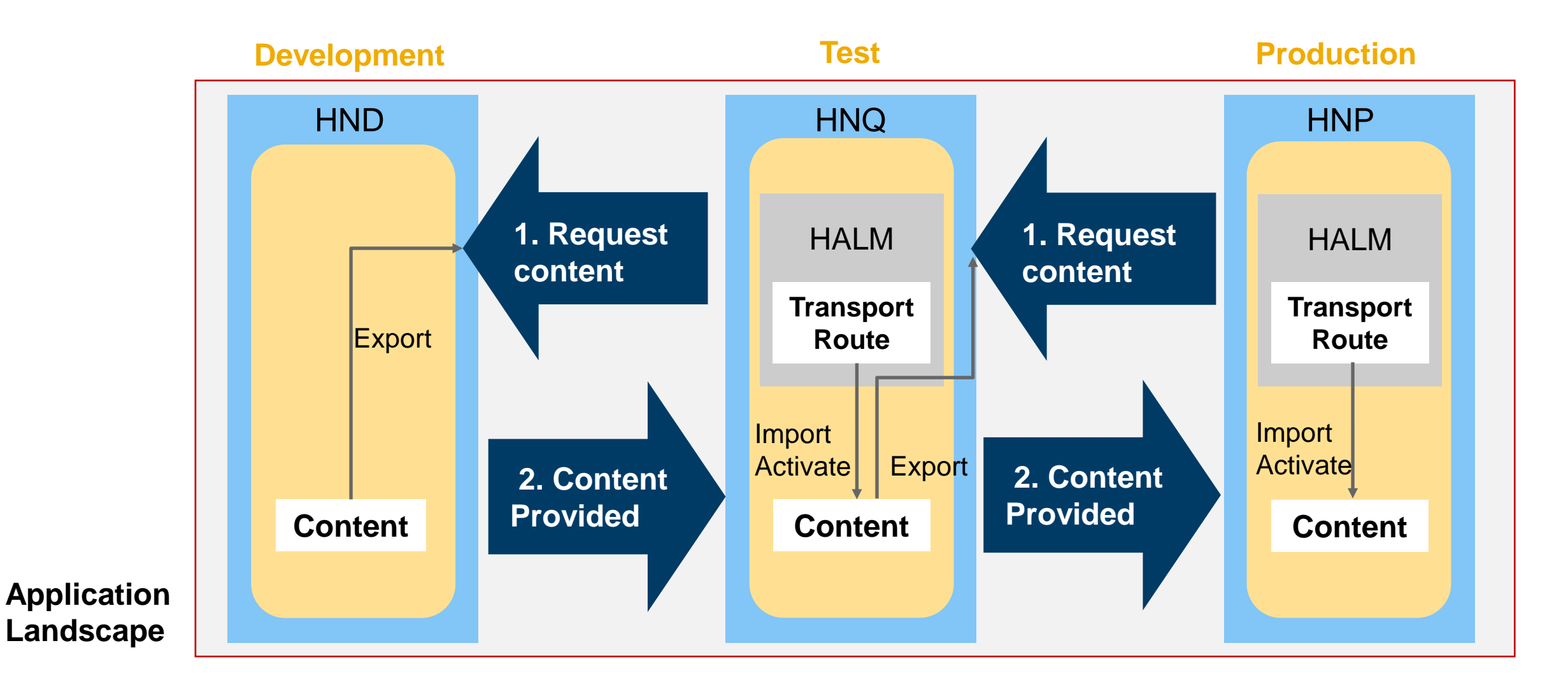

## **Native SAP HANA Content Configuration**

SAP

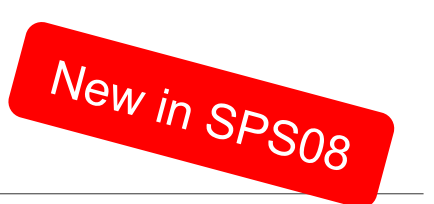

#### **Configure native SAP HANA Transport**

- Go to SETTINGS
- Set *Enable Native HANA Transport*

This is the default setting

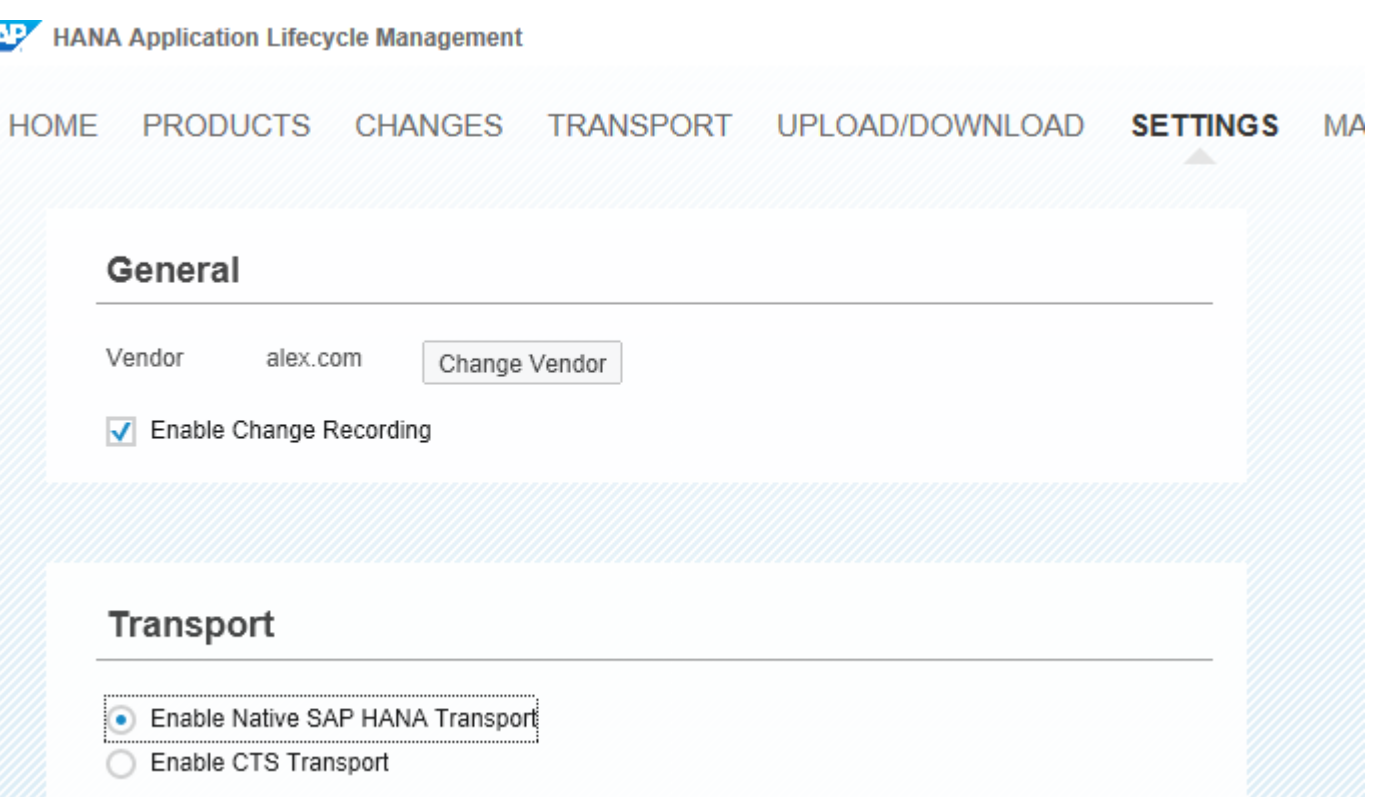

## **Native SAP HANA Content Configuration**

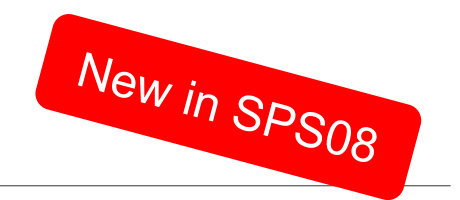

MA

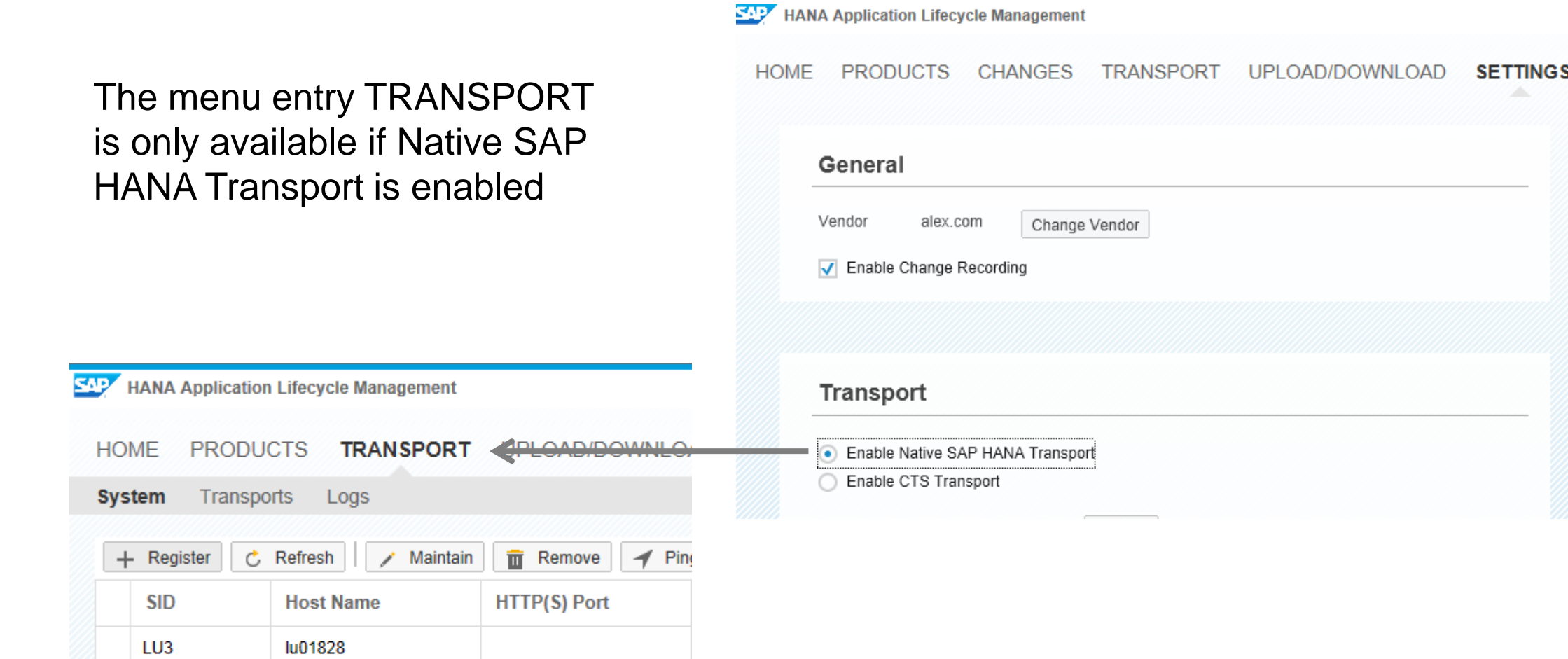

lu01828

8002

LU<sub>2</sub>

## **Native SAP HANA Content** Create Transport Route

**The route management is an essential part transport management.** 

**Route definition for transport on target system:**

- Source & target system
- which Delivery Units (multi-select available)
- Select transport all objects (Full Released) or just released changes (Change)
- **Select DU Transport or Product Transport**

**The route definition can be specified in a static way or during each transport.**

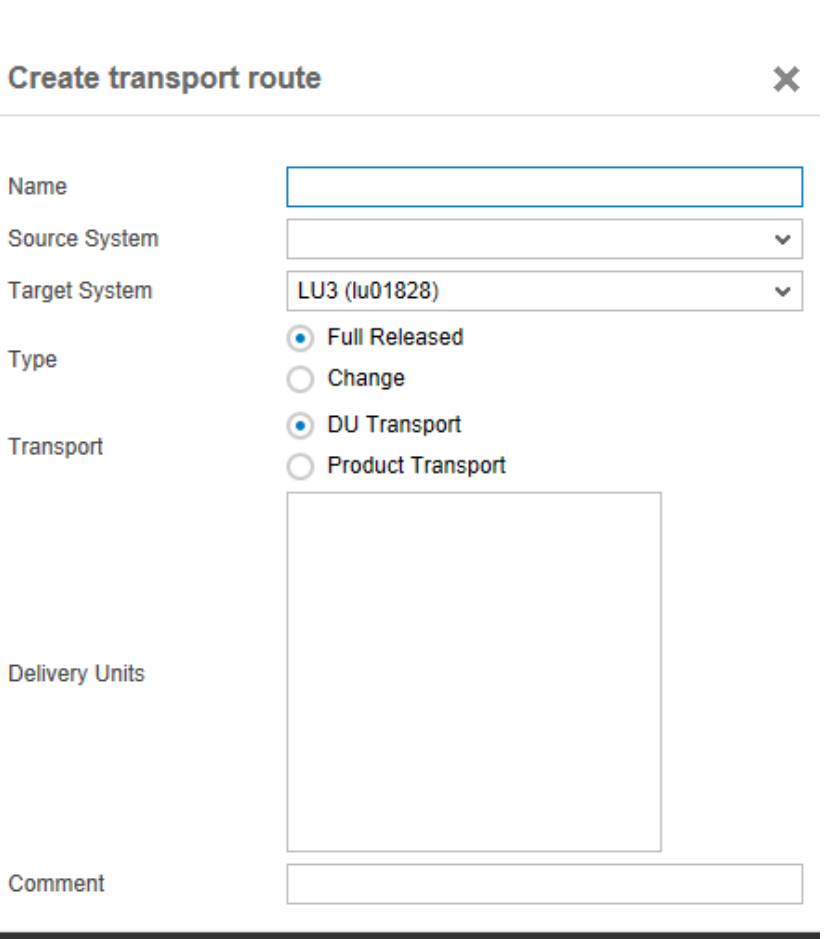

Create

Cancel

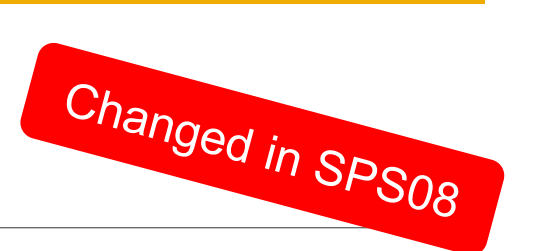

## **Native SAP HANA Content**

Transport based on Changes

**Transport based on released changes:** only objects which are assigned to a released change are transported

F

- **Object transport:** Selecting a single change from the list of changes imports only objects involved in this change into the target system –not the full delivery unit.
- **Dependency calculation:**

Automatically grabbing depending changes as part of the transport too.

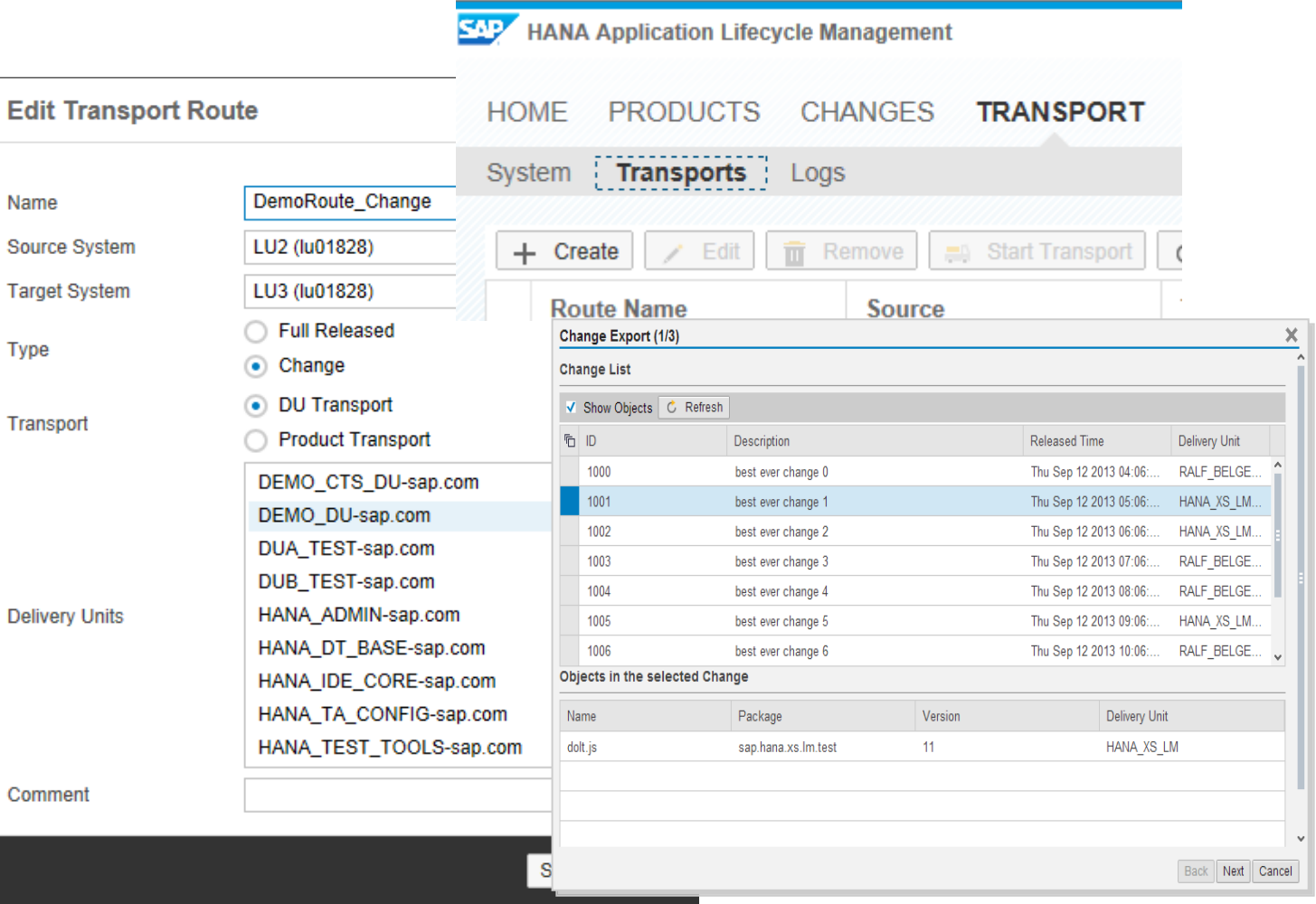

## **Transport via CTS+** Basics for Transports

#### **Target Group**

- SAP customers with ABAP-footprint and existing CTS transport landscape
- SAP HANA content is handled like any other non-ABAP content

#### **What to use**

- Content Creation: SAP HANA Studio (source system)
- Export: SAP HANA Studio (source system)
- Transport: Transport Organizer Web UI (for source system) / STMS (for target system)

### **Granularity**

- Delivery Unit
- Change

## **Transport via Change and Transport System (CTS+)** Transport Landscape

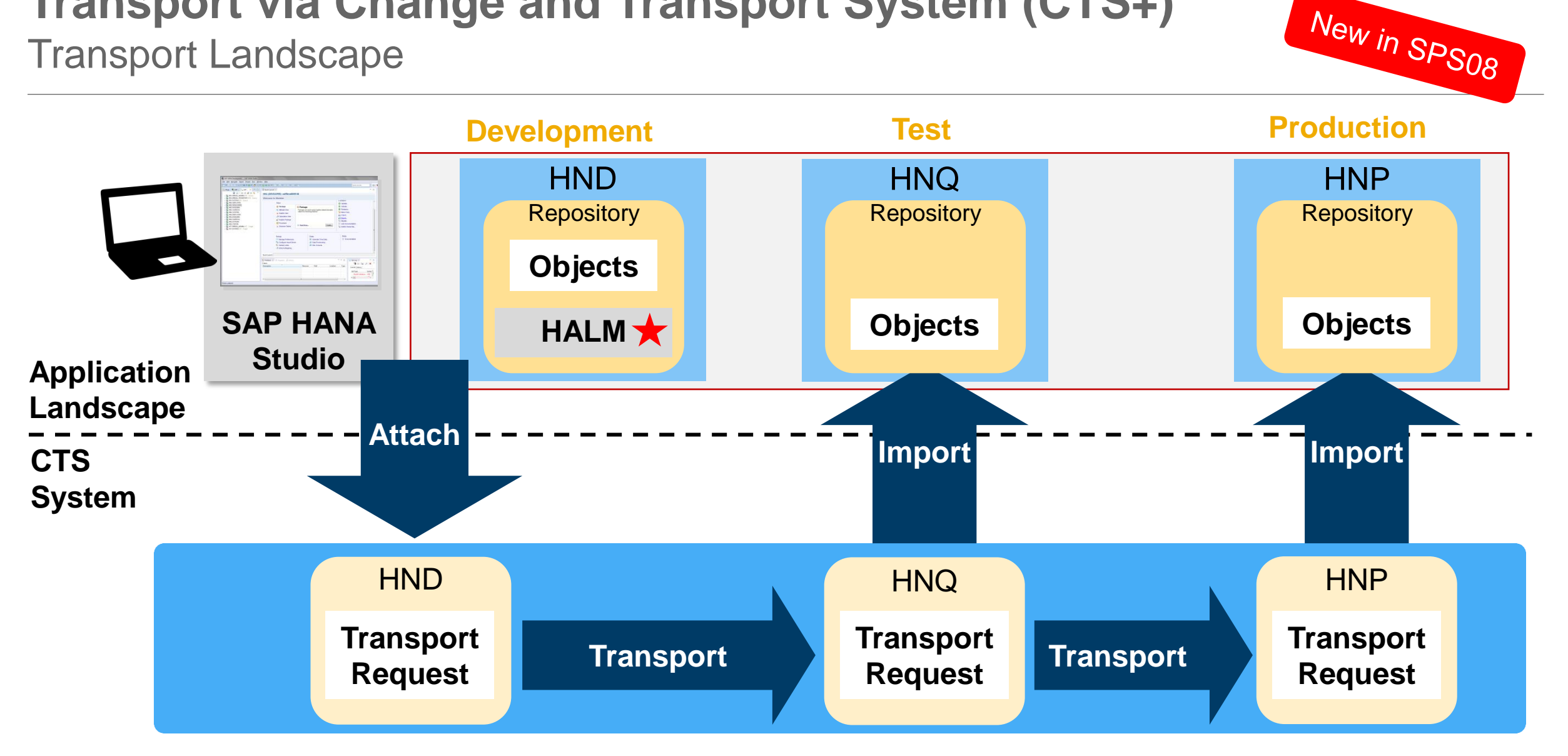

## **Transport via CTS+ Configuration**

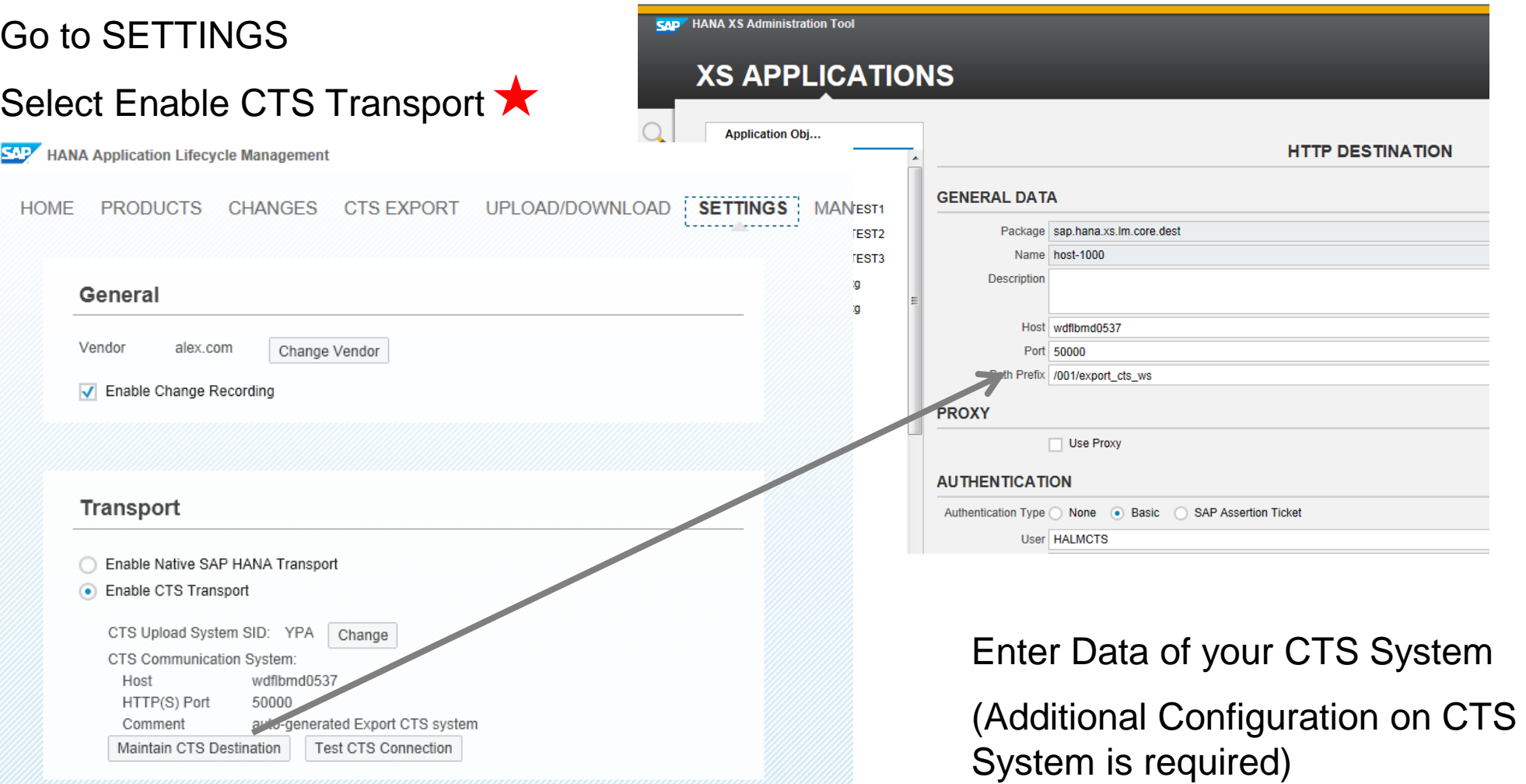

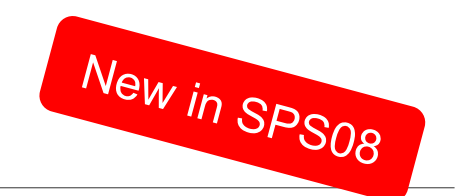

## **Transport via Change and Transport System (CTS+) Configuration**

**SAP** 

- Menu entry CTS EXPORT is only shown if CTS Transport is enabled
- (Menu entry TRANSPORT is removed)
- Transports can be done on DU or Change level

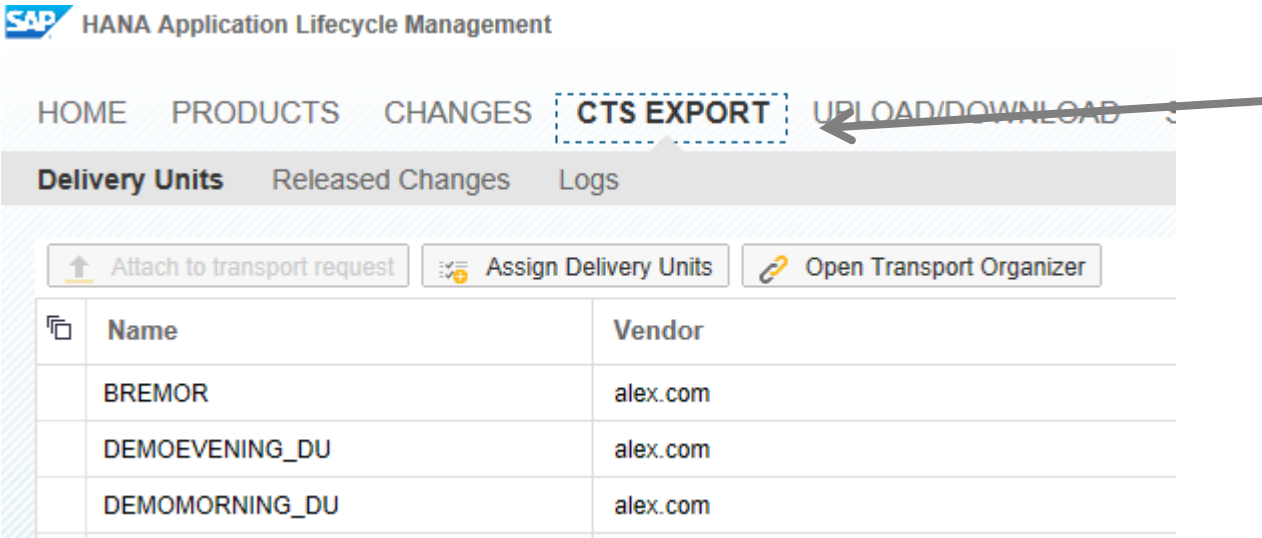

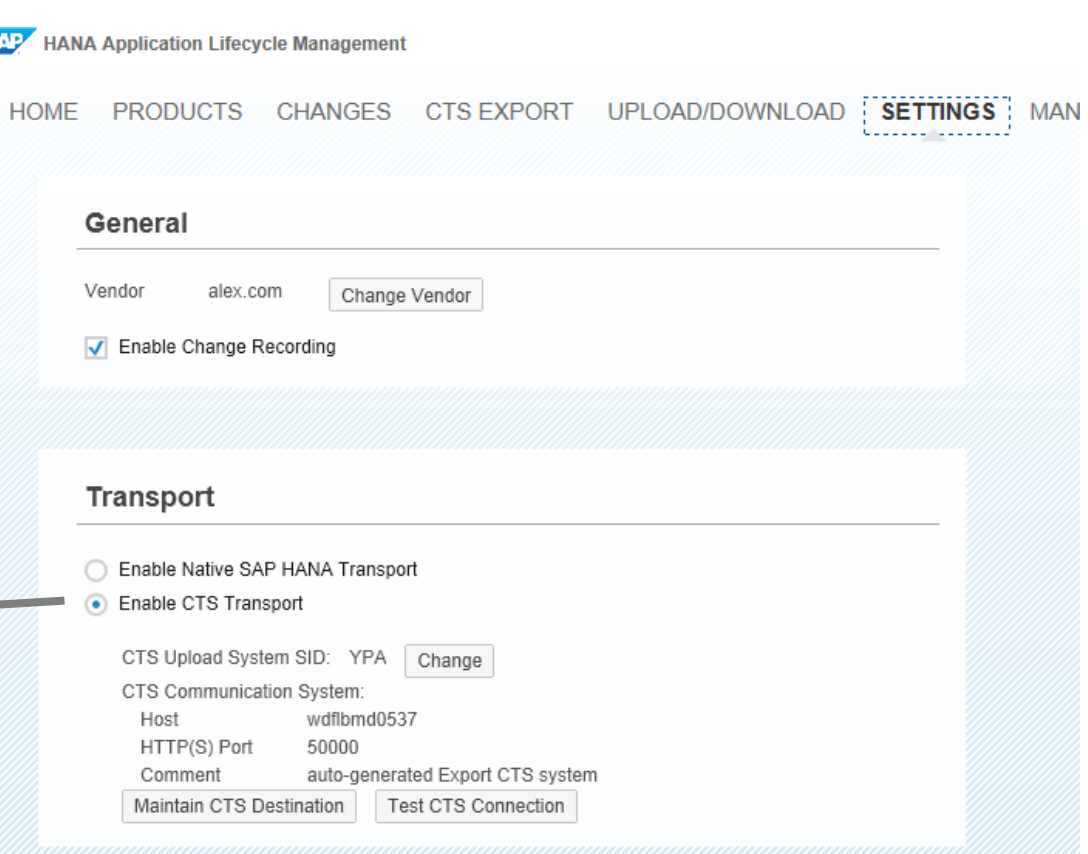

New in SPS08

## **Transport via Change and Transport System (CTS+)** What & Where

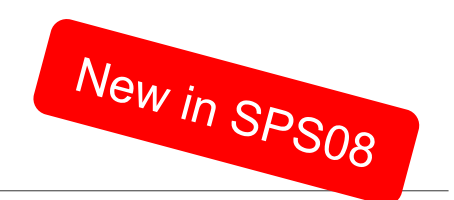

#### **What to do to transport content**

- Log on to the source system
- Go to CTS Export
- Transport Delivery Units

CHANGES CTS EXPORT UPLOAD/DOWNLOAD S **HOME PRODUCTS Delivery Units Released Changes** Logs Attach to transport request **ISK Assign Delivery Units** Open Transport Organizer ħ **Name Vendor BREMOR** alex.com DEMOEVENING\_DU alex.com DEMOMORNING\_DU alex.com

**EAPT** HANA Application Lifecycle Management

or

• Transport Released Changes

## **Transport via Change and Transport System (CTS+)** Export Process in SAP HANA Studio

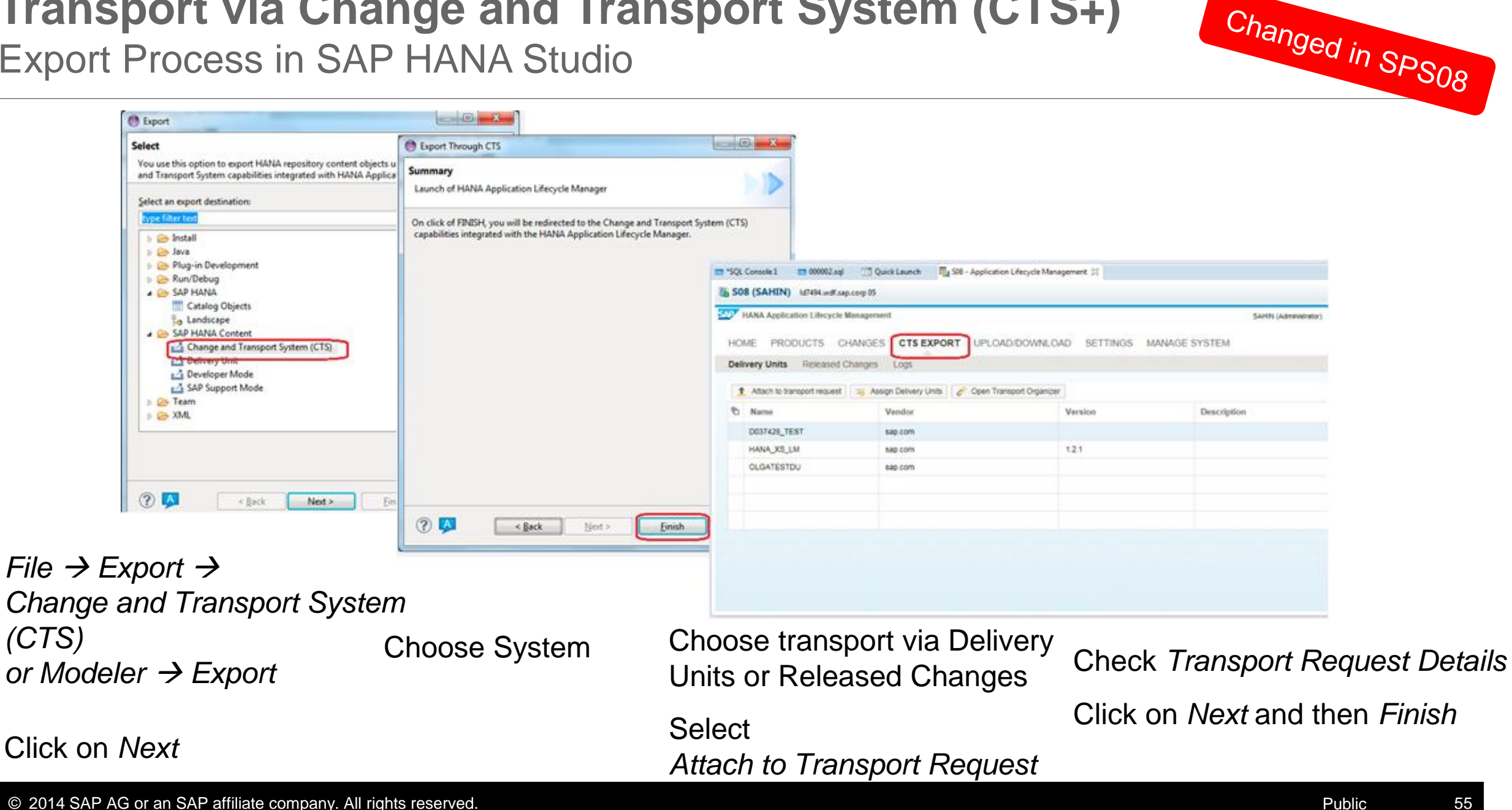

*(CTS)* 

## **Transport via CTS+** Transport Organizer for non-ABAP

### **Transport Organizer for non-ABAP is used to:**

- Create Transport Requests
- Preselect requests
- Release requests
- Monitor or change content of requests
- Maintain attributes
- **Monitor status**
- **View logs**

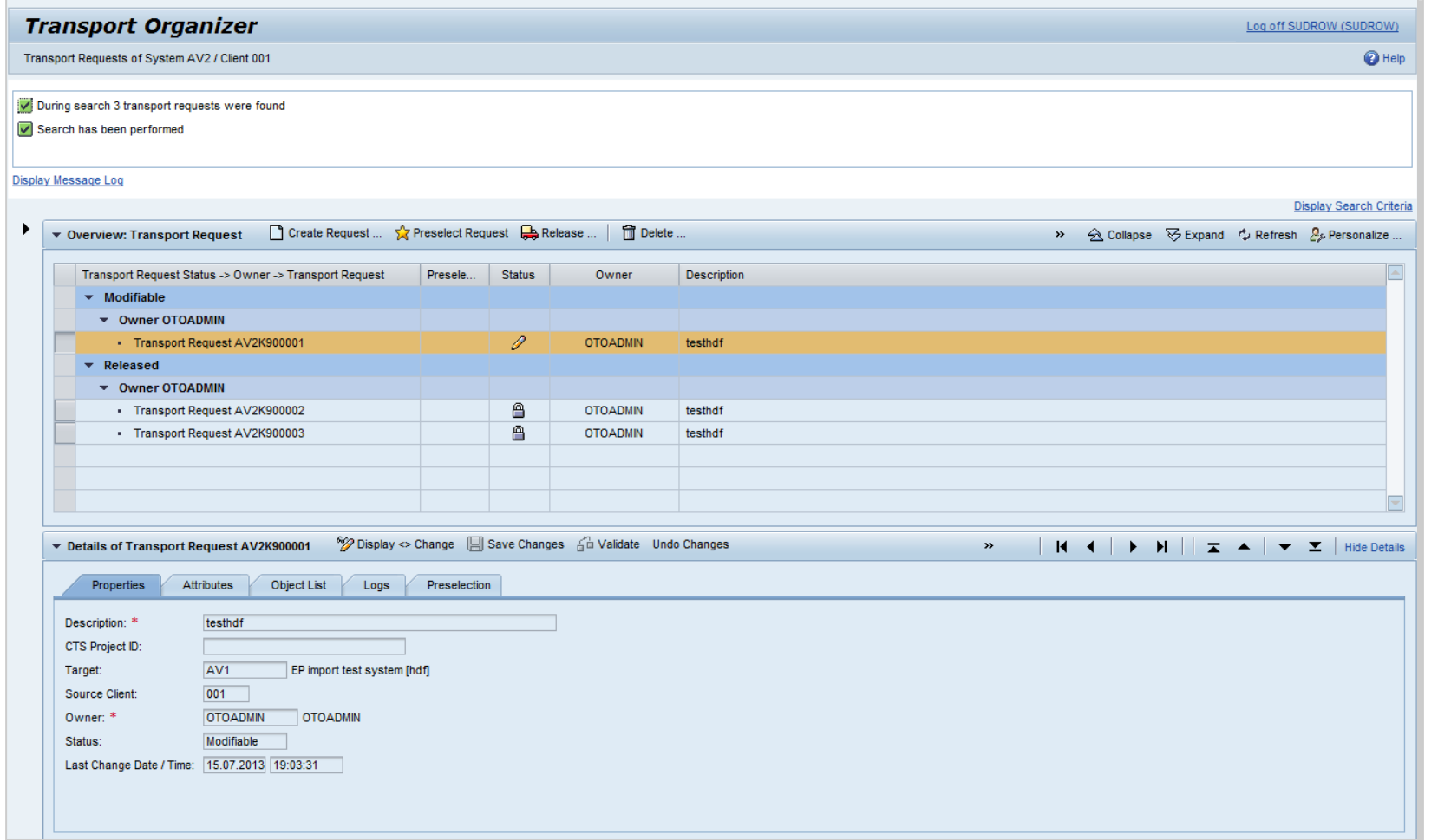

## **Transport via CTS+** Import Process in TMS

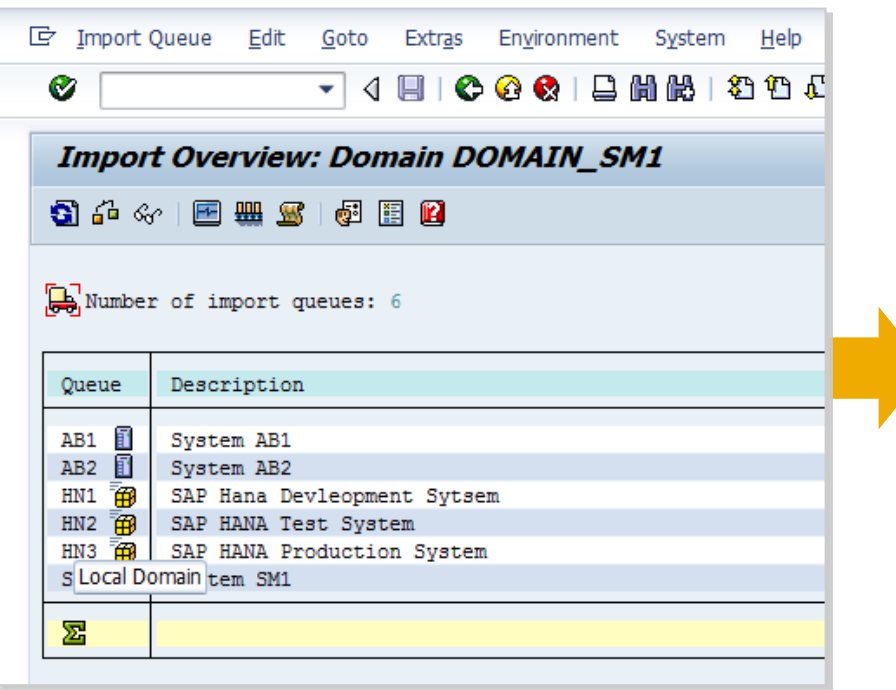

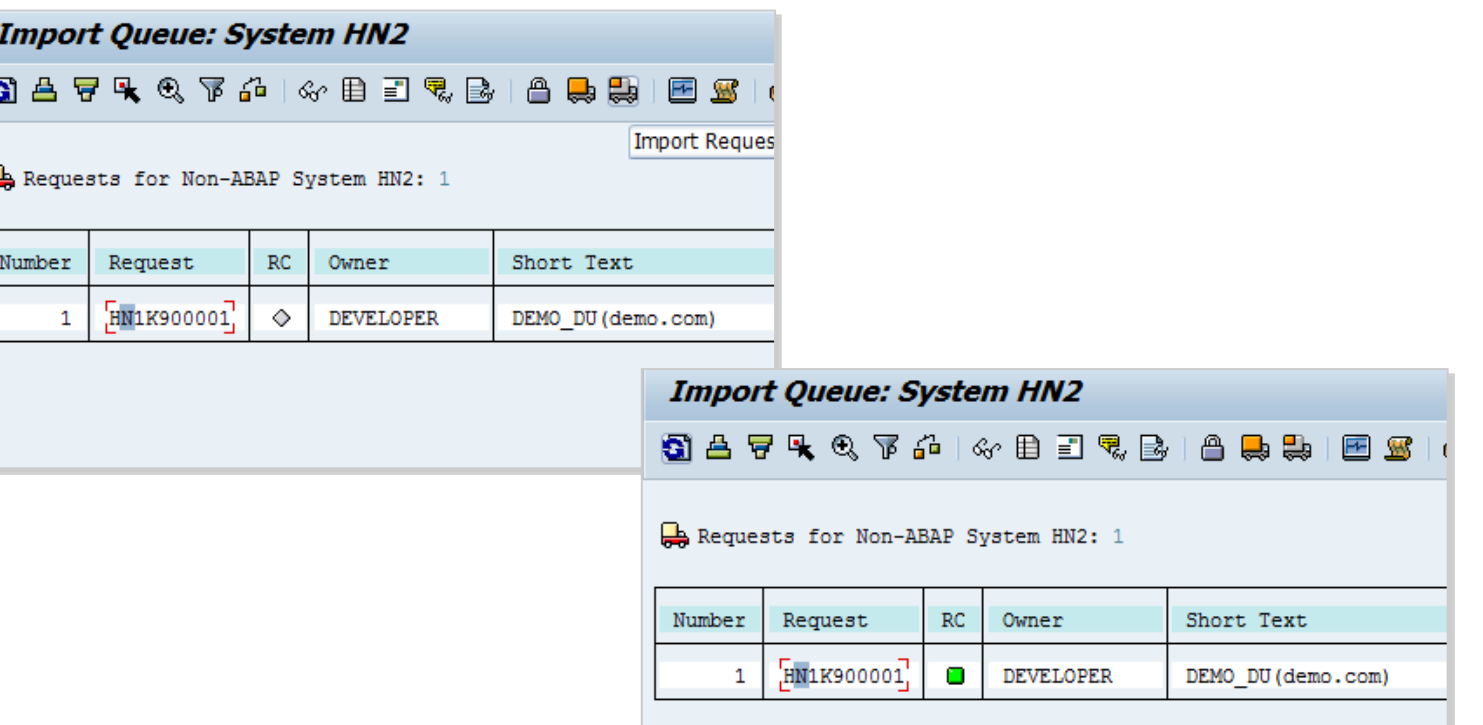

Choose queue of your target system

Import the request(s) and check the result

## **Agenda**

#### **Overview**

Model, Develop and Transport an Application

#### Command Line Tool

Install, Assemble and Configure an Application

**Configuration** 

**Prerequisites** 

Roles & Authorizations

Evolution of HALM

**Summary** 

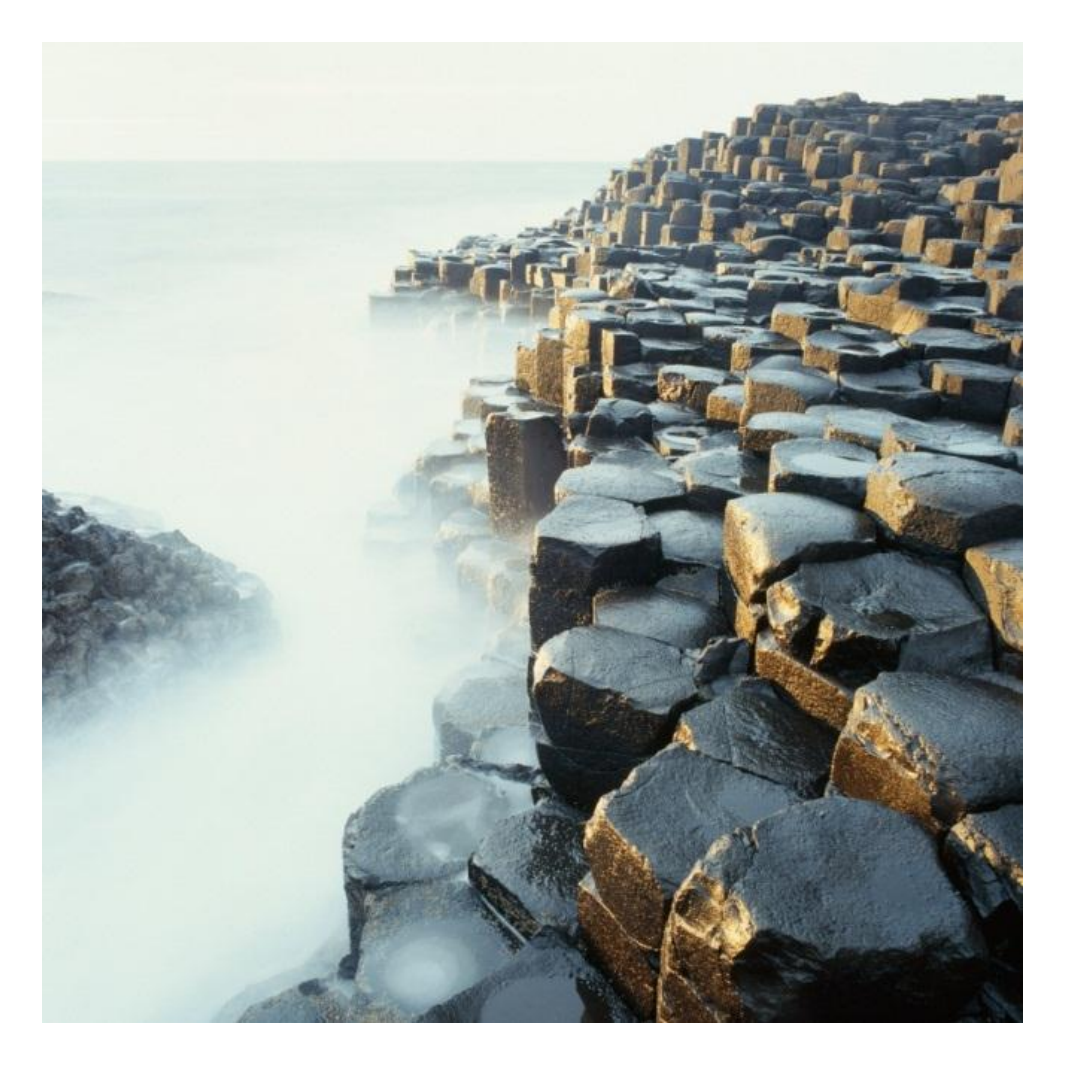

## **SAP HANA Database Client Installation**

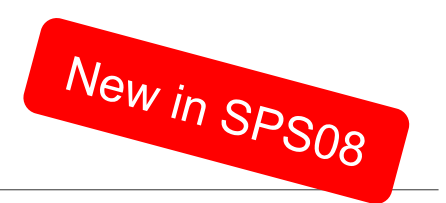

#### **Command Line Tool**

- **can be installed locally**
- **Can run on Server**

SAP HANA Database Client installation kit detected.

SAP HANA Lifecycle Management - Client Installation 1.00.73.00.390371 

Enter Installation Path [C:\Program Files\sap\hdbclient]: c:\MvProgs\\$P8HDBClien

Checking installation... oncening instatiation...<br>Preparing package 'Python Runtime'...<br>Preparing package 'Product Manifest'... Preparing package 'SQLDBC'... Preparing package 'ODBO'... Preparing package 'REPOTOOLS'... rreparing paenage 'niverooms ...<br>Preparing package 'Python DB API'... Preparing package 'ODBC'... Preparing package 'JDBC'... Installing SAP HANA Database Client to c:\MyProgs\SP8HDBClient... Installing package 'Python Runtime'... 

## **Open the Command Line Tool**

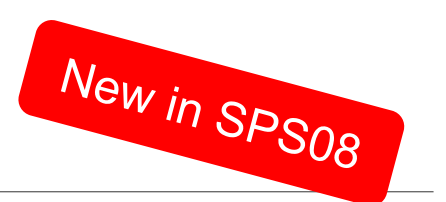

#### **hdbalm**

#### Commands:

- product
- admin
- update
- dependencies
- install
- du
- Transport
- log
- > help

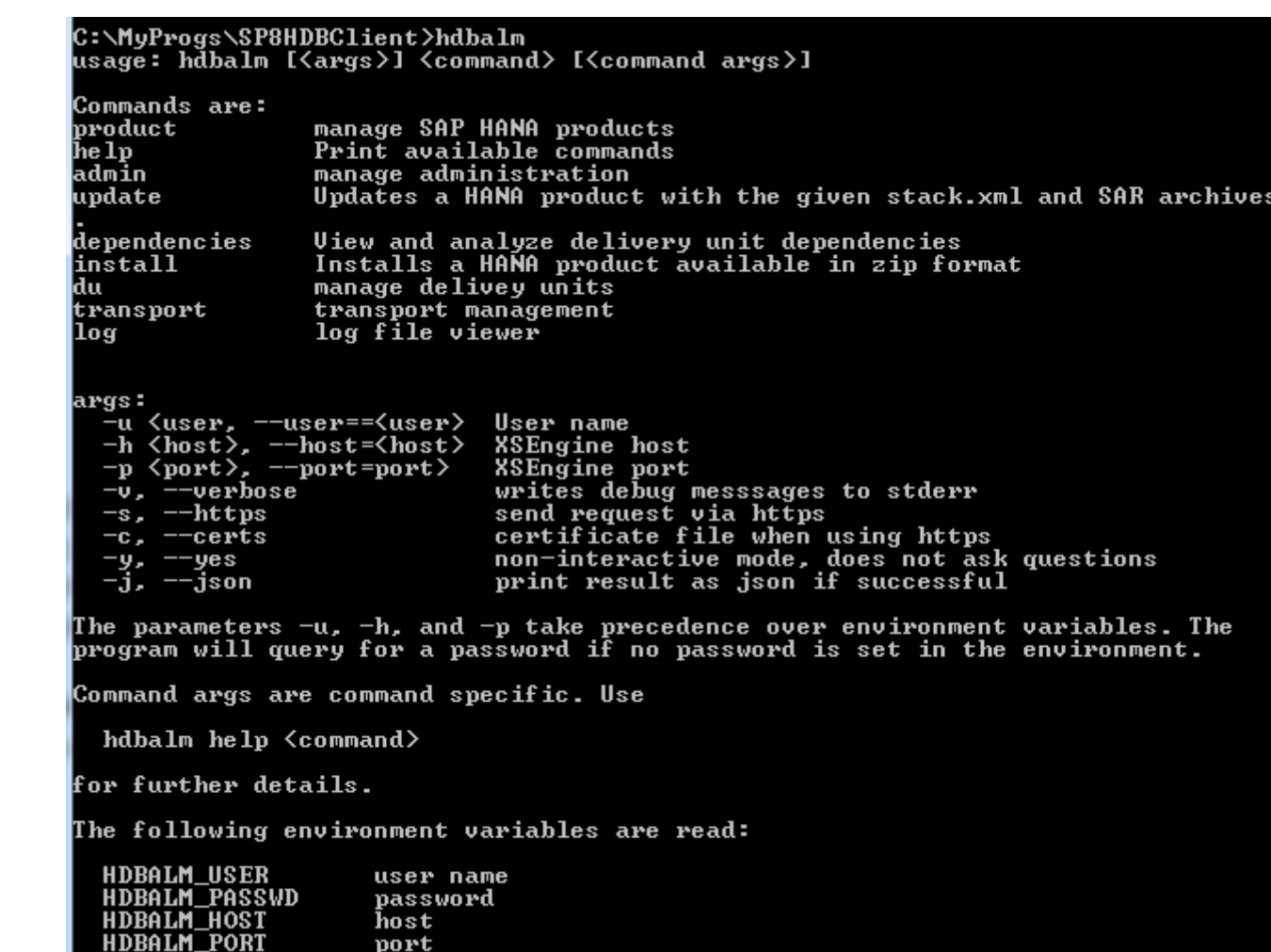

## **Command Line Support for Delivery Units**

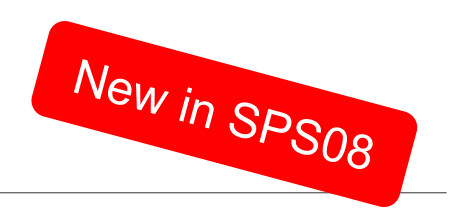

**All operations available from the delivery unit view are available through the command line**

**In addition a full dependency report is available to show all relevant dependencies between delivery units.**

**C:\halm>halm.py help dependencies View and analyze delivery unit dependencies.** usage: halm [<args>] dependencies [<command args>]  **[<source du>] [<source du vendor>] [<target du>] [<target du vendor>] command args: -f, --full show full dependency view and analysis -r, --references shows object references between delivery units -n, --nirvana shows nirvana references for a delivery unit**

#### **notes:**

**The references command requires source and target du name as well as the DU vendor.**

**The nirvana command displays object references for objects that are part of a delivery unit to objects which are not part of a delivery unit. When exported it will not be possible to import and activate these delivery units into another system. Those reference therefore pose a serious problem.**

**With no arguments a list of delivery unit dependencies will be displayed. Each line of the output lists a delivery unit followed by a colon and a command separated list of referenced delivery units. In the following example the delivery unit HANA\_XS\_LM has references to SAPUI5\_1 and HANA\_XS\_BASE:**

**HANA\_XS\_LM(sap.com): SAPUI5\_1(sap.com), HANA\_XS\_BASE(sap.com)**

### **hdbalm transport**

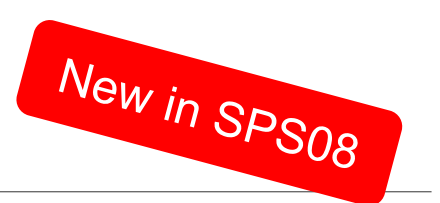

 $\triangleright$  list

start

C:\MyProgs\SP8HDBClient>hdbalm help transport

Client to the HANA Application Lifecycle Management transport system.

usage: halm [<args>] transport <transport command>

transport commands:

list

Lists available transport routes

usage: halm [<args>] transport list

start

Starts a transport operation on the given transport route. The transport type is in accordance with the transport route definition. In case of transport type change all released changes that are still not imported to the target system are transported.

usage: halm [<args>] transport start [options] <route id> Supported options are:  $-t \langle type \rangle$ ,  $-t \vee e$  = type = type type can be "full" or "delta"

## **hdbalm product**

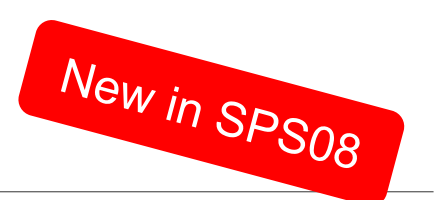

list

> get

▶ create

delete

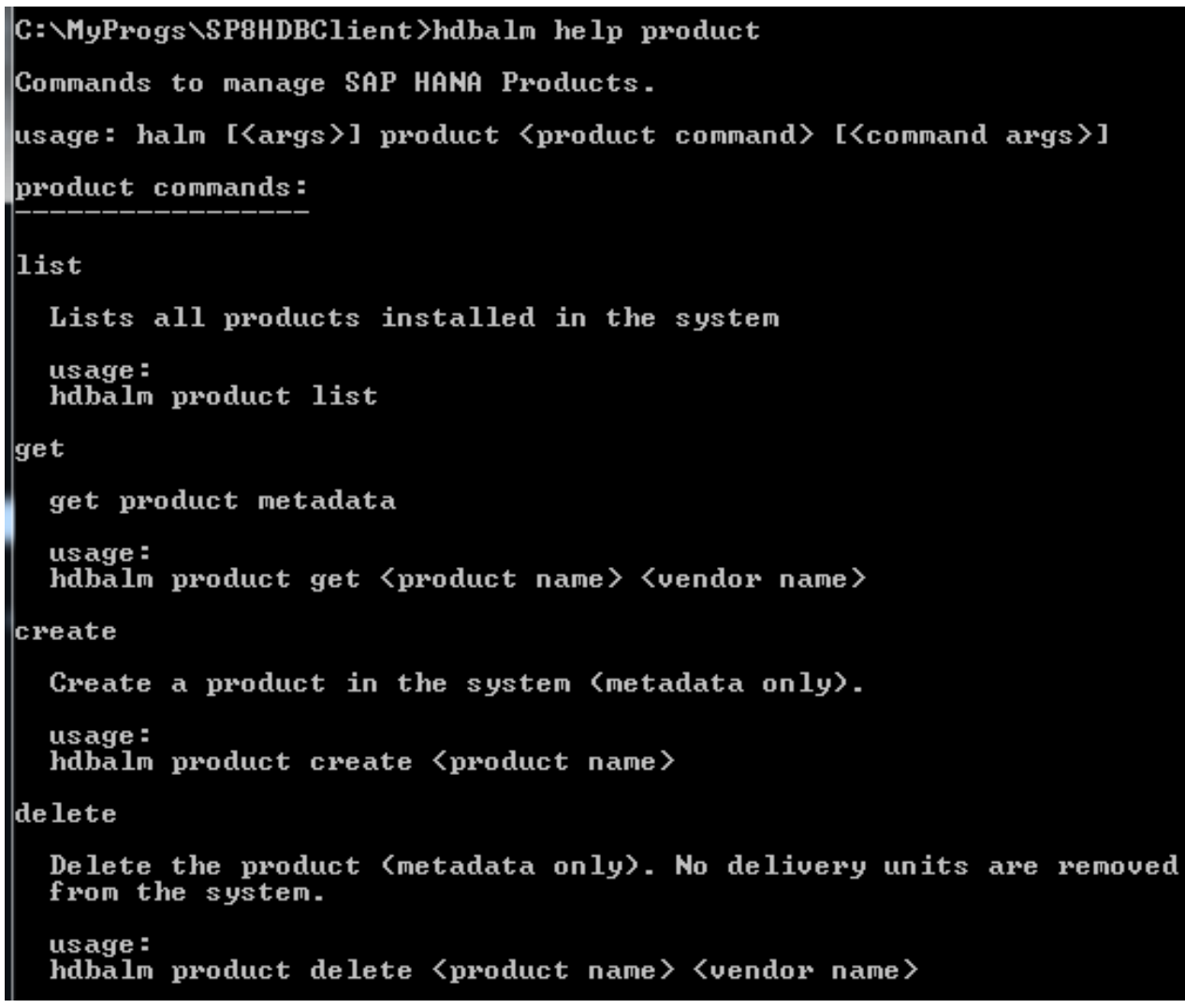

## **hdbalm dependencies**

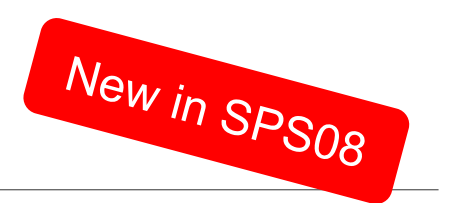

|C:\MyProgs\SP8HDBClient>hdbalm\_help\_dependencies\_ View and analyze delivery unit dependencies. ||usage: halm [マargs>] depéndencies [<command args>] [Ssource du>] [Ssource du vendor>] [<target du>] [<target du vendor>] command args:  $-f$ ,  $-f$ ull show full dependency view and analysis  $-r.$   $-ref$  exerces shows object references between delivery units  $-n$ ,  $-n$ irvana shows nirvana references for a delivery unit Inotes:  $\mathrel{\mathbb{I}}$  he references command requires source and target du name as well as the DU vendor. The nirvana command displays object refernces for objects that are part of  $\,$  $\vert$ a delivery unit to objects which are not part of a delivery unit. When exported it will not be possible to import and activate these delivery With no arguments a list of delivery unit dependencies will be displayed. Each line of the output lists a delivery unit followed by a colon and a  $\,$  comman separated list of referenced delivery units. In the following example the delivery unit HANA\_XS\_LM has references to SAPUI5\_1 and HANA\_XS\_BASE: |HANA\_XS\_LM(sap.com): SAPUI5\_1(sap.com), HANA\_XS\_BASE(sap.com)

## **Agenda**

#### **Overview**

Model, Develop and Transport an Application

Command Line Tool

#### Install, Assemble and Configure an Application

**Configuration** 

**Prerequisites** 

Roles & Authorizations

Evolution of HALM

**Summary** 

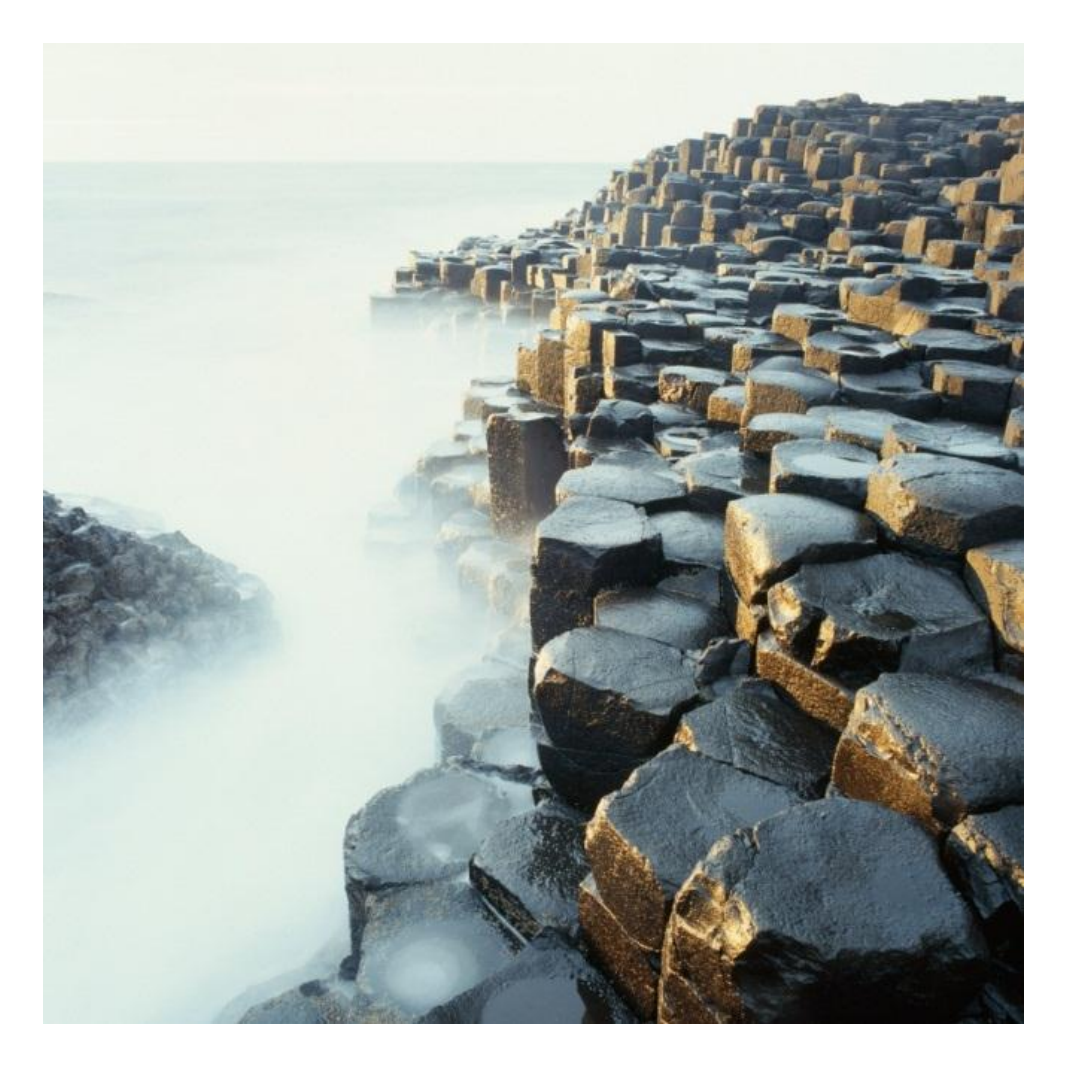

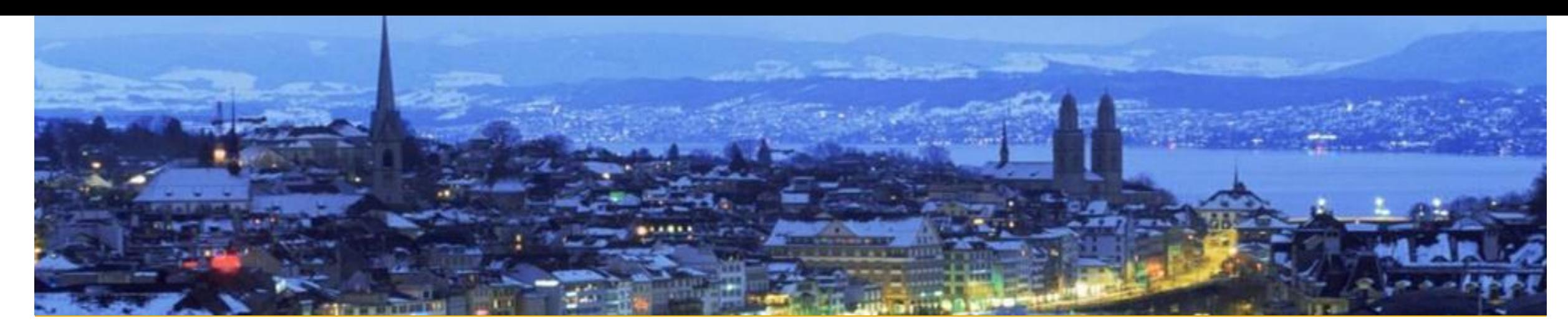

## **Assemble**

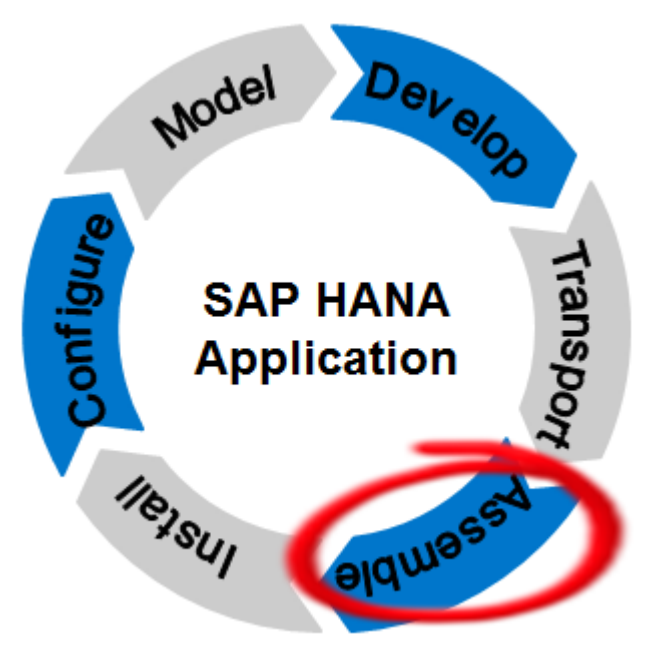

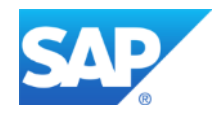

**Assemble** What You Should Know

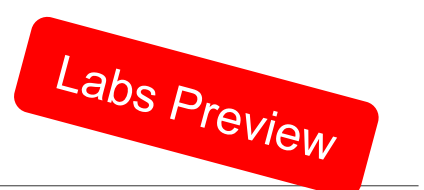

**Currently only available for SAP-internal usage**

**Planned for Customers and partners for a future release**

**Planned to support you in creating a file out of your product that can be delivered to your (internal or external) customers**

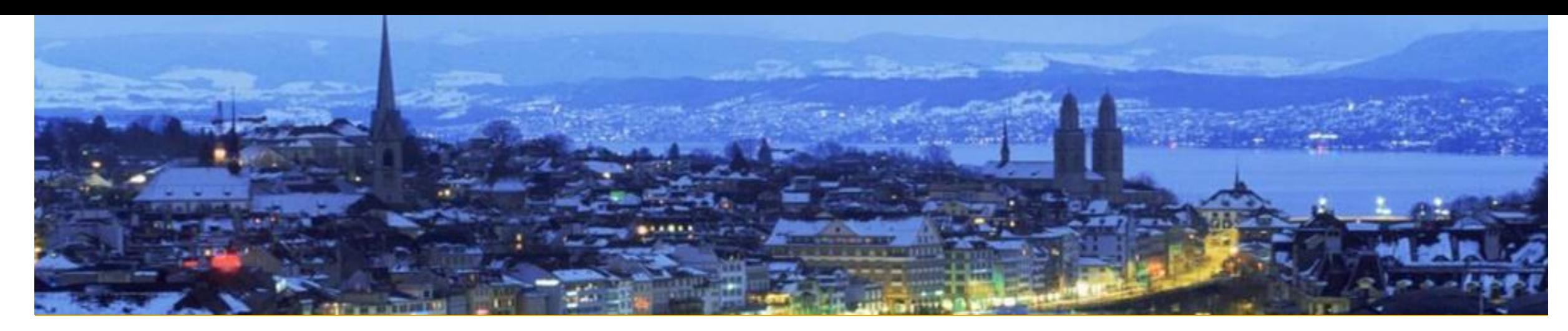

# **Install**

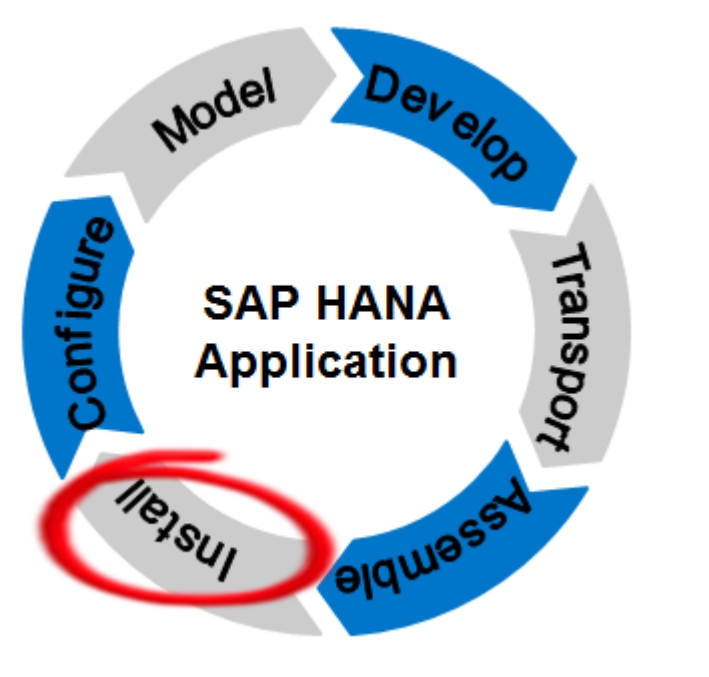

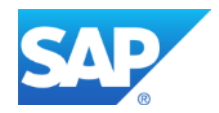

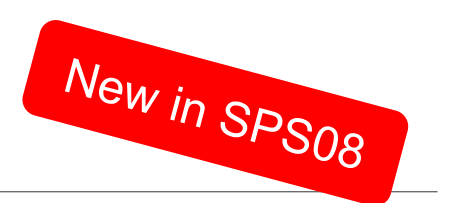

**Use Command Line Tool; Install one or several product instances**

**Checks that all pre-requisites are met for installing the product (correct SAP HANA version, other products as a pre-requisite)**

**Possibility to select single product instances for installation**

**Installs all delivery units and creates product metadata**

**Command line based installation**

## **Installation Transcript**

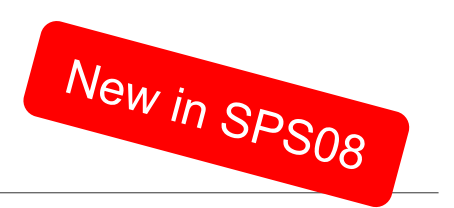

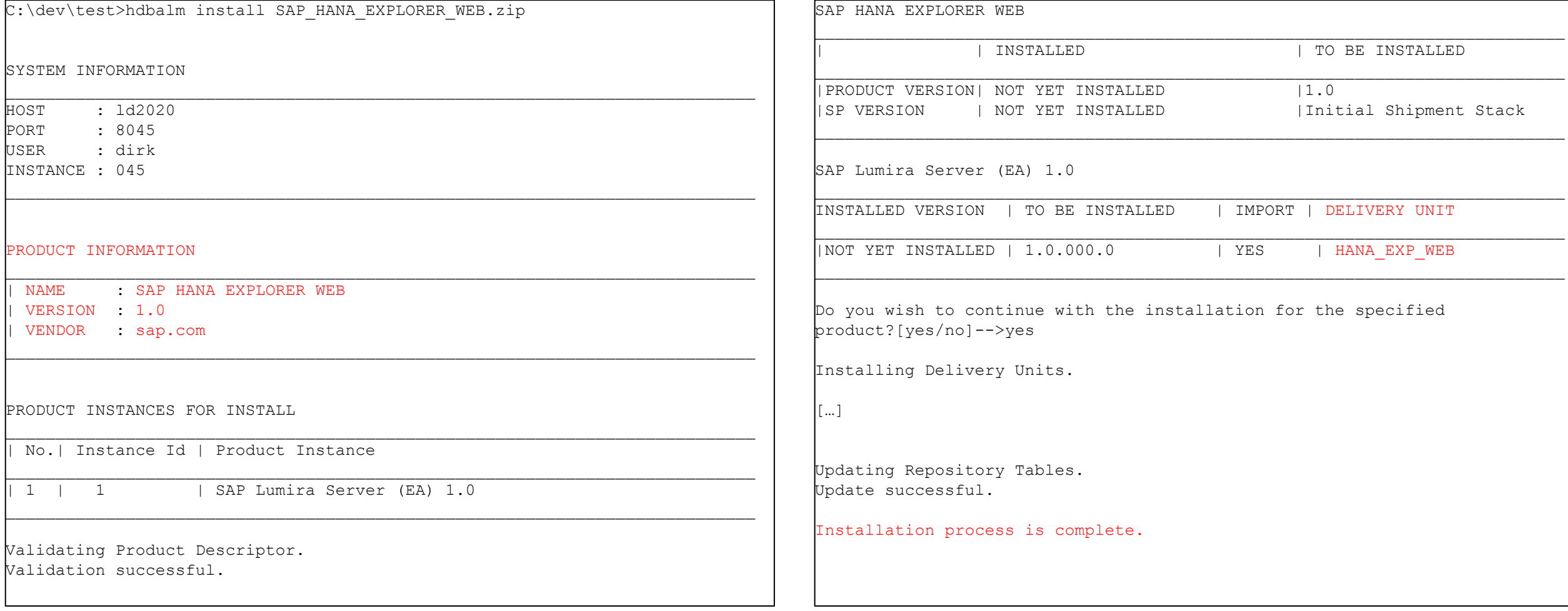

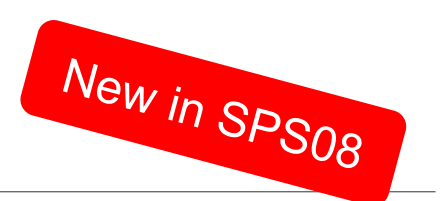

**Install and uninstall products via Command Line tool**

**Functionality moved from SAP HANA Platform Lifecycle Management to HALM**

**→ No <SID>adm required any more** 

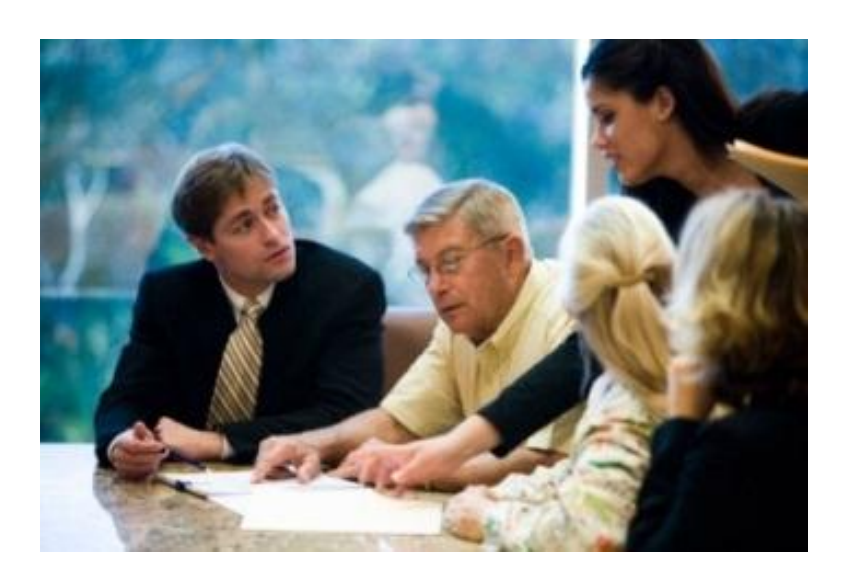

## **hdbalm install**

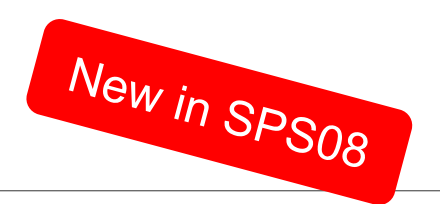

#### **Command:**

install

#### **Optional parameters to**

Display product instance information Install specified Product instance(s)

#### **Required parameter to**

Specify installation file location

#### C:\MvProgs\SP8HDBClient>hdbalm help install

Installs all product instances, or selected product instances from the product a rchive. The archive location is specified as a command line argument. usage: hdbalm [<args>] install [<command args>] command args: <SourceArchive> (Required parameter) Location where product archive is bresent. display (Optional parameter) To display the product instance in formation. <instance list> (Optional parameter) To do installation for the specifi ed list of instances for a product lexample: hdbalm <args> install <SourceArchive> hdbalm <args> install <SourceArchive> display hdbalm <args> install <SourceArchive> 1,2 <To install instances with ser lial no 1 and 2) hdbalm <args> install <SourceArchive> 1 (To install instance with seri  $|a1$  no 1) (To install all the instances) hdbalm <args> install <SourceArchive> 0
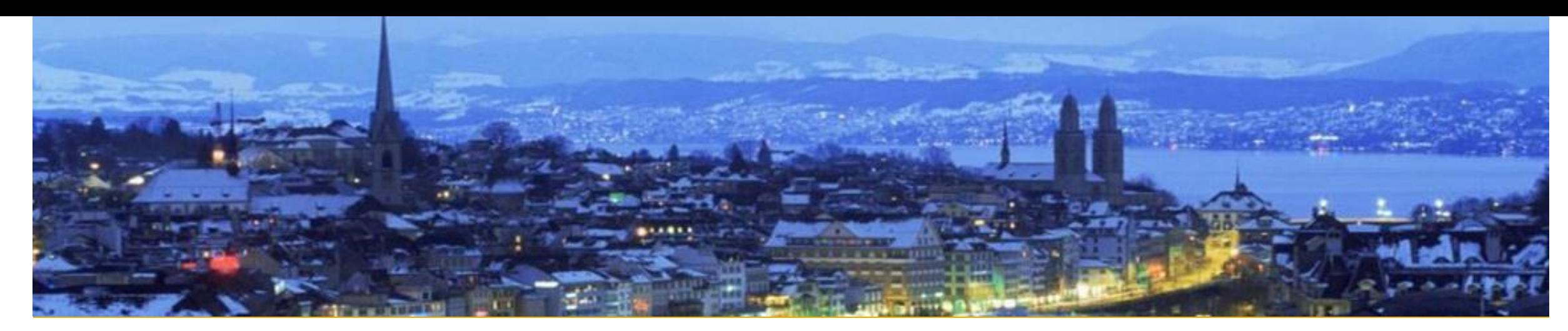

# **Configure**

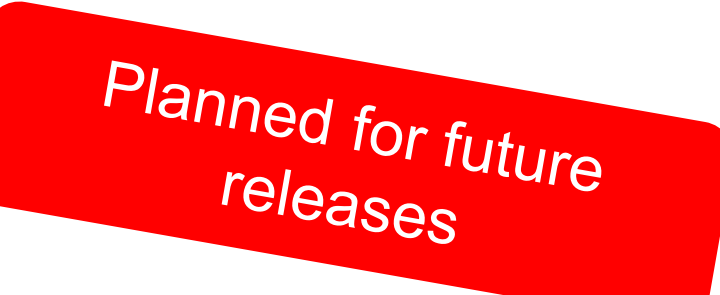

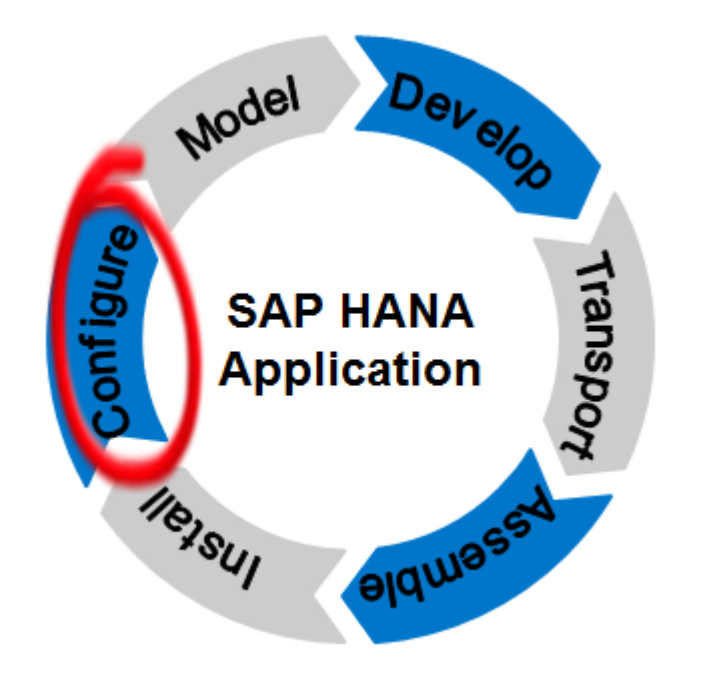

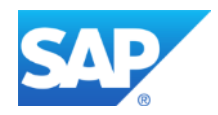

# **Technical Configuration Today**

## **Application Configuration (general)**

 Typically found on service market place [/instguides](https://websmp110.sap-ag.de/instguides)

## **Application Configuration (specific) [Hana Live Configuration](https://websmp110.sap-ag.de/~sapdownload/011000358700000476572013E/HBA_Jan_27_2014.pdf)**

- $\rightarrow$  Configuration is documented in installation guide
- $\rightarrow$  Manual description of SQL statements to configure application

## **Configuration Process**

- $\rightarrow$  Administrator reads documentation
- Administrator performs tasks

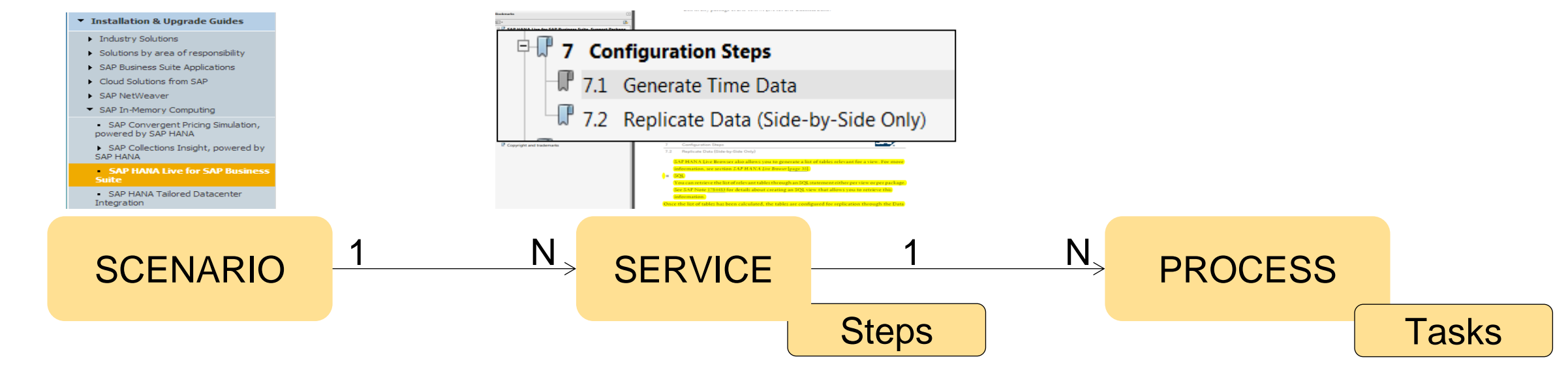

# **Technical Configuration (planned)**

Labs Preview

**Lifecycle Experts (Cloud Infrastructure Experts)**

- $\rightarrow$  Defining scenarios
- $\rightarrow$  Documenting scenarios

#### **Application Developer**

- $\rightarrow$  Understanding scenarios and their content contribution requirements
- $\rightarrow$  Providing content for configuration automation

## **Administrators or Orchestration Tools**

- $\rightarrow$  Executing configuration services
- $\rightarrow$  Orchestrating end2end and/or cloud processes

SCENARIO PROCESS <sup>1</sup> <sup>N</sup> <sup>1</sup> <sup>N</sup> Steps SERVICE Tasks

#### **Overview**

Model, Develop and Transport an Application

Command Line Tool

Install, Assemble and Configure an Application

## **Configuration**

**Prerequisites** 

Roles & Authorizations

Evolution of HALM

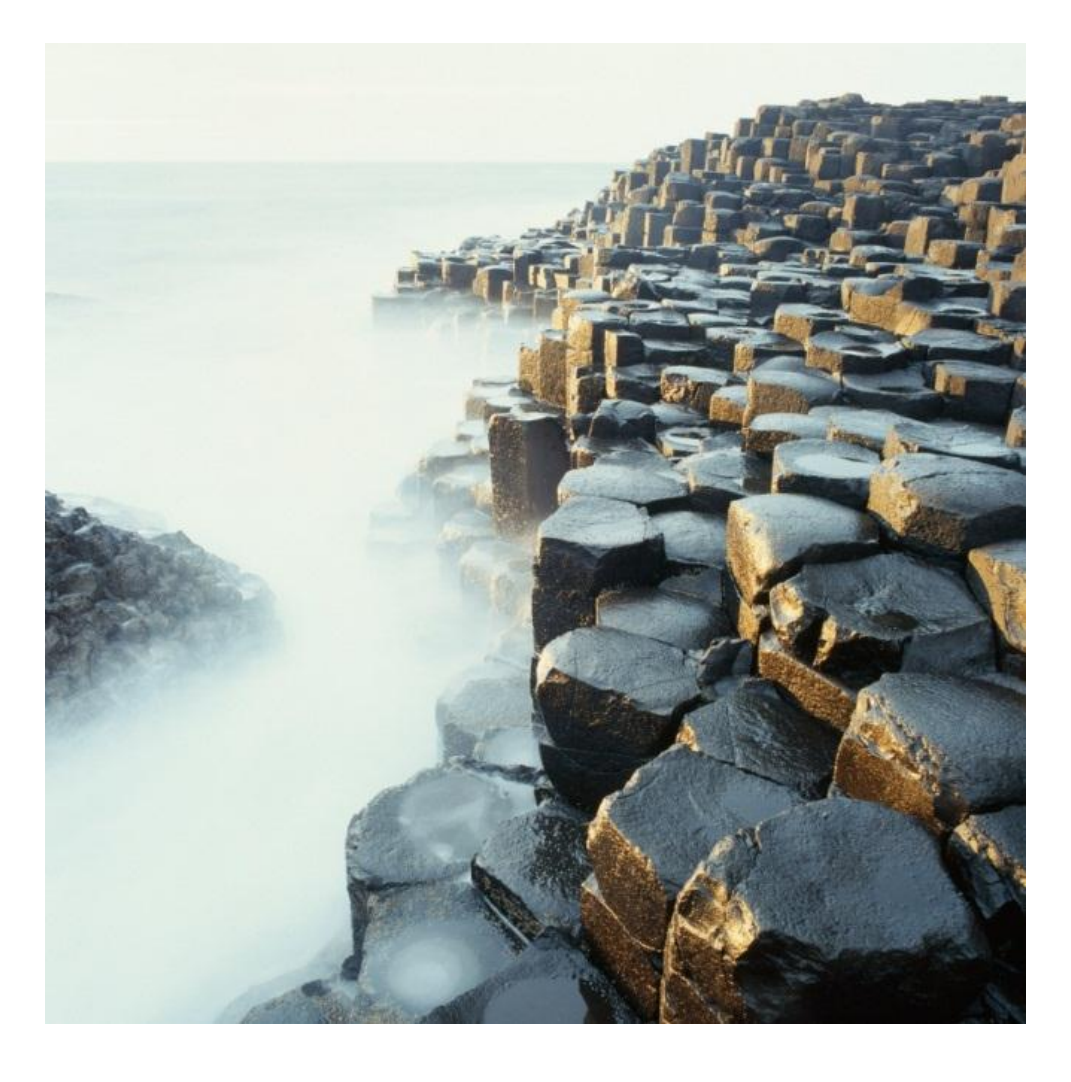

## **Set vendor**

**Vendor must be set b**efore you start creating SAP HANA Content

You can change the vendor later on

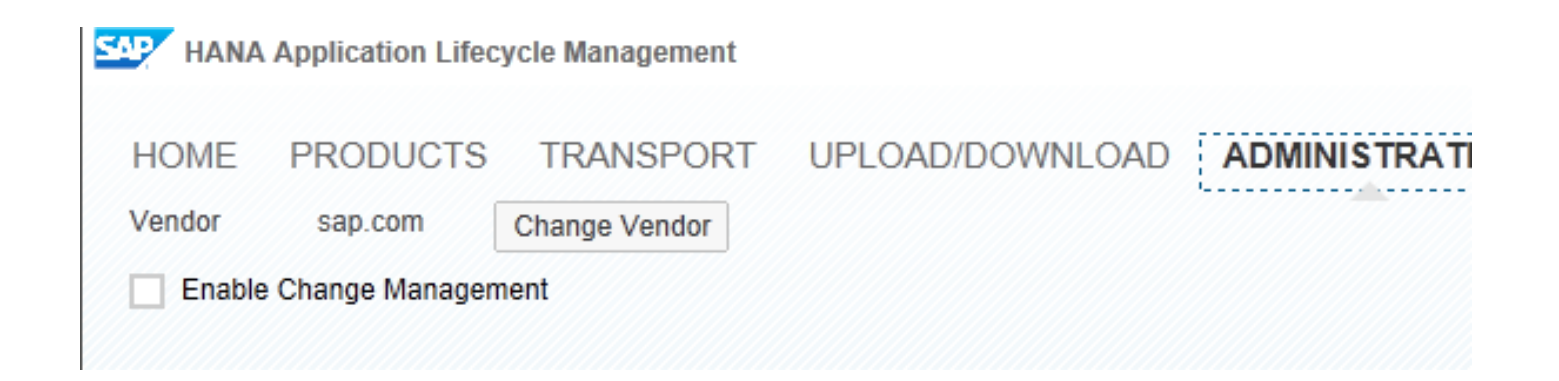

#### **Overview**

Model, Develop and Transport an Application

Command Line Tool

Install, Assemble and Configure an Application

**Configuration** 

#### **Prerequisites**

Roles & Authorizations

Evolution of HALM

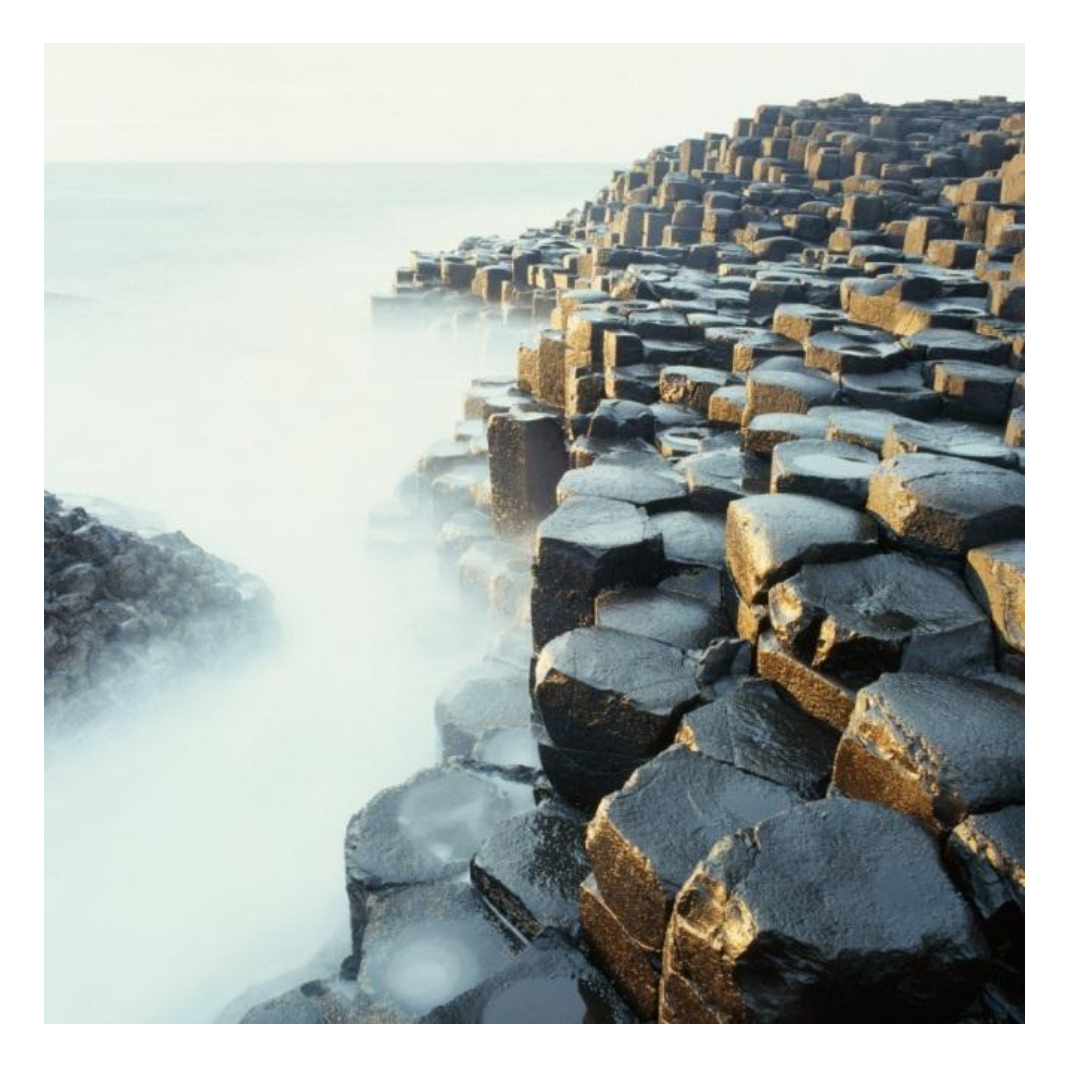

## **System requirements**

- **For SAP HANA Application Lifecycle Management** 
	- Part of each SAP HANA shipment as of SAP HANA appliance SP06
- **For Transporting SAP HANA content with enhanced CTS (CTS+)**
	- **CTS+ Domain Controller:** SAP Solution Manager 7.1 SP05 and higher support package levels or SAP NetWeaver 7.31 with SL Toolset 1.0 SP07 and higher support package levels or SAP NetWeaver 7.4 with SL Toolset 1.0 SP07 and higher support package levels
	- **SAP HANA systems:** SAP HANA Appliance SP05 and higher support package levels
- **For Transporting SAP HANA content with HANA Transport Container**
	- SAP NetWeaver 7.40 SP0 and higher support package levels
	- SAP NetWeaver 7.31 SP5 and higher support package levels

#### **Overview**

Model, Develop and Transport an Application

Command Line Tool

Install, Assemble and Configure an Application

**Configuration** 

**Prerequisites** 

#### Roles & Authorizations

Evolution of HALM

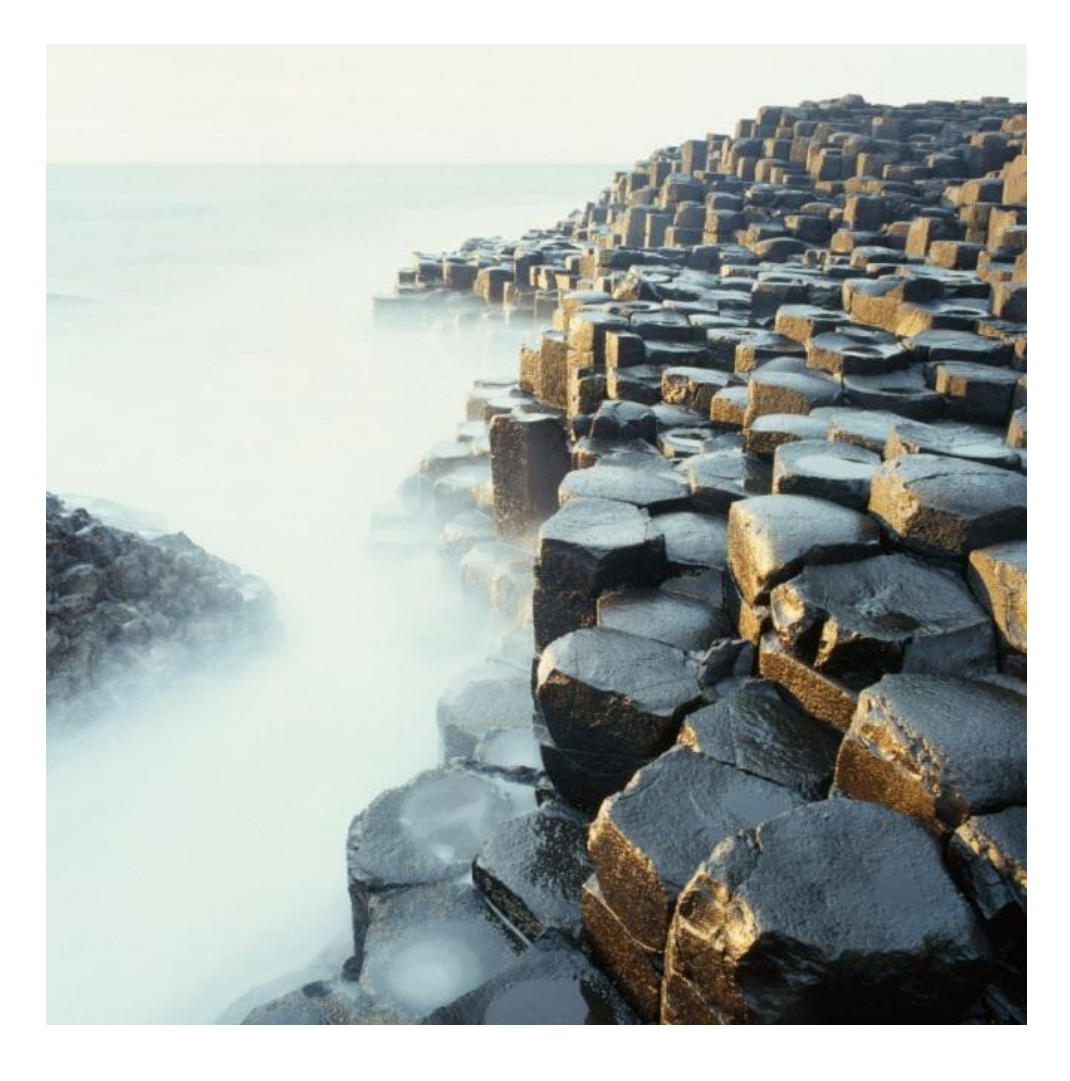

**Roles**

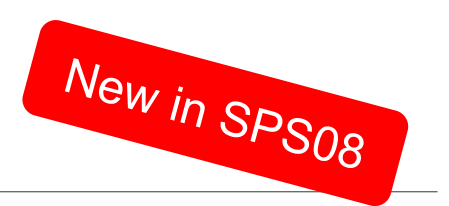

### **The following roles exist for the SAP HANA Application Lifecycle Management:**

- Administrator
- **Developer**
- DevelopmentExpert
- **Display**
- Execute Transport
- Transport

Additional roles for SAP HANA Repository are required

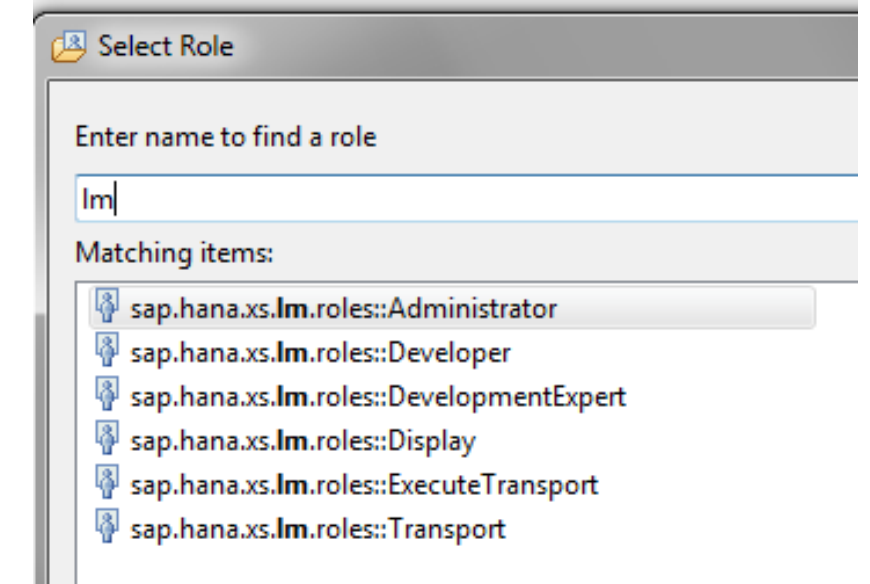

#### **Overview**

Model, Develop and Transport an Application

Command Line Tool

Install, Assemble and Configure an Application

**Configuration** 

**Prerequisites** 

Roles & Authorizations

### Evolution of HALM

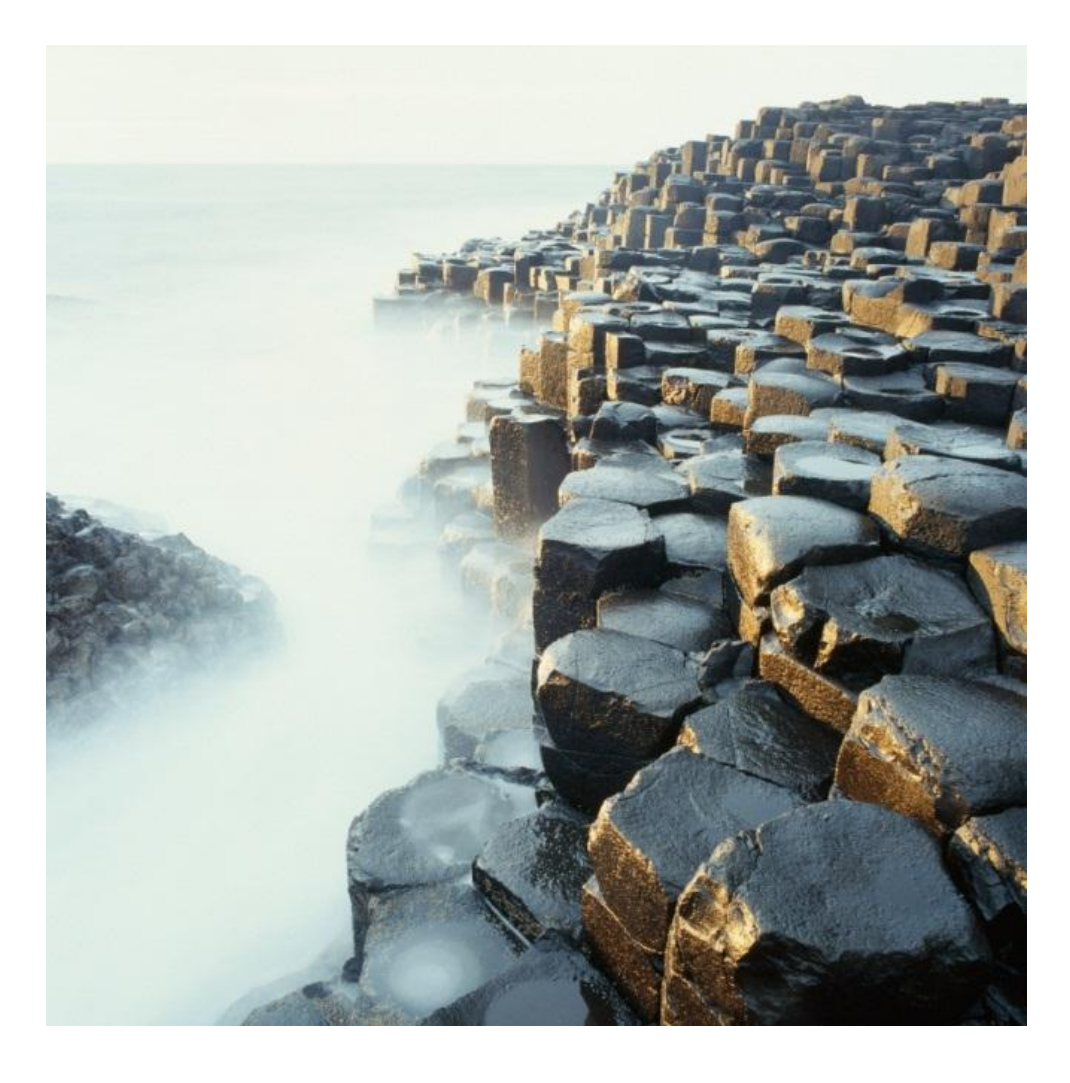

# **Availability of features in SAP HANA**

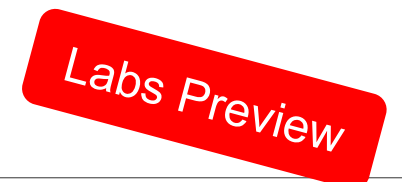

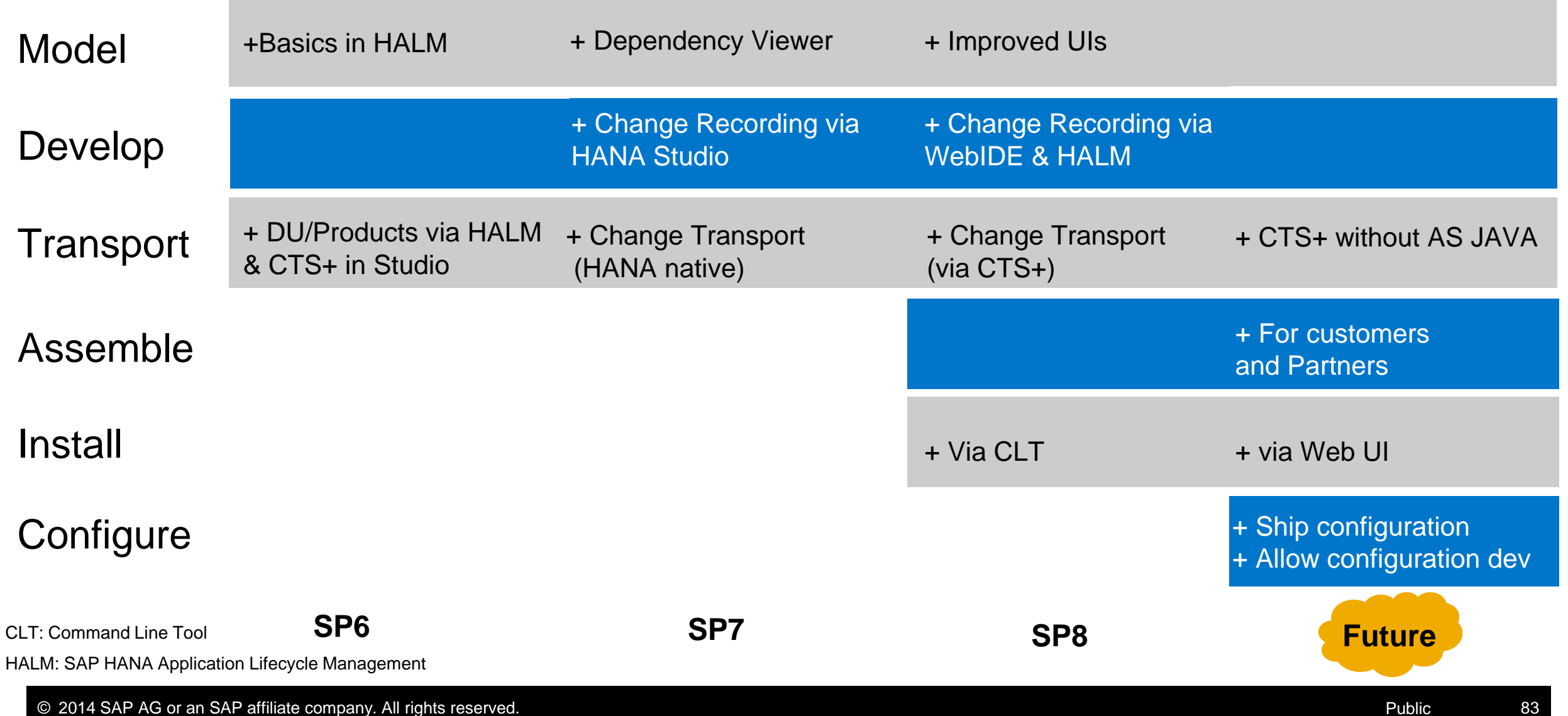

#### **Overview**

Model, Develop and Transport an Application

Command Line Tool

Install, Assemble and Configure an Application

**Configuration** 

**Prerequisites** 

Roles & Authorizations

Evolution of HALM

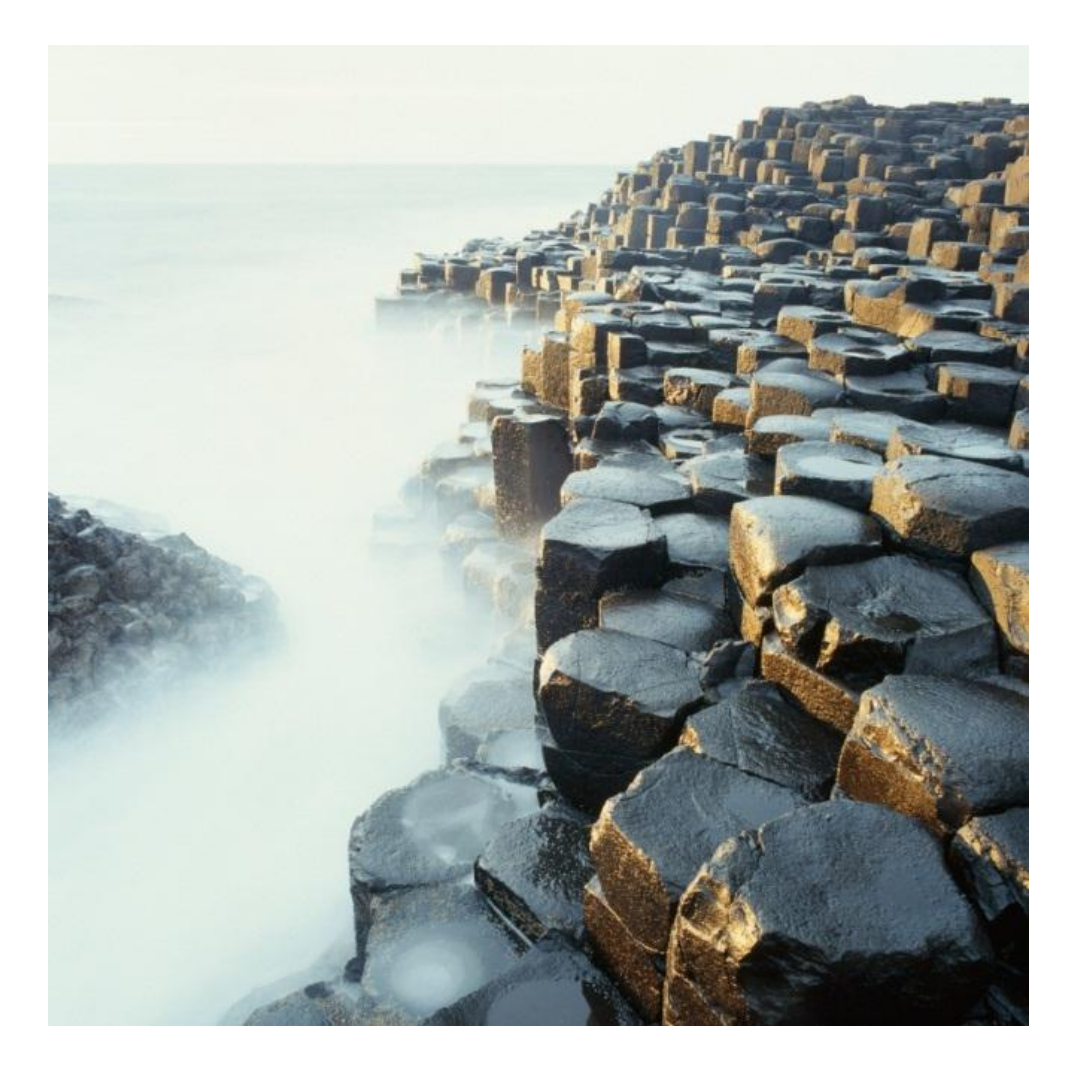

# **Key Takeaways for SAP HANA Application Lifecycle Management**

**What do we provide?** HALM as tool to manage the **Lifecycle of SAP HANA XS Applications** 

**When?** Available since **SAP HANA 1.0 SPS06** 

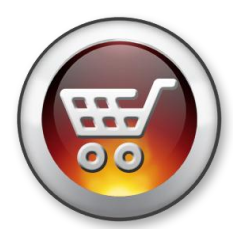

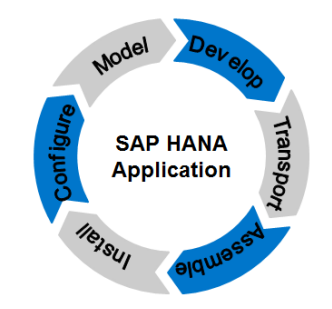

#### **For whom?**

- Easy to use, lightweight application with **native SAP HANA transport** for customers with none or little ABAP footprint, or who simply prefer it's streamlined approach
- Comprehensive transport handling with **CTS+** for customers who prefer to integrate SAP HANA transports into existing promote-to-production processes

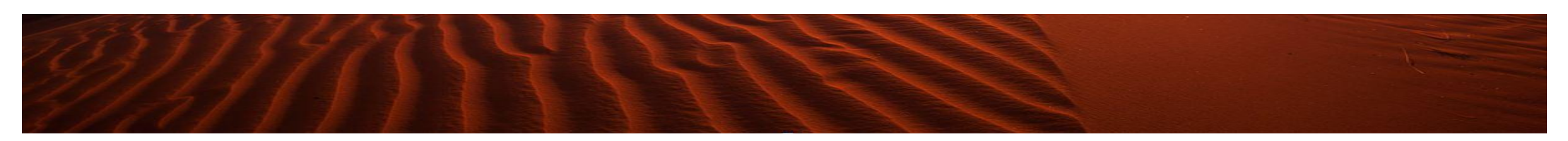

## **Further information**

## **SAP Public Web**

<http://www.saphana.com/docs/DOC-4268> > What´s new in SAP HANA 1.0 SPS07 for Extended Application Services (XS)

and Content Lifecycle Management

<http://scn.sap.com/community/hana-in-memory> >

<http://scn.sap.com/docs/DOC-46119> > SAP HANA Lifecycle Management

<http://scn.sap.com/docs/DOC-49327> > Overview of SAP HANA Content Transport Management

[http://scn.sap.com/docs/DOC-8576#HANA](http://scn.sap.com/docs/DOC-8576) > How to Configure SAP HANA for CTS+

[http://www.saphana.com/community/about-hana/features#administration/application-lifecycle-management](http://www.saphana.com/community/about-hana/features) > HALM@ saphana.com

#### **SAP Notes**

[1920406 -](http://service.sap.com/sap/support/notes/1920406) [Release Note SAP HANA Application Lifecycle Management SP7](http://service.sap.com/sap/support/notes/1920406) 

[1998966](http://service.sap.com/sap/support/notes/1998966) [–](http://service.sap.com/sap/support/notes/1998966) [Release Note for](http://service.sap.com/sap/support/notes/1998966) [SAP HANA Application Lifecycle Management](http://service.sap.com/sap/support/notes/1920406) [SP8](http://service.sap.com/sap/support/notes/1998966)

#### **SAP Internal**

<https://wiki.wdf.sap.corp/wiki/display/SDT/HANA+Application+Lifecycle+Management>

## **Further information**

#### **SAP Public Web**

SAP HANA Master Guide: [http://help.sap.com/hana/SAP\\_HANA\\_Master\\_Guide\\_en.pdf](http://help.sap.com/hana/SAP_HANA_Master_Guide_en.pdf)

SAP HDB Client Installation Guide: [http://help.sap.com/hana/SAP\\_HANA\\_Client\\_Installation\\_Update\\_Guide\\_en.pdf](http://help.sap.com/hana/SAP_HANA_Client_Installation_Update_Guide_en.pdf)

SAP HANA Studio Installation Guide:

[http://help.sap.com/hana/SAP\\_HANA\\_Studio\\_Installation\\_Update\\_Guide\\_en.pdf](http://help.sap.com/hana/SAP_HANA_Studio_Installation_Update_Guide_en.pdf)

SAP HANA Developer Guide: [http://help.sap.com/hana/SAP\\_HANA\\_Developer\\_Guide\\_en.pdf](http://help.sap.com/hana/SAP_HANA_Developer_Guide_en.pdf)

SAP HANA Server Installation guide: [http://help.sap.com/hana/SAP\\_HANA\\_Server\\_Installation\\_Guide\\_en.pdf](http://help.sap.com/hana/SAP_HANA_Server_Installation_Guide_en.pdf)

#### SAP HANA LCM Tools Reference Guide

[http://help.sap.com/hana/SAP\\_HANA\\_LCM\\_Tools\\_Reference\\_Guide\\_en.pdf](http://help.sap.com/hana/SAP_HANA_LCM_Tools_Reference_Guide_en.pdf)

**This presentation outlines our general product direction and should not be relied on in making a purchase decision. This presentation is not subject to your license agreement or any other agreement with SAP.** 

**SAP has no obligation to pursue any course of business outlined in this presentation or to develop or release any functionality mentioned in this presentation. This presentation and SAP's strategy and possible future developments are subject to change and may be changed by SAP at any time for any reason without notice.** 

**This document is provided without a warranty of any kind, either express or implied, including but not limited to, the implied warranties of merchantability, fitness for a particular purpose, or non-infringement. SAP assumes no responsibility for errors or omissions in this document, except if such damages were caused by SAP intentionally or grossly negligent.** 

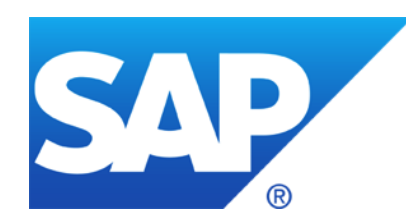

# **Thank you**

Contact information

Karin Spiegel / Ron Silberstein Product Management / SAP HANA Product Management [AskSAPHANA@sap.com](mailto:AskSAPHANA@sap.com)

*To get the best overview of what's new in SAP HANA SPS 08, read this [blog.](http://www.saphana.com/community/blogs/blog/2014/05/28/what-s-new-in-sap-hana-sps-08)*

© 2014 SAP AG or an SAP affiliate company. All rights reserved.

# **© 2014 SAP AG or an SAP affiliate company. All rights reserved.**

No part of this publication may be reproduced or transmitted in any form or for any purpose without the express permission of SAP AG or an SAP affiliate company.

SAP and other SAP products and services mentioned herein as well as their respective logos are trademarks or registered trademarks of SAP AG (or an SAP affiliate company) in Germany and other countries. Please see<http://global12.sap.com/corporate-en/legal/copyright/index.epx> for additional trademark information and notices.

Some software products marketed by SAP AG and its distributors contain proprietary software components of other software vendors.

National product specifications may vary.

These materials are provided by SAP AG or an SAP affiliate company for informational purposes only, without representation or warranty of any kind, and SAP AG or its affiliated companies shall not be liable for errors or omissions with respect to the materials. The only warranties for SAP AG or SAP affiliate company products and services are those that are set forth in the express warranty statements accompanying such products and services, if any. Nothing herein should be construed as constituting an additional warranty.

In particular, SAP AG or its affiliated companies have no obligation to pursue any course of business outlined in this document or any related presentation, or to develop or release any functionality mentioned therein. This document, or any related presentation, and SAP AG's or its affiliated companies' strategy and possible future developments, products, and/or platform directions and functionality are all subject to change and may be changed by SAP AG or its affiliated companies at any time for any reason without notice. The information in this document is not a commitment, promise, or legal obligation to deliver any material, code, or functionality. All forwardlooking statements are subject to various risks and uncertainties that could cause actual results to differ materially from expectations. Readers are cautioned not to place undue reliance on these forward-looking statements, which speak only as of their dates, and they should not be relied upon in making purchasing decisions.